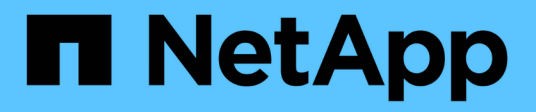

# **Instale Red Hat Enterprise Linux o CentOS StorageGRID**

NetApp April 10, 2024

This PDF was generated from https://docs.netapp.com/es-es/storagegrid-116/rhel/index.html on April 10, 2024. Always check docs.netapp.com for the latest.

# **Tabla de contenidos**

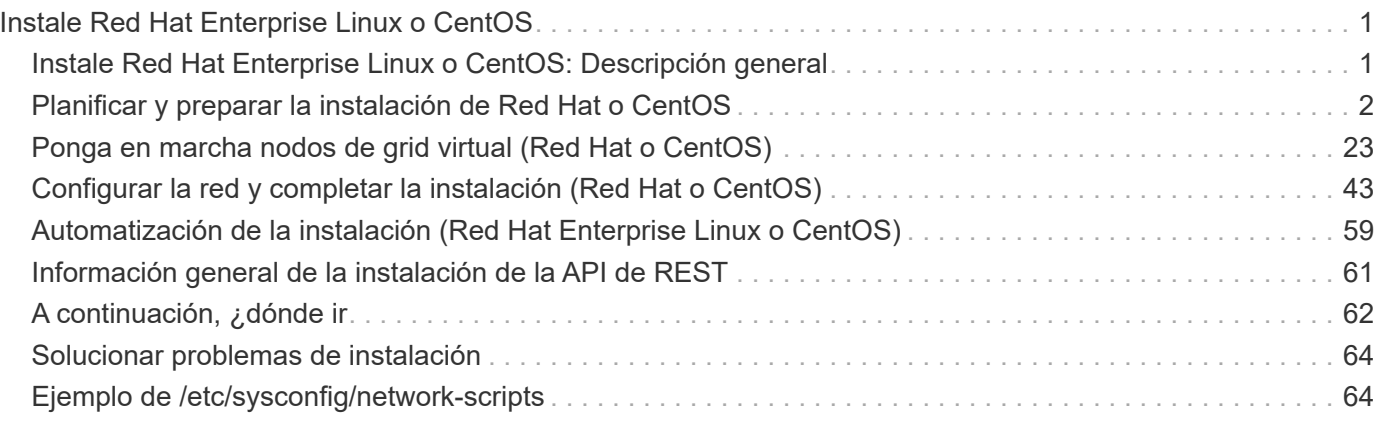

# <span id="page-2-0"></span>**Instale Red Hat Enterprise Linux o CentOS**

# <span id="page-2-1"></span>**Instale Red Hat Enterprise Linux o CentOS: Descripción general**

La instalación de un sistema StorageGRID en un entorno Red Hat Enterprise Linux (RHEL) o CentOS Linux incluye tres pasos principales.

- 1. **Preparación**: Durante la planificación y preparación, realiza las siguientes tareas:
	- Conozca los requisitos de hardware y almacenamiento para StorageGRID.
	- Conozca los aspectos específicos de [Redes StorageGRID](https://docs.netapp.com/es-es/storagegrid-116/network/index.html) de este modo, puede configurar la red de forma adecuada.
	- Identificar y preparar los servidores físicos o virtuales que planea usar para alojar los nodos de grid de StorageGRID.
	- En los servidores que ha preparado:
		- Instale Linux
		- Configure la red del host
		- Configurar el almacenamiento del host
		- Instalar el motor del contenedor
		- **.** Instale los servicios host StorageGRID
- 2. **Implementación**: Implementar nodos de red utilizando la interfaz de usuario adecuada. Cuando se implementan nodos de grid, se crean como parte del sistema StorageGRID y se conectan a una o varias redes.
	- a. Utilice los archivos de configuración de nodos y línea de comandos de Linux para implementar nodos de grid basados en software en los hosts que preparó en el paso 1.
	- b. Use el instalador de dispositivos StorageGRID para poner en marcha los nodos del dispositivo StorageGRID.

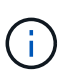

El procedimiento de instalación de StorageGRID no incluye las instrucciones de instalación e integración específicas de hardware. Para aprender a instalar dispositivos StorageGRID, consulte las instrucciones de instalación y mantenimiento del dispositivo.

3. **Configuración**: Cuando se han implementado todos los nodos, utilice el administrador de grid para configurar la cuadrícula y completar la instalación.

Estas instrucciones recomiendan un método estándar para implementar y configurar un sistema StorageGRID. Consulte también la información acerca de los siguientes enfoques alternativos:

- Utilice un marco de orquestación estándar como Ansible, Puppet o Chef para instalar RHEL o CentOS, configurar redes y almacenamiento, instalar el motor de contenedores y el servicio de host de StorageGRID y poner en marcha nodos de grid virtual.
- Automatice la puesta en marcha y configuración del sistema StorageGRID mediante un script de configuración Python (incluido en el archivo de instalación).
- Automatice la puesta en marcha y configuración de los nodos del grid de los dispositivos con un script de configuración Python (disponible desde el archivo de instalación o desde el instalador de dispositivos de

StorageGRID).

• Si es un desarrollador avanzado de implementaciones de StorageGRID, use las API DE REST de instalación para automatizar la instalación de los nodos de grid de StorageGRID.

# <span id="page-3-0"></span>**Planificar y preparar la instalación de Red Hat o CentOS**

# **Antes de instalar (Red Hat o CentOS)**

Antes de implementar nodos de grid y configurar la cuadrícula de StorageGRID, debe estar familiarizado con los pasos y los requisitos para completar el procedimiento.

Los procedimientos de puesta en marcha y configuración de StorageGRID dan por sentado que está familiarizado con la arquitectura y el funcionamiento del sistema StorageGRID.

Puede implementar un solo sitio o varios sitios a la vez; sin embargo, todos los sitios deben cumplir con el requisito mínimo de tener al menos tres nodos de almacenamiento.

Antes de iniciar una instalación de StorageGRID, debe:

- Comprenda los requisitos de computación de StorageGRID, incluidos los requisitos mínimos de CPU y RAM para cada nodo.
- Comprenda cómo StorageGRID admite varias redes para la separación del tráfico, la seguridad y la comodidad administrativa. Además, tenga un plan para qué redes piensa conectar a cada nodo StorageGRID.

Consulte las directrices para redes de StorageGRID.

- Comprenda los requisitos de almacenamiento y rendimiento de cada tipo de nodo de grid.
- Identificar un conjunto de servidores (físicos, virtuales o ambos) que, agregado, proporcione los recursos suficientes para respaldar el número y el tipo de nodos de StorageGRID que va a implementar.
- Comprenda los requisitos para la migración de nodos si desea realizar tareas de mantenimiento programadas en hosts físicos sin ninguna interrupción del servicio.
- Recopile toda la información de la red con antelación. A menos que utilice DHCP, recopile las direcciones IP para asignar a cada nodo de grid y las direcciones IP de los servidores del sistema de nombres de dominio (DNS) y del protocolo de hora de red (NTP) que se utilizarán.
- Instale, conecte y configure todo el hardware necesario, incluidos los dispositivos StorageGRID, según las especificaciones.

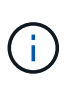

El procedimiento de instalación de StorageGRID no incluye las instrucciones de instalación e integración específicas de hardware. Para aprender a instalar dispositivos StorageGRID, consulte las instrucciones de instalación y mantenimiento del dispositivo.

• Decida qué herramientas de implementación y configuración disponibles desea utilizar.

## **Información relacionada**

[Directrices sobre redes](https://docs.netapp.com/es-es/storagegrid-116/network/index.html)

[Servicios de aplicaciones SG100 y SG1000](https://docs.netapp.com/es-es/storagegrid-116/sg100-1000/index.html)

[Dispositivos de almacenamiento SG6000](https://docs.netapp.com/es-es/storagegrid-116/sg6000/index.html)

# [Dispositivos de almacenamiento SG5600](https://docs.netapp.com/es-es/storagegrid-116/sg5600/index.html)

# **Materiales requeridos**

Antes de instalar StorageGRID, debe recopilar y preparar los materiales necesarios.

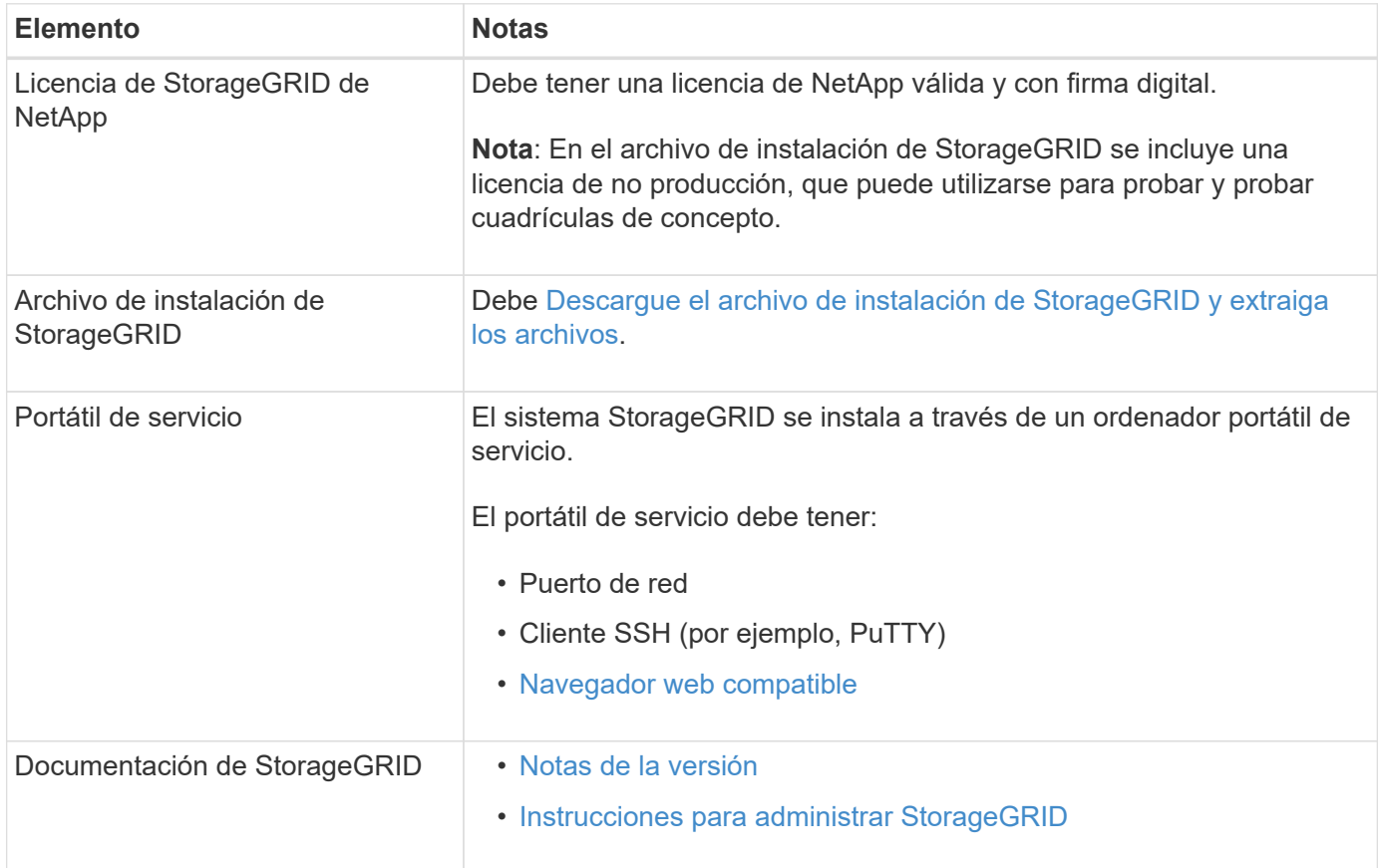

## **Información relacionada**

["Herramienta de matriz de interoperabilidad de NetApp"](https://mysupport.netapp.com/matrix)

# <span id="page-4-0"></span>**Descargue y extraiga los archivos de instalación de StorageGRID**

Debe descargar el archivo de instalación de StorageGRID y extraer los archivos necesarios.

## **Pasos**

- 1. Vaya a la ["Página de descargas de NetApp para StorageGRID"](https://mysupport.netapp.com/site/products/all/details/storagegrid/downloads-tab).
- 2. Seleccione el botón para descargar la última versión, o seleccione otra versión en el menú desplegable y seleccione **Ir**.
- 3. Inicie sesión con el nombre de usuario y la contraseña de su cuenta de NetApp.
- 4. Si aparece una instrucción Caution/MustRead, léala y active la casilla de verificación.

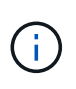

Debe aplicar cualquier revisión requerida después de instalar la versión de StorageGRID. Para obtener más información, consulte [procedimiento de revisión en las instrucciones de](https://docs.netapp.com/es-es/storagegrid-116/maintain/storagegrid-hotfix-procedure.html) [recuperación y mantenimiento.](https://docs.netapp.com/es-es/storagegrid-116/maintain/storagegrid-hotfix-procedure.html)

- 5. Lea el contrato de licencia para usuario final, seleccione la casilla de verificación y, a continuación, seleccione **Aceptar y continuar**.
- 6. En la columna **instalar StorageGRID**, seleccione el archivo .tgz o .zip para Red Hat Enterprise Linux o CentOS.

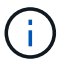

Seleccione la .zip Archivo si está ejecutando Windows en el portátil de servicio.

- 7. Guarde y extraiga el archivo de archivado.
- 8. Elija los archivos que necesite en la siguiente lista.

Los archivos que necesite dependen de la topología de cuadrícula planificada y de cómo implementar el sistema StorageGRID.

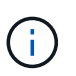

Las rutas enumeradas en la tabla son relativas al directorio de nivel superior instalado por el archivo de instalación extraído

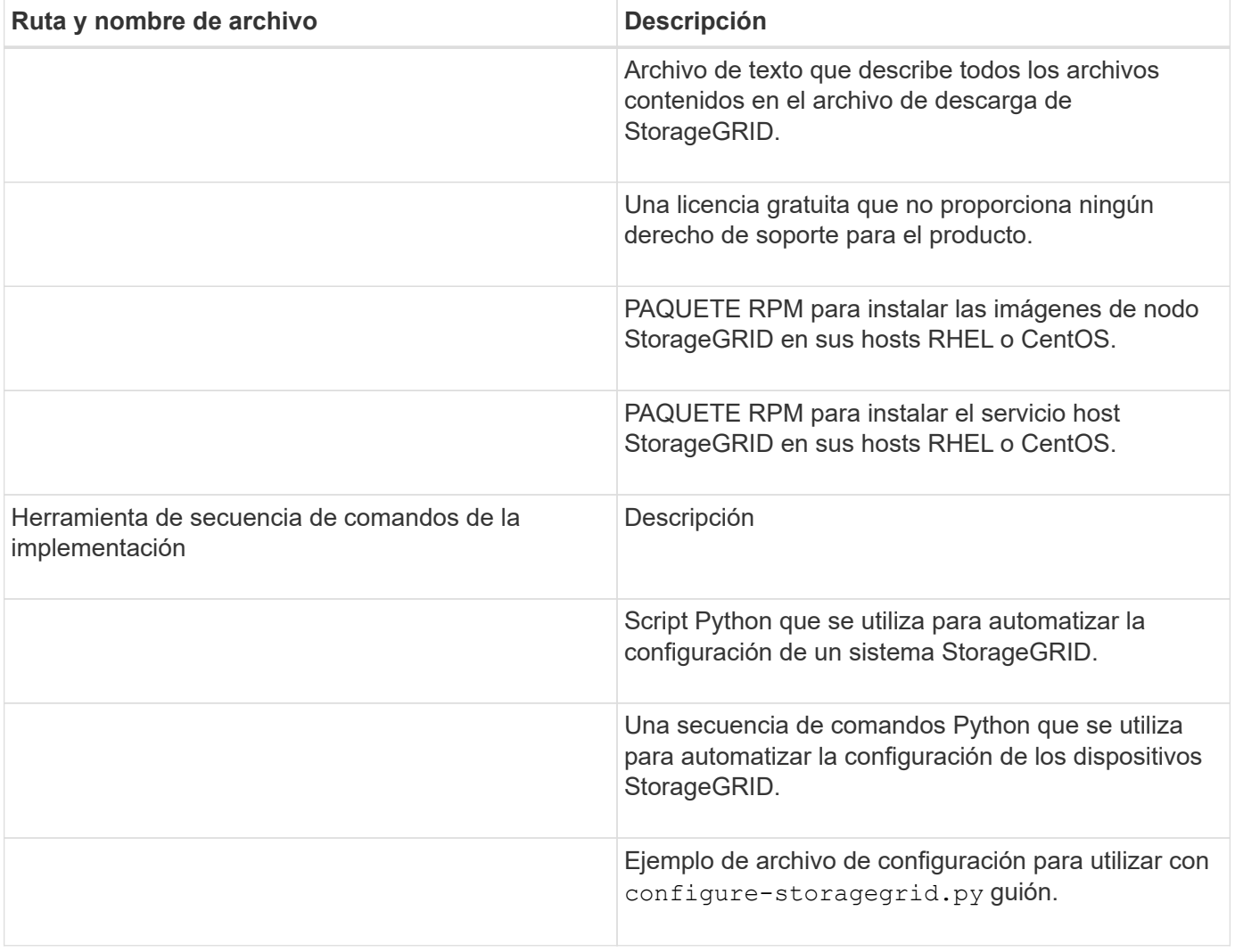

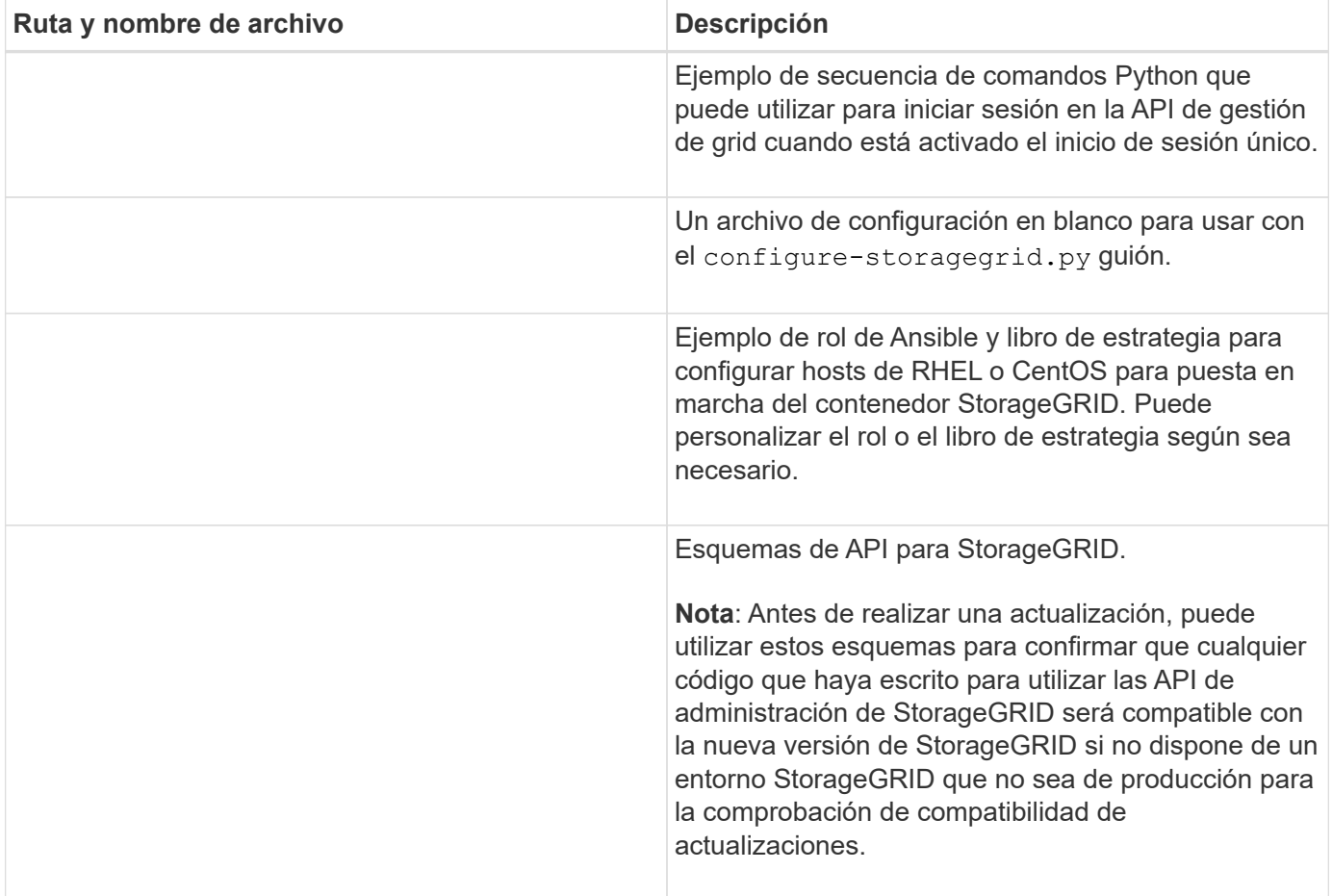

# **Requisitos de CPU y RAM**

Antes de instalar el software StorageGRID, verifique y configure el hardware de manera que esté listo para admitir el sistema StorageGRID.

Para obtener información sobre los servidores admitidos, consulte la matriz de interoperabilidad.

Cada nodo StorageGRID requiere los siguientes recursos mínimos:

- Núcleos de CPU: 8 por nodo
- RAM: Al menos 24 GB por nodo y de 2 a 16 GB menos que la RAM total del sistema, en función de la RAM total disponible y la cantidad de software que no sea StorageGRID que se ejecute en el sistema

Asegúrese de que el número de nodos StorageGRID que tiene previsto ejecutar en cada host físico o virtual no supere el número de núcleos de CPU o la RAM física disponible. Si los hosts no están dedicados a ejecutar StorageGRID (no se recomienda), asegúrese de tener en cuenta los requisitos de recursos de las otras aplicaciones.

Supervise el uso de la CPU y la memoria de forma regular para garantizar que estos recursos siguen teniendo la capacidad de adaptarse a su carga de trabajo. Por ejemplo, si se dobla la asignación de RAM y CPU de los nodos de almacenamiento virtual, se proporcionarán recursos similares a los que se proporcionan para los nodos de dispositivos StorageGRID. Además, si la cantidad de metadatos por nodo supera los 500 GB, puede aumentar la memoria RAM por nodo a 48 GB o más. Para obtener información sobre cómo gestionar el almacenamiento de metadatos de objetos, aumentar la configuración de espacio reservado de metadatos y supervisar el uso de la CPU y la memoria, consulte las instrucciones para administrar, supervisar y actualizar StorageGRID.

Si la tecnología de subprocesos múltiples está habilitada en los hosts físicos subyacentes, puede proporcionar 8 núcleos virtuales (4 núcleos físicos) por nodo. Si el subprocesamiento no está habilitado en los hosts físicos subyacentes, debe proporcionar 8 núcleos físicos por nodo.

Si utiliza máquinas virtuales como hosts y tiene control del tamaño y el número de máquinas virtuales, debe utilizar una única máquina virtual para cada nodo StorageGRID y ajustar el tamaño de la máquina virtual según corresponda.

Para implementaciones de producción, no debe ejecutar varios nodos de almacenamiento en el mismo hardware de almacenamiento físico o host virtual. Cada nodo de almacenamiento de una única puesta en marcha de StorageGRID debe tener su propio dominio de fallos aislado. Puede maximizar la durabilidad y disponibilidad de los datos de objetos si se asegura de que un único error de hardware solo pueda afectar a un único nodo de almacenamiento.

Consulte también la información sobre los requisitos de almacenamiento.

### **Información relacionada**

 $\mathbf{1}$ 

["Herramienta de matriz de interoperabilidad de NetApp"](https://mysupport.netapp.com/matrix)

[Los requisitos de almacenamiento y rendimiento](#page-7-0)

[Administre StorageGRID](https://docs.netapp.com/es-es/storagegrid-116/admin/index.html)

[Supervisión y solución de problemas](https://docs.netapp.com/es-es/storagegrid-116/monitor/index.html)

[Actualizar el software de](https://docs.netapp.com/es-es/storagegrid-116/upgrade/index.html)

## <span id="page-7-0"></span>**Los requisitos de almacenamiento y rendimiento**

Debe comprender los requisitos de almacenamiento de los nodos de StorageGRID, de tal modo que pueda proporcionar espacio suficiente para admitir la configuración inicial y la ampliación de almacenamiento futura.

Los nodos de StorageGRID requieren tres categorías lógicas de almacenamiento:

- \* Container pool\* almacenamiento de nivel de rendimiento (10K SAS o SSD) para los contenedores de nodos, que se asignará al controlador de almacenamiento del motor del contenedor cuando instale y configure el motor del contenedor en los hosts que soportarán sus nodos StorageGRID.
- **Datos del sistema** almacenamiento de nivel de rendimiento (10K SAS o SSD) para almacenamiento persistente por nodo de datos del sistema y registros de transacciones, que los servicios host StorageGRID consumirán y asignarán a nodos individuales.
- **Almacenamiento masivo de datos de objetos**: Almacenamiento en niveles de rendimiento (10K SAS o

SSD) y capacidad (NL-SAS/SATA) para el almacenamiento persistente de datos de objetos y metadatos de objetos.

Se deben utilizar dispositivos de bloques respaldados por RAID para todas las categorías de almacenamiento. No se admiten discos no redundantes, SSD o JBOD. Puede usar almacenamiento RAID compartido o local para cualquiera de las categorías de almacenamiento; sin embargo, si desea usar la funcionalidad de migración de nodos de StorageGRID, debe almacenar tanto datos de sistema como datos de objetos en almacenamiento compartido.

## **Requisitos de rendimiento**

El rendimiento de los volúmenes utilizados para el pool de contenedores, los datos del sistema y los metadatos de objetos afecta significativamente el rendimiento general del sistema. Debe usar almacenamiento de nivel de rendimiento (10 000 SAS o SSD) para estos volúmenes a fin de garantizar que el rendimiento de disco sea adecuado en términos de latencia, operaciones de entrada/salida por segundo (IOPS) y rendimiento. Puede usar almacenamiento en niveles de capacidad (NL-SAS/SATA) para el almacenamiento persistente de datos de objetos.

Los volúmenes utilizados para el pool de contenedores, los datos del sistema y los datos de objetos deben tener el almacenamiento en caché de devolución de escritura habilitado. La caché debe estar en un medio protegido o persistente.

## **Requisitos para los hosts que usan almacenamiento ONTAP de NetApp**

Si el nodo StorageGRID utiliza almacenamiento asignado desde un sistema ONTAP de NetApp, confirme que el volumen no tiene habilitada la política de organización en niveles de FabricPool. Al deshabilitar el almacenamiento en niveles de FabricPool para los volúmenes que se usan con los nodos StorageGRID, se simplifica la solución de problemas y las operaciones de almacenamiento.

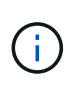

No utilice nunca FabricPool para colocar en niveles datos relacionados con StorageGRID en el propio StorageGRID. La organización en niveles de los datos de StorageGRID en StorageGRID aumenta la solución de problemas y la complejidad operativa.

## **Número de hosts requeridos**

Cada sitio StorageGRID requiere como mínimo tres nodos de almacenamiento.

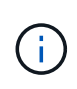

En una puesta en marcha de producción, no ejecute más de un nodo de almacenamiento en un único host físico o virtual. El uso de un host dedicado para cada nodo de almacenamiento proporciona un dominio de fallo aislado.

Pueden ponerse en marcha otros tipos de nodos, como los nodos de administrador o los nodos de pasarela, en los mismos hosts o bien en sus propios hosts dedicados, según sea necesario.

## **Número de volúmenes de almacenamiento para cada host**

En la siguiente tabla se muestra el número de volúmenes de almacenamiento (LUN) necesarios para cada host y el tamaño mínimo requerido para cada LUN, en función del cual se pondrán en marcha los nodos en ese host.

El tamaño máximo de LUN probado es 39 TB.

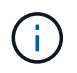

Estos números son para cada host, no para toda la cuadrícula.

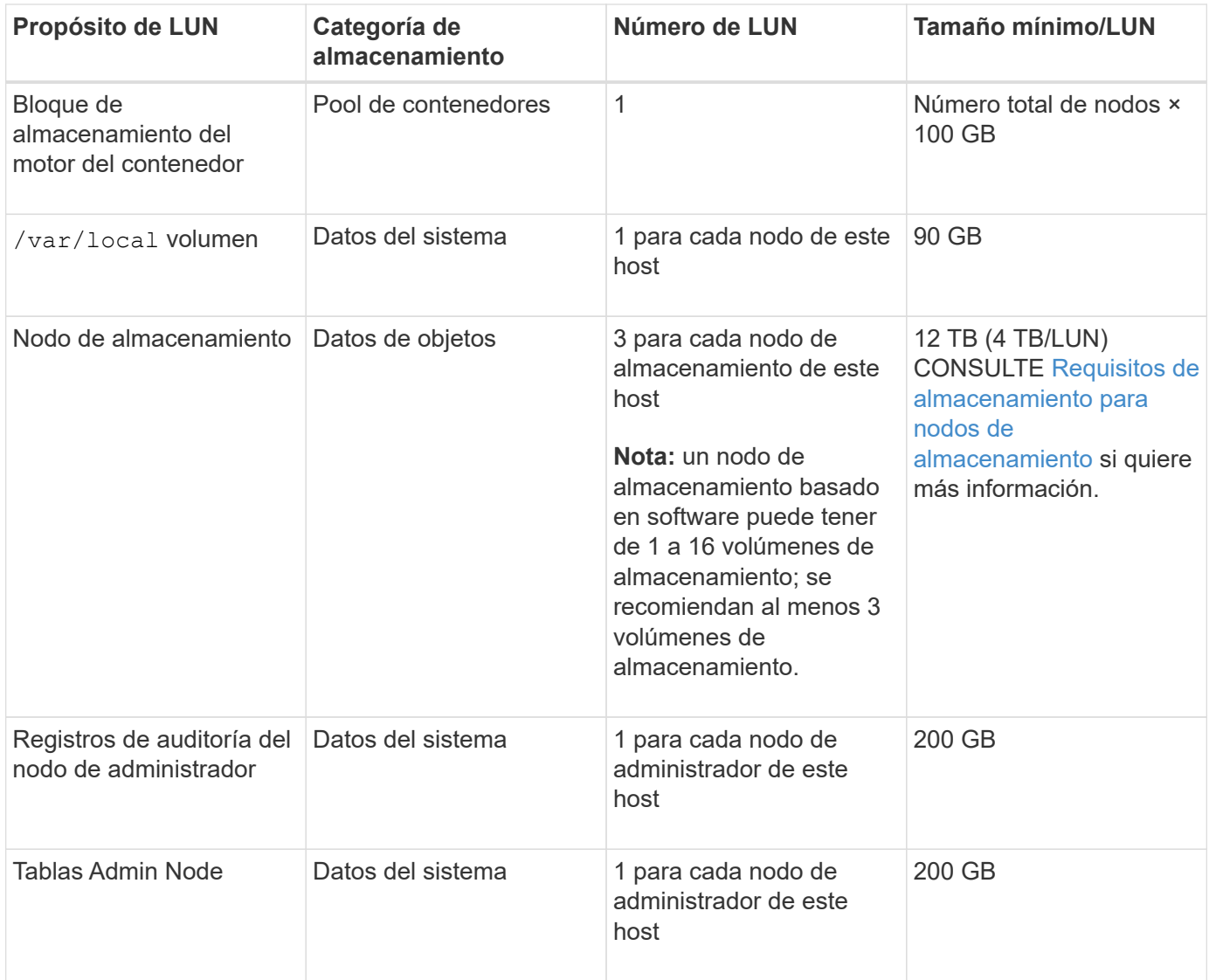

Según el nivel de auditoría configurado, el tamaño de las entradas de usuario, como el nombre de la clave de objeto S3 y la cantidad de datos del registro de auditoría que se deben conservar, es posible que deba aumentar el tamaño de la LUN del registro de auditoría de cada nodo de administración. Como regla general, un grid genera aproximadamente 1 KB de datos de auditoría por operación de S3, lo que significa que una LUN de 200 GB admitirá 70 millones de operaciones diarias o 800 operaciones por segundo durante dos o tres días.

## **Espacio de almacenamiento mínimo para un host**

En la siguiente tabla se muestra el espacio de almacenamiento mínimo necesario para cada tipo de nodo. Puede utilizar esta tabla para determinar la cantidad mínima de almacenamiento que debe proporcionar al host en cada categoría de almacenamiento, según la cual se pondrán en marcha los nodos en ese host.

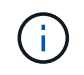

 $\left(\begin{smallmatrix} 1 \ 1 \end{smallmatrix}\right)$ 

Las snapshots de disco no se pueden utilizar para restaurar nodos de grid. En su lugar, consulte los procedimientos de recuperación y mantenimiento de cada tipo de nodo.

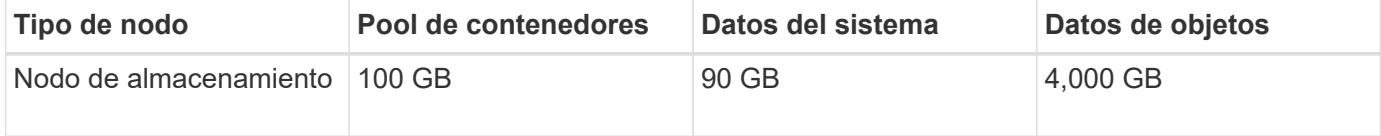

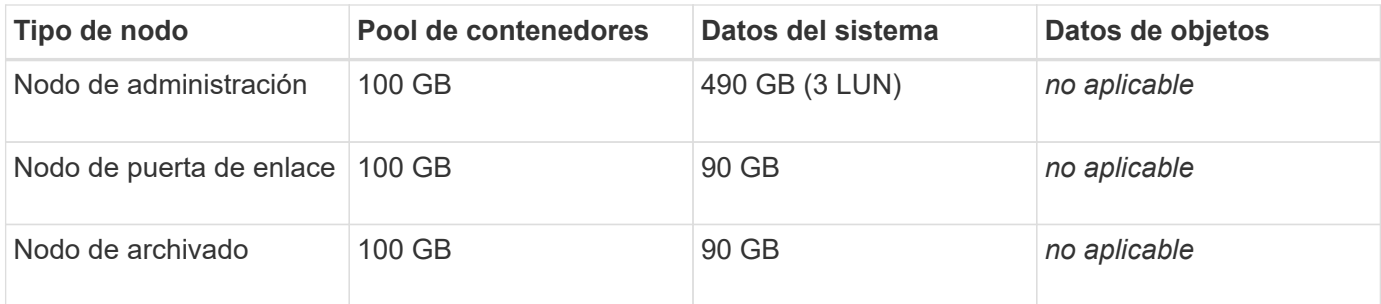

## **Ejemplo: Calcular los requisitos de almacenamiento para un host**

Suponga que planea implementar tres nodos en el mismo host: Un nodo de almacenamiento, un nodo de administración y un nodo de puerta de enlace. Debe proporcionar un mínimo de nueve volúmenes de almacenamiento al host. Necesitará un mínimo de 300 GB de almacenamiento de nivel de rendimiento para los contenedores de nodos, 670 GB de almacenamiento de nivel de rendimiento para los datos del sistema y los registros de transacciones, y 12 TB de almacenamiento de nivel de capacidad para los datos de objetos.

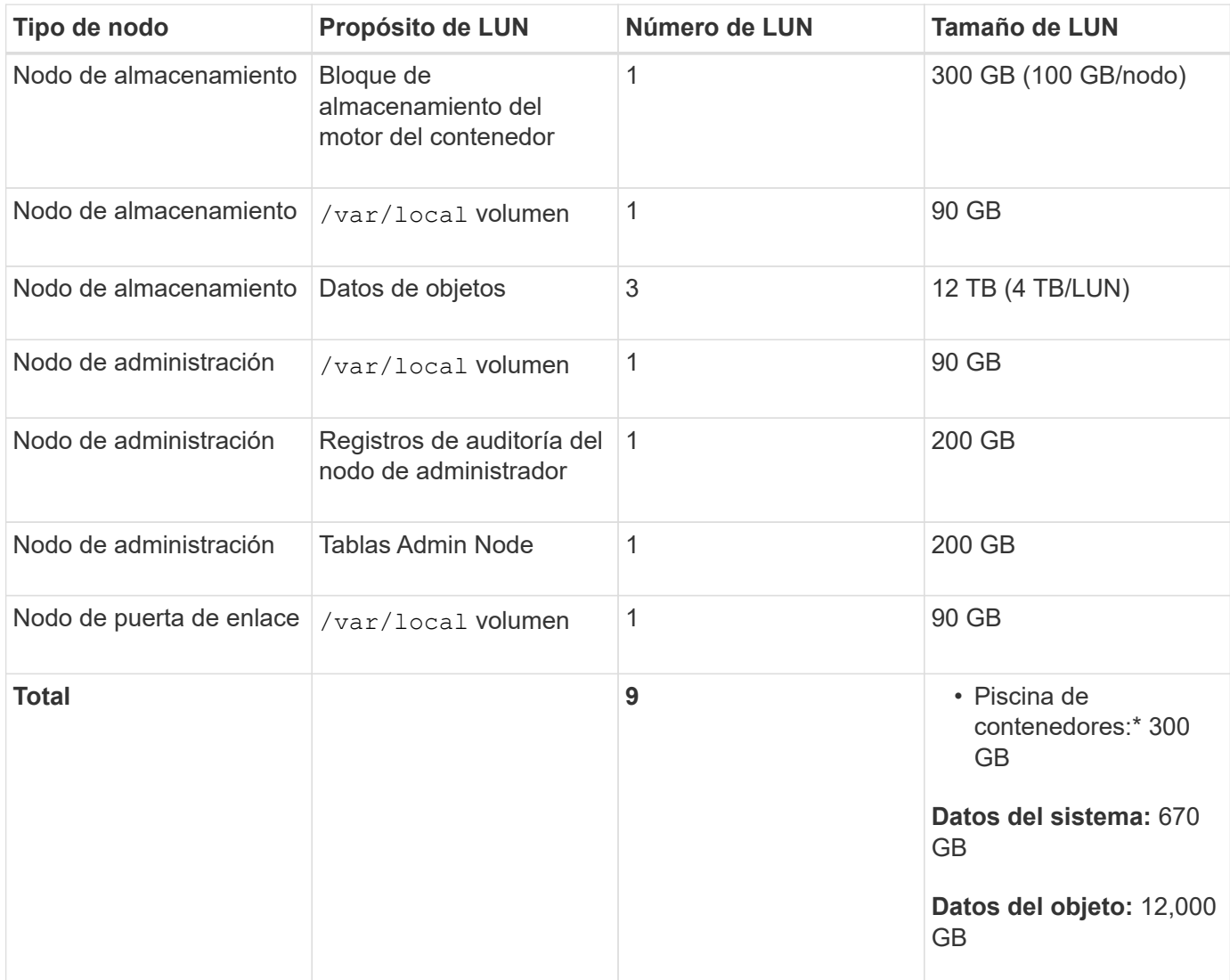

## **Requisitos de almacenamiento para nodos de almacenamiento**

Un nodo de almacenamiento basado en software puede tener de 1 a 16 volúmenes de almacenamiento: Se recomiendan -3 o más volúmenes de almacenamiento. Cada volumen de almacenamiento debe ser 4 TB o

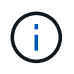

Un nodo de almacenamiento de dispositivo puede tener hasta 48 volúmenes de almacenamiento.

Como se muestra en la figura, StorageGRID reserva espacio para los metadatos del objeto en el volumen de almacenamiento 0 de cada nodo de almacenamiento. Cualquier espacio restante en el volumen de almacenamiento 0 y cualquier otro volumen de almacenamiento en el nodo de almacenamiento se utilizan exclusivamente para los datos de objetos.

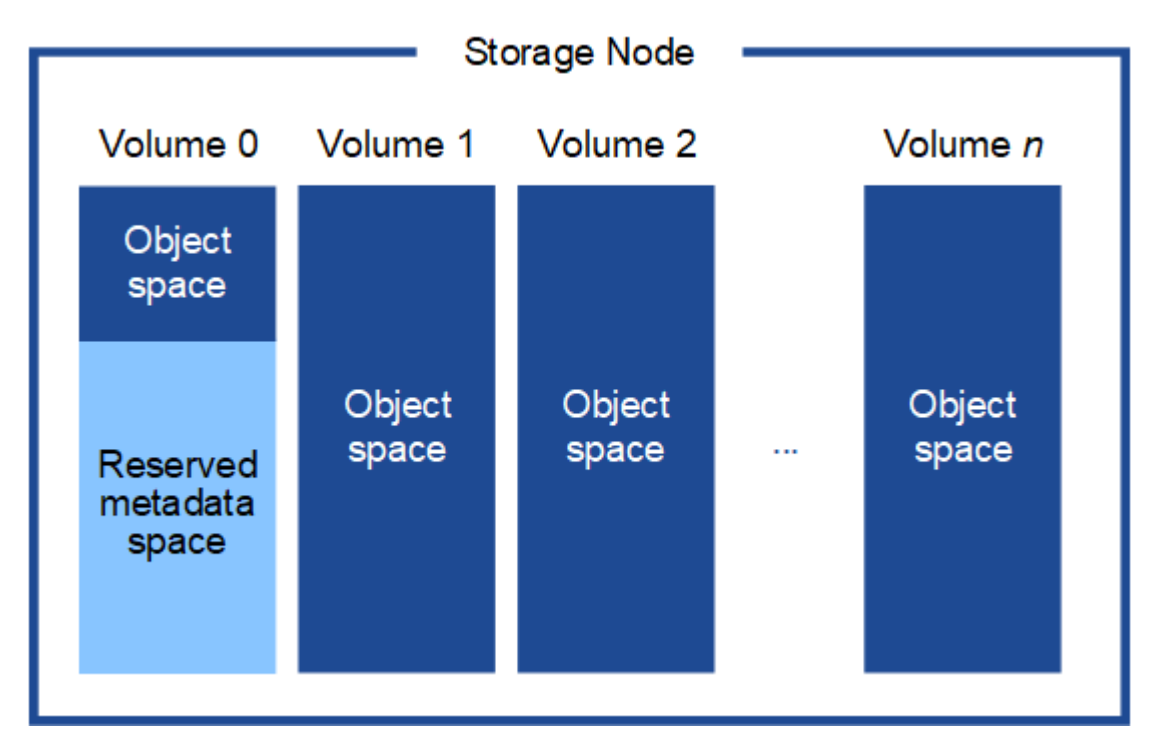

Para proporcionar redundancia y proteger los metadatos de objetos de la pérdida, StorageGRID almacena tres copias de los metadatos para todos los objetos del sistema en cada sitio. Las tres copias de metadatos de objetos se distribuyen uniformemente por todos los nodos de almacenamiento de cada sitio.

Cuando se asigna espacio al volumen 0 de un nuevo nodo de almacenamiento, se debe garantizar que haya espacio suficiente para la porción de ese nodo de todos los metadatos de objetos.

• Como mínimo, debe asignar al menos 4 TB al volumen 0.

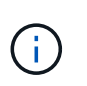

Si solo se utiliza un volumen de almacenamiento para un nodo de almacenamiento y se asignan 4 TB o menos al volumen, es posible que el nodo de almacenamiento introduzca el estado de solo lectura de almacenamiento al inicio y almacene solo metadatos de objetos.

- Si está instalando un nuevo sistema StorageGRID 11.6 y cada nodo de almacenamiento tiene 128 GB o más de RAM, debe asignar 8 TB o más al volumen 0. Al usar un valor mayor para el volumen 0, se puede aumentar el espacio permitido para los metadatos en cada nodo de almacenamiento.
- Al configurar nodos de almacenamiento diferentes para un sitio, utilice el mismo ajuste para el volumen 0 si es posible. Si un sitio contiene nodos de almacenamiento de distintos tamaños, el nodo de almacenamiento con el volumen más pequeño 0 determinará la capacidad de metadatos de ese sitio.

Para obtener más información, vaya a. [Gestione el almacenamiento de metadatos de objetos](https://docs.netapp.com/es-es/storagegrid-116/admin/managing-object-metadata-storage.html).

[Recuperación y mantenimiento](https://docs.netapp.com/es-es/storagegrid-116/maintain/index.html)

# <span id="page-12-0"></span>**Requisitos de migración de contenedores de nodos**

La función de migración de nodos permite mover manualmente un nodo de un host a otro. Normalmente, ambos hosts están en el mismo centro de datos físico.

La migración de nodos le permite realizar el mantenimiento de un host físico sin interrumpir las operaciones de grid. Solo tiene que mover todos los nodos StorageGRID, uno por vez, a otro host antes de desconectar el host físico. La migración de nodos requiere solamente un corto tiempo de inactividad para cada nodo y no debe afectar al funcionamiento o a la disponibilidad de los servicios de grid.

Si desea utilizar la función de migración de nodos StorageGRID, la implementación debe satisfacer requisitos adicionales:

- Nombres de interfaces de red consistentes entre los hosts de un único centro de datos físico
- Almacenamiento compartido para metadatos de StorageGRID y volúmenes de repositorios de objetos al que todos los hosts pueden acceder en un único centro de datos físico. Por ejemplo, puede usar cabinas de almacenamiento E-Series de NetApp.

Si utiliza hosts virtuales y la capa de hipervisor subyacente admite la migración de máquinas virtuales, es posible que desee utilizar esta funcionalidad en lugar de la función de migración de nodos de StorageGRID. En este caso, puede ignorar estos requisitos adicionales.

Antes de realizar una migración o mantenimiento del hipervisor, apague los nodos correctamente. Consulte las instrucciones para [apagar un nodo de grid.](https://docs.netapp.com/es-es/storagegrid-116/maintain/shutting-down-grid-node.html)

## **No se admite la migración en vivo de VMware**

OpenStack Live Migration y VMware Live vMotion hacen que salte el tiempo del reloj de la máquina virtual y no son compatibles con los nodos de grid de ningún tipo. Aunque es poco frecuente, las horas de reloj incorrectas pueden provocar la pérdida de datos o actualizaciones de configuración.

Es compatible con la migración de datos fríos. En la migración en frío, debe apagar los nodos de StorageGRID antes de migrarlos entre hosts. Consulte las instrucciones para [apagar un nodo de grid](https://docs.netapp.com/es-es/storagegrid-116/maintain/shutting-down-grid-node.html).

## **Nombres de interfaces de red consistentes**

Para mover un nodo de un host a otro, el servicio de host de StorageGRID debe tener cierto grado de confianza en que la conectividad de red externa que tiene el nodo en su ubicación actual puede duplicarse en la nueva ubicación. Obtiene esta confianza mediante el uso de nombres de interfaz de red consistentes en los hosts.

Suponga, por ejemplo, que StorageGRID NodeA que se ejecuta en Host1 se ha configurado con las siguientes asignaciones de interfaz:

eth $0 \longrightarrow$ bond $0.1001$ eth $1 \longrightarrow$ bond $0.1002$ eth2  $\longrightarrow$  bond0.1003

El lado izquierdo de las flechas corresponde a las interfaces tradicionales vistas desde un contenedor StorageGRID (es decir, las interfaces Grid, Admin y Client Network, respectivamente). El lado derecho de las flechas corresponde a las interfaces de host reales que proporcionan estas redes, que son tres interfaces VLAN subordinadas al mismo vínculo de interfaz física.

Ahora, supongamos que desea migrar NodeA a Host2. Si Host2 también tiene interfaces denominadas bond0.1001, bond0.1002, y bond0.1003, el sistema permitirá el movimiento, suponiendo que las interfaces con nombre similar proporcionarán la misma conectividad en Host2 que en Host1. Si Host2 no tiene interfaces con los mismos nombres, no se permitirá la transferencia.

Existen muchas formas de lograr una nomenclatura de interfaz de red coherente en varios hosts; consulte [Configurar la red host](#page-15-0) para algunos ejemplos.

### **Almacenamiento compartido**

Para poder realizar migraciones de nodos rápidas y con baja sobrecarga, la función de migración de nodos de StorageGRID no mueve físicamente los datos de nodos. En su lugar, la migración de nodos se realiza como par de operaciones de exportación e importación, de la siguiente manera:

- 1. Durante la operación de «'exportación de nodos'», se extrae una pequeña cantidad de datos de estado persistente del contenedor de nodos que se ejecuta en Hosta y se almacena en caché en el volumen de datos del sistema de ese nodo. A continuación, se instancia el contenedor de nodos en Hosta.
- 2. Durante la operación "'node import'", se crea una instancia del contenedor de nodos en HostB que utiliza la misma interfaz de red y las asignaciones de almacenamiento de bloque que estaban en vigor en Hosta. A continuación, los datos de estado persistente en caché se insertan en la nueva instancia.

Dado este modo de funcionamiento, es necesario acceder a todos los volúmenes de almacenamiento de objetos y datos del sistema del nodo desde Hosta y HostB para permitir la migración y funcionar. Además, deben haberse asignado al nodo utilizando nombres que se garanticen que hacen referencia a las mismas LUN en Hosta y HostB.

En el siguiente ejemplo se muestra una solución para la asignación de dispositivos de bloque para un nodo de almacenamiento de StorageGRID, donde se está utilizando el acceso múltiple de DM en los hosts y se ha utilizado el campo de alias en /etc/multipath.conf para proporcionar nombres de dispositivos de bloque coherentes y fáciles de usar disponibles en todos los hosts.

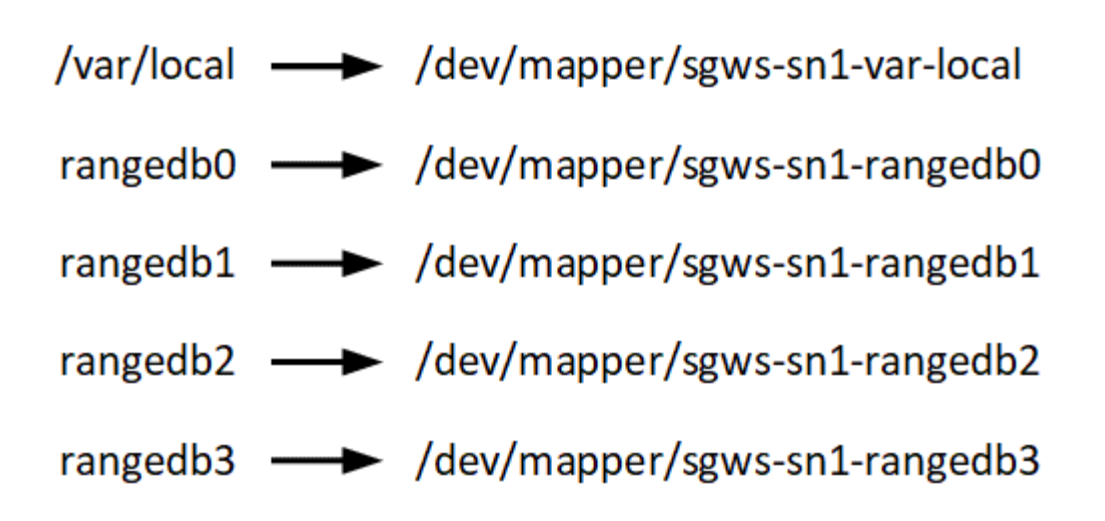

# **Herramientas de puesta en marcha**

Podría beneficiarse de la automatización de toda la instalación de StorageGRID o de parte de ella.

La automatización de la puesta en marcha puede ser útil en cualquiera de los siguientes casos:

- Ya utiliza un marco de orquestación estándar, como Ansible, Puppet o Chef, para poner en marcha y configurar hosts físicos o virtuales.
- Tiene pensado implementar varias instancias de StorageGRID.
- Está poniendo en marcha una instancia de StorageGRID grande y compleja.

El servicio de host StorageGRID se instala mediante un paquete y está impulsado por archivos de configuración que pueden crearse de forma interactiva durante una instalación manual, o bien se pueden preparar con antelación (o mediante programación) para permitir la instalación automatizada mediante marcos de orquestación estándar. StorageGRID proporciona scripts Python opcionales para automatizar la configuración de dispositivos StorageGRID y todo el sistema StorageGRID (el «grid»). Puede utilizar estos scripts directamente, o puede inspeccionarlos para aprender a utilizar el [Instalación de StorageGRID API DE](#page-62-0) [REST](#page-62-0) en las herramientas de instalación y configuración de grid que se desarrolla a sí mismo.

Si está interesado en automatizar toda la implementación de StorageGRID o una parte de ella, consulte [Automatizar la instalación](#page-60-0) antes de iniciar el proceso de instalación.

# **Preparar los hosts (Red Hat o CentOS)**

## **Instale Linux**

Debe instalar Linux en todos los hosts Grid. Utilice la ["Herramienta de matriz de](https://mysupport.netapp.com/matrix) [interoperabilidad de NetApp"](https://mysupport.netapp.com/matrix) para obtener una lista de las versiones compatibles.

## **Pasos**

1. Instalar Linux en todos los hosts de grid físicos o virtuales de acuerdo con las instrucciones del mayorista o del procedimiento estándar.

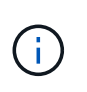

En el caso de que utilice el instalador Linux estándar, NetApp recomienda seleccionar la configuración del software «nodo informático», si está disponible, o el entorno base «instalación decimal». No instale ningún entorno de escritorio gráfico.

2. Asegúrese de que todos los hosts tengan acceso a repositorios de paquetes, incluido el canal Extras.

Es posible que necesite estos paquetes adicionales más adelante en este procedimiento de instalación.

- 3. Si el intercambio está activado:
	- a. Ejecute el siguiente comando:  $\frac{1}{2}$  sudo swapoff --all
	- b. Eliminar todas las entradas de intercambio de /etc/fstab para mantener los ajustes.

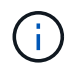

Si no se deshabilita por completo el intercambio, el rendimiento se puede reducir considerablemente.

## <span id="page-15-0"></span>**Configurar la red host (Red Hat Enterprise Linux o CentOS)**

Una vez finalizada la instalación de Linux en los hosts, puede que deba realizar alguna configuración adicional para preparar un conjunto de interfaces de red en cada host adecuado para la asignación a los nodos StorageGRID que se pondrá en marcha más adelante.

#### **Lo que necesitará**

- Ha revisado el [Directrices para redes de StorageGRID](https://docs.netapp.com/es-es/storagegrid-116/network/index.html).
- Ha revisado la información sobre [requisitos de migración de contenedores de nodos.](#page-12-0)
- Si utiliza hosts virtuales, ha leído el Consideraciones y recomendaciones para la clonación de direcciones MAC antes de configurar la red del host.

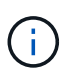

Si utiliza equipos virtuales como hosts, debe seleccionar VMXNET 3 como adaptador de red virtual. El adaptador de red VMware E1000 ha provocado problemas de conectividad con contenedores StorageGRID puestos en marcha en ciertas distribuciones de Linux.

#### **Acerca de esta tarea**

Los nodos de grid deben poder acceder a la red de grid y, opcionalmente, a las redes de administrador y cliente. Para proporcionar este acceso, debe crear asignaciones que asocien la interfaz física del host con las interfaces virtuales para cada nodo de grid. Cuando se crean interfaces de host, se utilizan nombres descriptivos para facilitar la puesta en marcha en todos los hosts y para habilitar la migración.

La misma interfaz se puede compartir entre el host y uno o varios nodos. Por ejemplo, podría usar la misma interfaz para el acceso al host y el acceso a la red de administrador de nodo para facilitar el mantenimiento del host y del nodo. Aunque el host y los nodos individuales pueden compartir la misma interfaz, todos deben tener direcciones IP diferentes. Las direcciones IP no se pueden compartir entre los nodos ni entre el host y ningún nodo.

Puede utilizar la misma interfaz de red de host para proporcionar la interfaz de red de cuadrícula para todos los nodos StorageGRID del host; puede utilizar una interfaz de red de host diferente para cada nodo; o puede hacer algo entre ambos. Sin embargo, normalmente no debería proporcionar la misma interfaz de red host que las interfaces de red de Grid y Admin para un solo nodo, o bien como la interfaz de red de cuadrícula para un nodo y la interfaz de red de cliente para otro.

Puede completar esta tarea de muchas maneras. Por ejemplo, si sus hosts son máquinas virtuales y va a implementar uno o dos nodos de StorageGRID para cada host, puede simplemente crear el número correcto de interfaces de red en el hipervisor y utilizar una asignación de 1 a 1. Si va a poner en marcha varios nodos en hosts con configuración básica para su uso en producción, puede aprovechar el soporte de la pila de red de Linux para VLAN y LACP para la tolerancia a fallos y el uso compartido de ancho de banda. En las siguientes secciones, se ofrecen enfoques detallados de estos dos ejemplos. No es necesario utilizar ninguno de estos ejemplos; puede utilizar cualquier método que satisfaga sus necesidades.

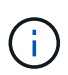

No utilice dispositivos de enlace o puente directamente como interfaz de red de contenedores. De esta manera, se podría evitar el inicio del nodo causado por un problema de kernel con el uso de MACVLAN con dispositivos de enlace y puente en el espacio de nombres del contenedor. En su lugar, utilice un dispositivo que no sea de vínculo, como un par VLAN o Ethernet virtual (veth). Especifique este dispositivo como la interfaz de red en el archivo de configuración del nodo.

## **Información relacionada**

## [Creando archivos de configuración del nodo](#page-25-0)

#### **Consideraciones y recomendaciones para la clonación de direcciones MAC**

La clonación de direcciones MAC hace que el contenedor utilice la dirección MAC del host y el host utilice la dirección MAC de una dirección que especifique o una generada aleatoriamente. Debe utilizar la clonación de direcciones MAC para evitar el uso de configuraciones de red en modo promiscuo.

## **Activación de la clonado de MAC**

En algunos entornos, la seguridad se puede mejorar mediante el clonado de direcciones MAC porque permite utilizar un NIC virtual dedicado para la red de administración, la red de cuadrícula y la red de cliente. Si el contenedor utiliza la dirección MAC de la NIC dedicada en el host, podrá evitar el uso de configuraciones de red en modo promiscuo.

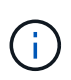

La clonación de direcciones MAC está pensada para utilizarse con instalaciones de servidores virtuales y puede que no funcione correctamente con todas las configuraciones de dispositivos físicos.

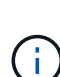

Si no se puede iniciar un nodo debido a que una interfaz objetivo de clonado MAC está ocupada, es posible que deba establecer el enlace a "inactivo" antes de iniciar el nodo. Además, es posible que el entorno virtual pueda evitar la clonación de MAC en una interfaz de red mientras el enlace está activo. Si un nodo no puede configurar la dirección MAC e iniciar debido a una interfaz que está ocupada, configurar el enlace a "inactivo" antes de iniciar el nodo puede solucionar el problema.

La clonación de direcciones MAC está deshabilitada de forma predeterminada y debe establecerse mediante claves de configuración de nodos. Debe habilitarla cuando instala StorageGRID.

Hay una clave para cada red:

- ADMIN\_NETWORK\_TARGET\_TYPE\_INTERFACE\_CLONE\_MAC
- GRID\_NETWORK\_TARGET\_TYPE\_INTERFACE\_CLONE\_MAC
- CLIENT\_NETWORK\_TARGET\_TYPE\_INTERFACE\_CLONE\_MAC

Si se establece la clave en "verdadero", el contenedor utilizará la dirección MAC de la NIC del host. Además, el host utilizará la dirección MAC de la red de contenedores especificada. De forma predeterminada, la dirección del contenedor es una dirección generada aleatoriamente, pero si ha definido una utilizando la NETWORK MAC la clave de configuración del nodo, en su lugar, se usa esa dirección. El host y el contenedor siempre tendrán direcciones MAC diferentes.

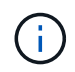

Al habilitar la clonación MAC en un host virtual sin habilitar también el modo promiscuo en el hipervisor, es posible que la red de host Linux utilice la interfaz del host para dejar de funcionar.

### **Casos de uso de clonación DE MAC**

Existen dos casos de uso a tener en cuenta con la clonación de MAC:

- Clonado DE MAC no activado: Cuando el \_CLONE\_MAC La clave del archivo de configuración del nodo no está establecida o se establece en "false", el host utilizará el NIC MAC host y el contenedor tendrá un MAC generado por StorageGRID, a menos que se especifique un MAC en el NETWORK MAC clave. Si se establece una dirección en la NETWORK MAC clave, el contenedor tendrá la dirección especificada en NETWORK MAC clave. Esta configuración de claves requiere el uso del modo promiscuo.
- Clonado DE MAC activado: Cuando la CLONE MAC La clave del archivo de configuración del nodo se establece en "true", el contenedor utiliza el NIC MAC del host y el host utiliza un MAC generado por StorageGRID, a menos que se especifique un MAC en el NETWORK MAC clave. Si se establece una dirección en la \_NETWORK\_MAC key, el host utiliza la dirección especificada en lugar de la generada. En esta configuración de claves, no debe utilizar el modo promiscuo.

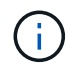

Si no desea utilizar la clonación de direcciones MAC y, más bien, permite que todas las interfaces reciban y transmitan datos para direcciones MAC distintas a las asignadas por el hipervisor, Asegúrese de que las propiedades de seguridad de los niveles de conmutador virtual y grupo de puertos están configuradas en **Aceptar** para modo promiscuous, cambios de dirección MAC y señales falsificadas. Los valores establecidos en el conmutador virtual pueden ser anulados por los valores en el nivel de grupo de puertos, por lo que asegúrese de que la configuración sea la misma en ambos lugares.

Para habilitar la clonación de MAC, consulte [instrucciones para crear archivos de configuración de nodo.](#page-25-0)

## **Ejemplo de clonación EN MAC**

Ejemplo de clonación MAC habilitada con un host que tiene la dirección MAC 11:22:33:44:55:66 para la interfaz ens256 y las siguientes claves en el archivo de configuración del nodo:

- ADMIN\_NETWORK\_TARGET = ens256
- ADMIN NETWORK MAC =  $b2:9c:02:c2:27:10$
- ADMIN\_NETWORK\_TARGET\_TYPE\_INTERFACE\_CLONE\_MAC = true

**Resultado**: El MAC de host para ens256 es b2:9c:02:c2:27:10 y el MAC de red de administración es 11:22:33:44:55:66

#### **Ejemplo 1: Asignación de 1 a 1 a NIC físicas o virtuales**

El ejemplo 1 describe una asignación sencilla de interfaz física que requiere poca o ninguna configuración en el lado del host.

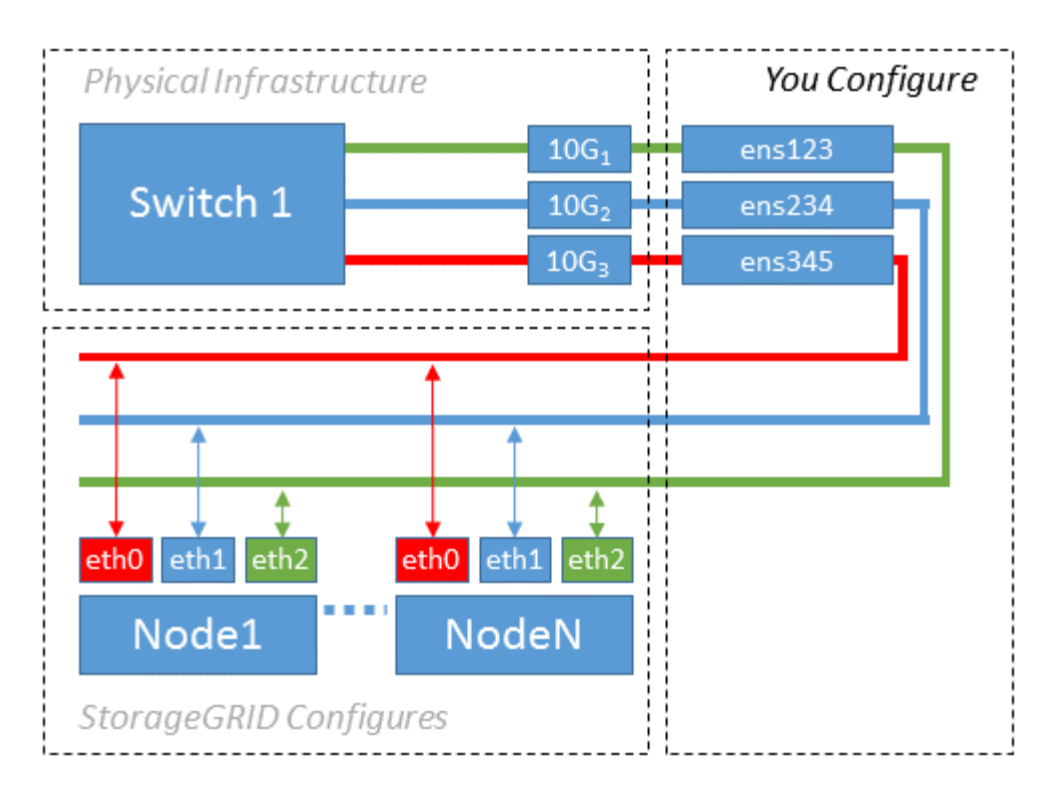

El sistema operativo Linux crea el ensXYZ interfaces automáticamente durante la instalación o el arranque, o cuando las interfaces se añaden en caliente. No se necesita ninguna configuración que no sea asegurarse de que las interfaces estén configuradas para que se encuentren en funcionamiento automáticamente después del arranque. Es necesario determinar cuál ensXYZ Corresponde a qué red StorageGRID (grid, administrador o cliente) para poder proporcionar las asignaciones correctas más adelante en el proceso de configuración.

Tenga en cuenta que en la figura se muestran varios nodos StorageGRID; sin embargo, normalmente usaría esta configuración para máquinas virtuales de un solo nodo.

Si el conmutador 1 es un conmutador físico, debe configurar los puertos conectados a las interfaces 10G1 a 10G3 para el modo de acceso y colocarlos en las VLAN adecuadas.

### **Ejemplo 2: Enlace LACP que transporta VLAN**

### **Acerca de esta tarea**

En el ejemplo 2 se supone que está familiarizado con las interfaces de red de enlace y con la creación de interfaces VLAN en la distribución Linux que está utilizando.

El ejemplo 2 describe un esquema genérico, flexible y basado en VLAN que facilita el uso compartido de todo el ancho de banda de red disponible en todos los nodos de un único host. Este ejemplo se aplica especialmente a hosts con configuración básica.

Para entender este ejemplo, supongamos que tiene tres subredes distintas para las redes Grid, Admin y Client en cada centro de datos. Las subredes se encuentran en VLAN independientes (1001, 1002 y 1003) y se presentan al host en un puerto de tronco enlazado con LACP (bond0). Usted configuraría tres interfaces VLAN en el enlace: Bond0.1001, bond0.1002, y bond0.1003.

Si requiere VLAN y subredes independientes para redes de nodos en el mismo host, puede agregar interfaces VLAN en el vínculo y asignarlas al host (mostrado como bond0.1004 en la ilustración).

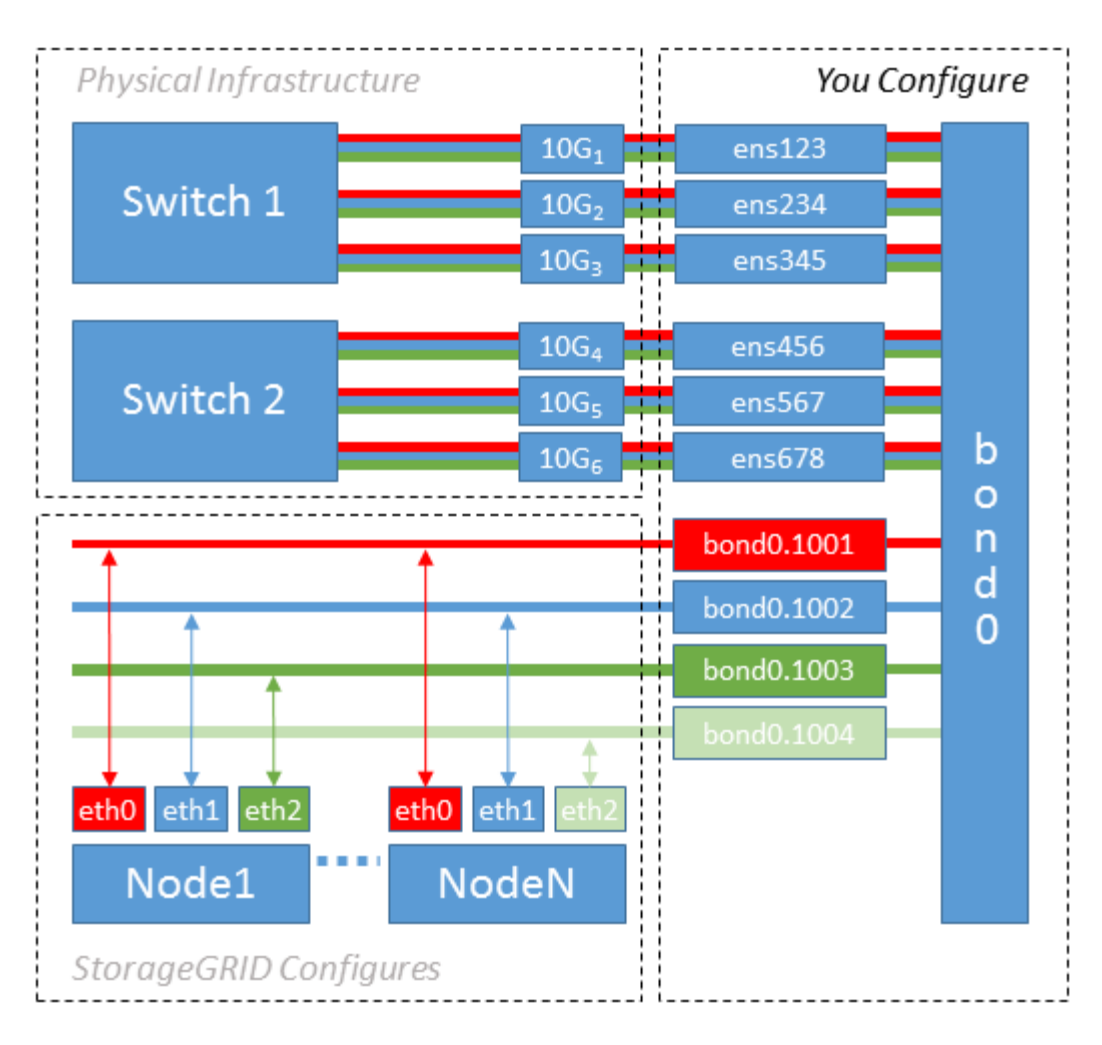

### **Pasos**

1. Agregue todas las interfaces de red físicas que se utilizarán para la conectividad de red de StorageGRID en un único vínculo de LACP.

Utilice el mismo nombre para el enlace en cada host. Por ejemplo: bond0.

2. Cree interfaces VLAN que utilicen este vínculo como su "'dispositivo físico asociado," using the standard VLAN interface naming convention `physdev-name.VLAN ID.

Tenga en cuenta que los pasos 1 y 2 requieren una configuración adecuada en los conmutadores EDGE que terminan los otros extremos de los enlaces de red. Los puertos del switch perimetral también deben agregarse a un canal de puerto LACP, donde se debe configurar como tronco y donde se puede pasar todas las VLAN requeridas.

Se proporcionan archivos de configuración de interfaz de muestra para este esquema de configuración de red por host.

### **Información relacionada**

[Ejemplo de /etc/sysconfig/network-scripts](#page-65-1)

## **Configurar el almacenamiento del host**

Se deben asignar los volúmenes de almacenamiento en bloque a cada host.

#### **Lo que necesitará**

Ha revisado los siguientes temas, que le proporcionan información necesaria para realizar esta tarea:

[Los requisitos de almacenamiento y rendimiento](#page-7-0)

[Requisitos de migración de contenedores de nodos](#page-12-0)

#### **Acerca de esta tarea**

Al asignar volúmenes de almacenamiento en bloque (LUN) a los hosts, utilice las tablas de «requisitos de almacenamiento» para determinar lo siguiente:

- Número de volúmenes necesarios para cada host (según la cantidad y los tipos de nodos que se pondrán en marcha en ese host)
- Categoría de almacenamiento para cada volumen (es decir, datos del sistema o datos de objetos)
- El tamaño de cada volumen

Utilizará esta información, así como el nombre persistente asignado por Linux a cada volumen físico cuando implemente nodos StorageGRID en el host.

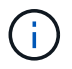

No es necesario realizar particiones, formatear ni montar ninguno de estos volúmenes; solo tiene que asegurarse de que son visibles para los hosts.

Evite utilizar archivos especiales de dispositivos «'RAW'» (/dev/sdb, por ejemplo) al redactar la lista de nombres de volumen. Estos archivos pueden cambiar entre reinicios del host, lo que impacta en el funcionamiento correcto del sistema. Si utiliza LUN de iSCSI y accesos múltiples de asignación de dispositivos, considere la posibilidad de utilizar alias multivía en el /dev/mapper directorio, especialmente si la topología SAN incluye rutas de red redundantes al almacenamiento compartido. De forma alternativa, puede utilizar los enlaces programables creados por el sistema en /dev/disk/by-path/ para los nombres de dispositivos persistentes.

Por ejemplo:

```
ls -1$ ls -l /dev/disk/by-path/
total 0
lrwxrwxrwx 1 root root 9 Sep 19 18:53 pci-0000:00:07.1-ata-2 -> ../../sr0
lrwxrwxrwx 1 root root 9 Sep 19 18:53 pci-0000:03:00.0-scsi-0:0:0:0 ->
../../sda
lrwxrwxrwx 1 root root 10 Sep 19 18:53 pci-0000:03:00.0-scsi-0:0:0:0-part1
\rightarrow ../../sda1
lrwxrwxrwx 1 root root 10 Sep 19 18:53 pci-0000:03:00.0-scsi-0:0:0:0-part2
\rightarrow ../../sda2
lrwxrwxrwx 1 root root 9 Sep 19 18:53 pci-0000:03:00.0-scsi-0:0:1:0 ->
../../sdb
lrwxrwxrwx 1 root root 9 Sep 19 18:53 pci-0000:03:00.0-scsi-0:0:2:0 ->
../../sdc
lrwxrwxrwx 1 root root 9 Sep 19 18:53 pci-0000:03:00.0-scsi-0:0:3:0 ->
../../sdd
```
Los resultados serán distintos para cada instalación.

Asigne nombres descriptivos a cada uno de estos volúmenes de almacenamiento en bloques para simplificar la instalación inicial de StorageGRID y los procedimientos de mantenimiento futuros. Si se utiliza el controlador multivía del asignador de dispositivos para acceder de forma redundante a volúmenes de almacenamiento compartido, es posible utilizar el alias en su /etc/multipath.conf archivo.

Por ejemplo:

```
multipaths {
       multipath {
             wwid 3600a09800059d6df00005df2573c2c30
             alias docker-storage-volume-hostA
       }
       multipath {
             wwid 3600a09800059d6df00005df3573c2c30
             alias sgws-adm1-var-local
       }
       multipath {
             wwid 3600a09800059d6df00005df4573c2c30
             alias sgws-adm1-audit-logs
       }
       multipath {
             wwid 3600a09800059d6df00005df5573c2c30
             alias sgws-adm1-tables
       }
       multipath {
             wwid 3600a09800059d6df00005df6573c2c30
             alias sgws-gw1-var-local
       }
       multipath {
             wwid 3600a09800059d6df00005df7573c2c30
             alias sgws-sn1-var-local
       }
       multipath {
             wwid 3600a09800059d6df00005df7573c2c30
             alias sgws-sn1-rangedb-0
       }
       …
```
Esto hará que los alias aparezcan como dispositivos de bloque en el /dev/mapper directorio en el host, lo que permite especificar un nombre descriptivo y de fácil validación cada vez que una operación de configuración o mantenimiento requiere especificar un volumen de almacenamiento de bloques.

Si configura un almacenamiento compartido para que sea compatible con la migración de nodos StorageGRID y con la función multivía de asignación de dispositivos, puede crear e instalar un común /etc/multipath.conf en todos los hosts ubicados conjuntamente. Solo tiene que asegurarse de usar un volumen de almacenamiento de motor de contenedores diferente en cada host. El uso de alias e incluir el nombre de host de destino en el alias de cada LUN del volumen de almacenamiento del motor de contenedor hará que esto resulte fácil de recordar y se recomienda.

### **Información relacionada**

[Configurar el volumen de almacenamiento del motor del contenedor](#page-22-0)

## <span id="page-22-0"></span>**Configurar el volumen de almacenamiento del motor del contenedor**

Antes de instalar el motor de contenedor (Docker o Podman), es posible que deba formatear el volumen de almacenamiento y montarlo.

### **Acerca de esta tarea**

Puede omitir estos pasos si tiene pensado utilizar almacenamiento local para el volumen de almacenamiento de Docker o Podman y tener suficiente espacio disponible en la partición de host que contiene /var/lib/docker Para Docker y. /var/lib/containers Para Podman.

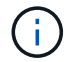

Podman solo es compatible con Red Hat Enterprise Linux (RHEL).

#### **Pasos**

1. Cree un sistema de archivos en el volumen de almacenamiento del motor de contenedores:

sudo mkfs.ext4 container-engine-storage-volume-device

- 2. Monte el volumen de almacenamiento del motor del contenedor:
	- Para Docker:

```
sudo mkdir -p /var/lib/docker
sudo mount container-storage-volume-device /var/lib/docker
```
◦ Para Podman:

```
sudo mkdir -p /var/lib/containers
sudo mount container-storage-volume-device /var/lib/containers
```
3. Añada una entrada para contenedor-almacenamiento-volumen-dispositivo a /etc/fstab.

Este paso garantiza que el volumen de almacenamiento se vuelva a montar automáticamente después de reiniciar el host.

#### <span id="page-23-1"></span>**Instale Docker**

El sistema StorageGRID se ejecuta en Red Hat Enterprise Linux o CentOS como colección de contenedores. Si ha elegido utilizar el motor de contenedor Docker, siga estos pasos para instalar Docker. En caso contrario, [Instalar Podman.](#page-23-0)

#### **Pasos**

1. Siga las instrucciones para su distribución de Linux para instalar Docker.

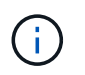

Si Docker no se incluye con su distribución de Linux, puede descargarla en el sitio web de Docker.

2. Para asegurarse de que Docker se ha activado y se ha iniciado, ejecute los dos comandos siguientes:

```
sudo systemctl enable docker
```

```
sudo systemctl start docker
```
3. Confirme que ha instalado la versión esperada de Docker; para ello, introduzca lo siguiente:

sudo docker version

Las versiones cliente y servidor deben ser 1.11.0 o posterior.

#### <span id="page-23-0"></span>**Instalar Podman**

El sistema StorageGRID se ejecuta en Red Hat Enterprise Linux como una colección de contenedores. Si ha elegido utilizar el motor de contenedor de Podman, siga estos pasos para instalar Podman. En caso contrario, [Instale Docker](#page-23-1).

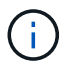

Podman solo es compatible con Red Hat Enterprise Linux (RHEL).

## **Pasos**

1. Instale Podman y Podman-Docker siguiendo las instrucciones para su distribución de Linux.

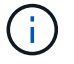

También debe instalar el paquete Podman-Docker cuando instale Podman.

2. Confirme que ha instalado la versión esperada de Podman y Podman-Docker; para ello, introduzca lo siguiente:

sudo docker version

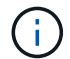

El paquete Podman-Docker le permite utilizar comandos Docker.

Las versiones cliente y servidor deben ser 3.2.3 o posterior.

```
Version: 3.2.3
API Version: 3.2.3
Go Version: go1.15.7
Built: Tue Jul 27 03:29:39 2021
OS/Arch: linux/amd64
```
## **Instale los servicios de host StorageGRID**

Se utiliza el paquete de RPM de StorageGRID para instalar los servicios de host de StorageGRID.

### **Acerca de esta tarea**

Estas instrucciones describen cómo instalar los servicios host desde los paquetes RPM. Como alternativa, puede utilizar los metadatos del repositorio de Yum incluidos en el archivo de instalación para instalar los paquetes RPM de forma remota. Consulte las instrucciones del repositorio de Yum para el sistema operativo Linux.

### **Pasos**

1. Copie los paquetes de RPM de StorageGRID en cada uno de sus hosts o haga que estén disponibles en el almacenamiento compartido.

Por ejemplo, colóquelos en el /tmp directory, para poder utilizar el comando de ejemplo en el paso siguiente.

2. Inicie sesión en cada host como raíz o utilice una cuenta con permiso sudo y ejecute los siguientes comandos en el orden especificado:

```
sudo yum --nogpgcheck localinstall /tmp/StorageGRID-Webscale-Images-
version-SHA.rpm
```

```
sudo yum --nogpgcheck localinstall /tmp/StorageGRID-Webscale-Service-
version-SHA.rpm
```
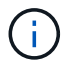

Primero debe instalar el paquete de imágenes y luego el paquete de servicio.

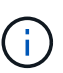

Si colocó los paquetes en un directorio distinto de /tmp, modifique el comando para reflejar la ruta de acceso utilizada.

# <span id="page-24-0"></span>**Ponga en marcha nodos de grid virtual (Red Hat o CentOS)**

# <span id="page-25-0"></span>**Crear archivos de configuración de nodos para implementaciones de Red Hat Enterprise Linux o CentOS**

Los archivos de configuración de los nodos son archivos de texto pequeños que proporcionan la información que el servicio de host StorageGRID necesita para iniciar un nodo y conectarlo a la red adecuada y bloquear recursos de almacenamiento. Los archivos de configuración de los nodos se usan para los nodos virtuales y no se usan para los nodos del dispositivo.

## **¿Dónde se colocan los archivos de configuración del nodo?**

Debe colocar el archivo de configuración para cada nodo StorageGRID en el /etc/storagegrid/nodes directorio en el host donde se ejecutará el nodo. Por ejemplo, si planea ejecutar un nodo de administración, un nodo de puerta de enlace y un nodo de almacenamiento en Hosta, debe colocar tres archivos de configuración de nodo en /etc/storagegrid/nodes En Hosta. Puede crear los archivos de configuración directamente en cada host mediante un editor de texto, como vim o nano, o bien puede crearlos en otro lugar y moverlos a cada host.

## **¿Qué nombre tienen los archivos de configuración del nodo?**

Los nombres de los archivos de configuración son significativos. El formato es node-name.conf, donde node-name es un nombre que asigna al nodo. Este nombre aparece en el instalador de StorageGRID y se utiliza para operaciones de mantenimiento de nodos, como la migración de nodos.

Los nombres de los nodos deben seguir estas reglas:

- Debe ser único
- Debe comenzar por una letra
- Puede contener los caracteres De La A a la Z y de la a a la Z.
- Puede contener los números del 0 al 9
- Puede contener uno o varios guiones (-)
- No debe tener más de 32 caracteres, sin incluir el .conf extensión

Todos los archivos incluidos /etc/storagegrid/nodes que no sigan estas convenciones de nomenclatura no serán analizadas por el servicio host.

Si tiene una topología de varios sitios planificada para la cuadrícula, un esquema típico de nomenclatura de nodos podría ser:

site-nodetype-nodenumber.conf

Por ejemplo, podría utilizar dc1-adm1.conf Para el primer nodo de administrador en el centro de datos 1, y. dc2-sn3.conf Para el tercer nodo de almacenamiento en el centro de datos 2. Sin embargo, puede utilizar cualquier esquema que desee, siempre que todos los nombres de nodo sigan las reglas de nomenclatura.

## **¿Qué hay en un archivo de configuración de nodo?**

Los archivos de configuración contienen pares clave/valor, con una clave y un valor por línea. Para cada par clave/valor, debe seguir estas reglas:

- La clave y el valor deben estar separados por un signo igual (=) y espacios en blanco opcionales.
- Las teclas no pueden contener espacios.
- Los valores pueden contener espacios incrustados.
- Se ignora cualquier espacio en blanco inicial o final.

Algunas claves son necesarias para cada nodo, mientras que otras son opcionales o solo necesarias para ciertos tipos de nodo.

La tabla define los valores aceptables para todas las claves admitidas. En la columna central:

**R**: Requerido + BP: Mejor práctica + o: Opcional

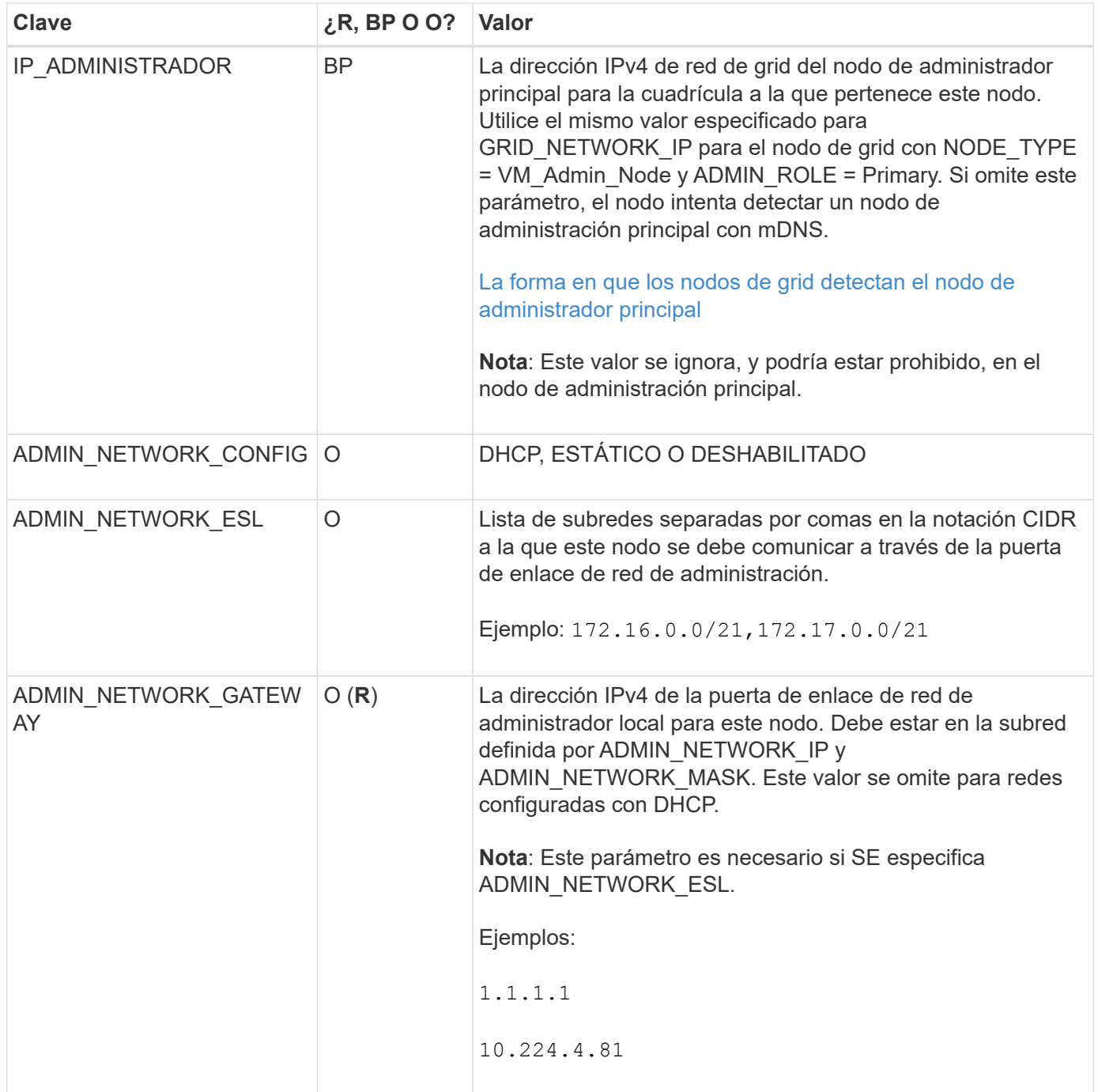

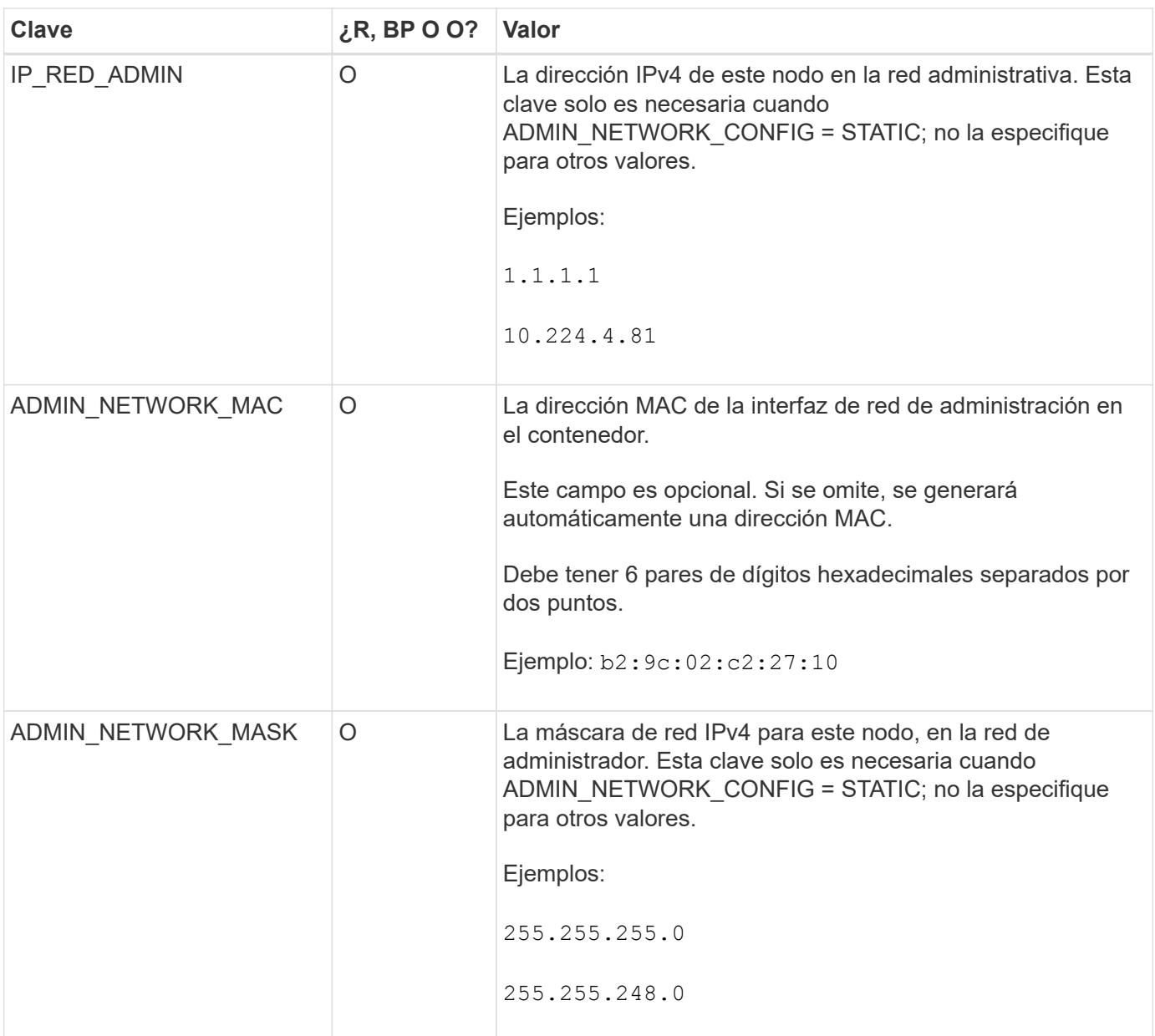

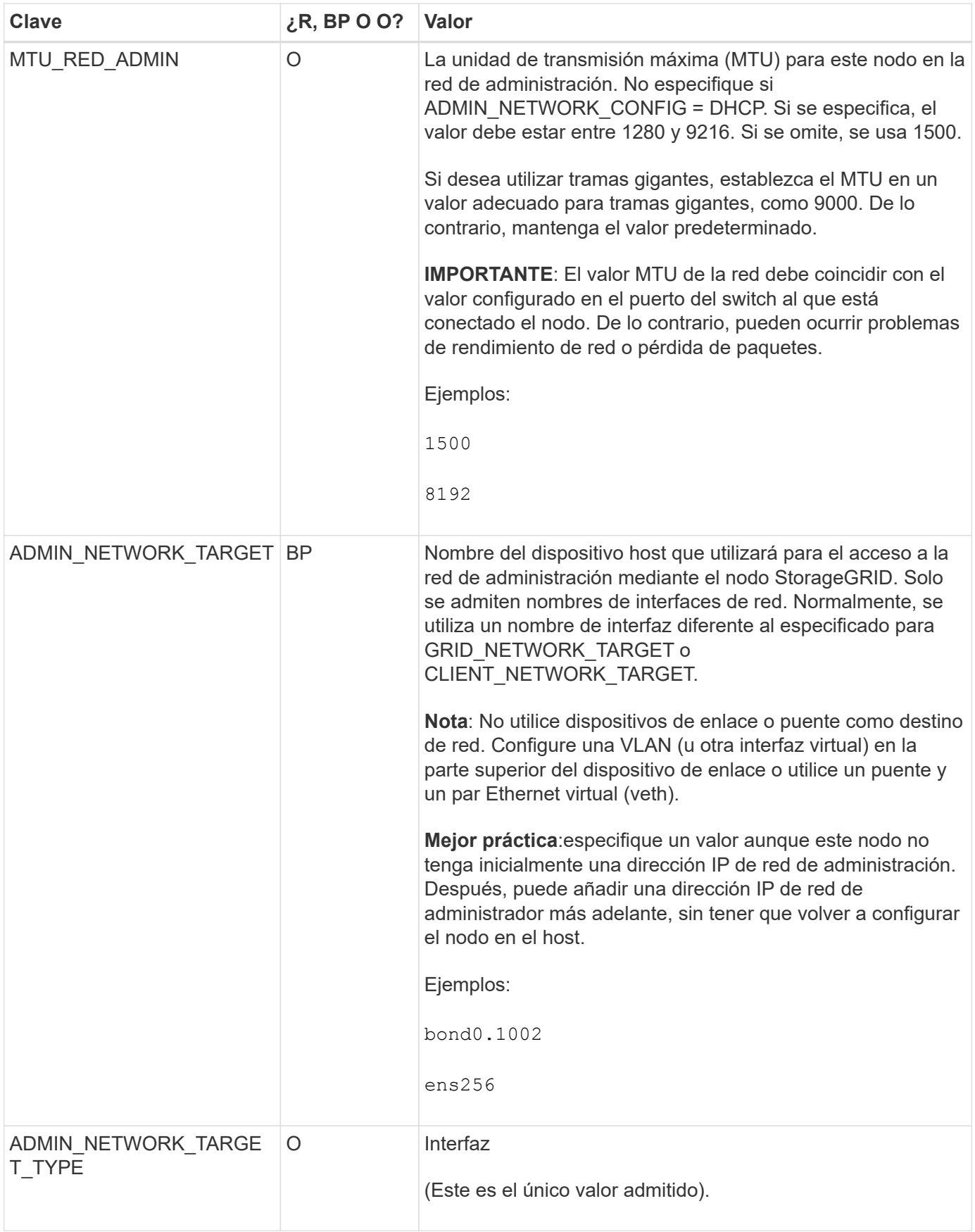

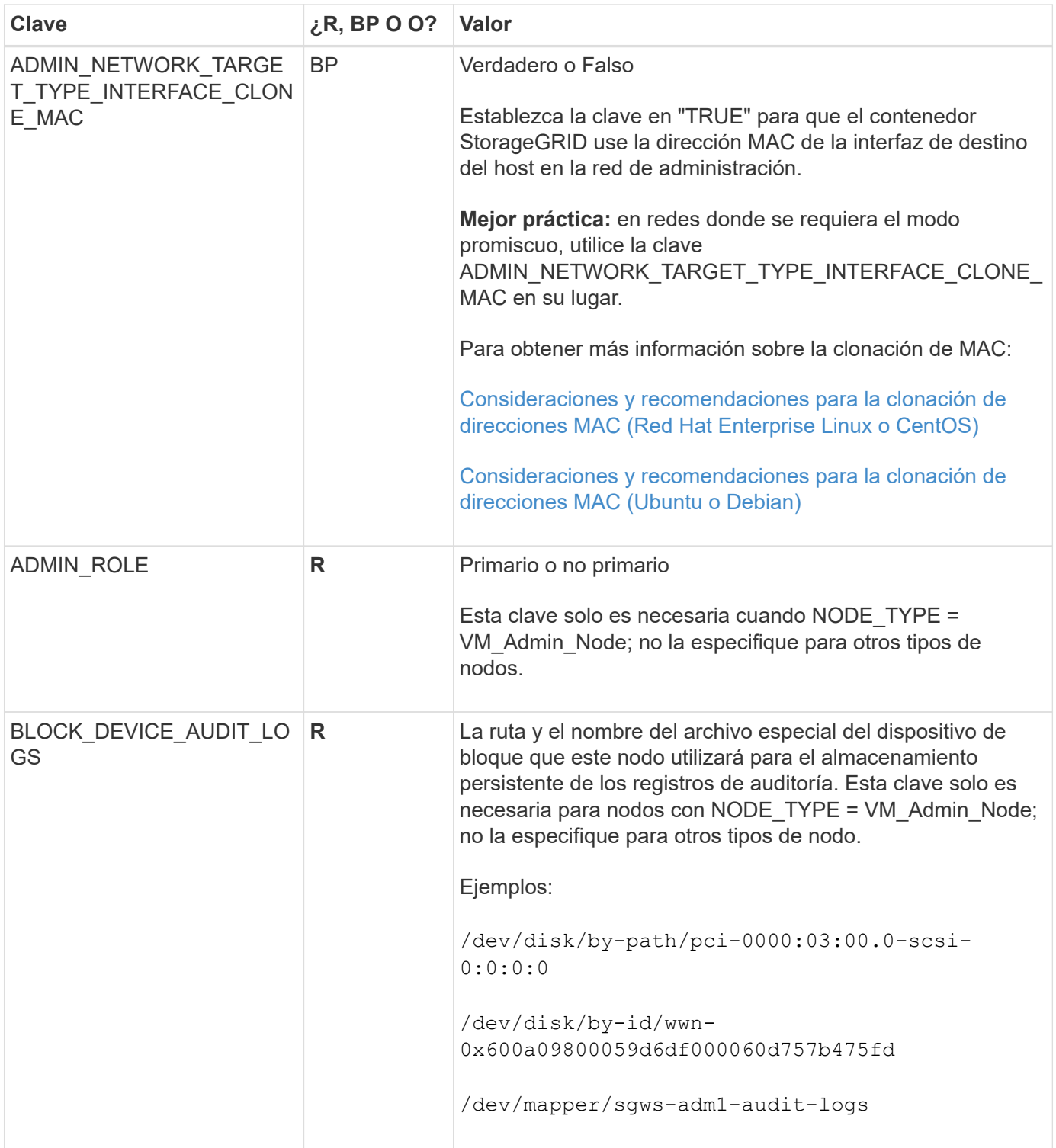

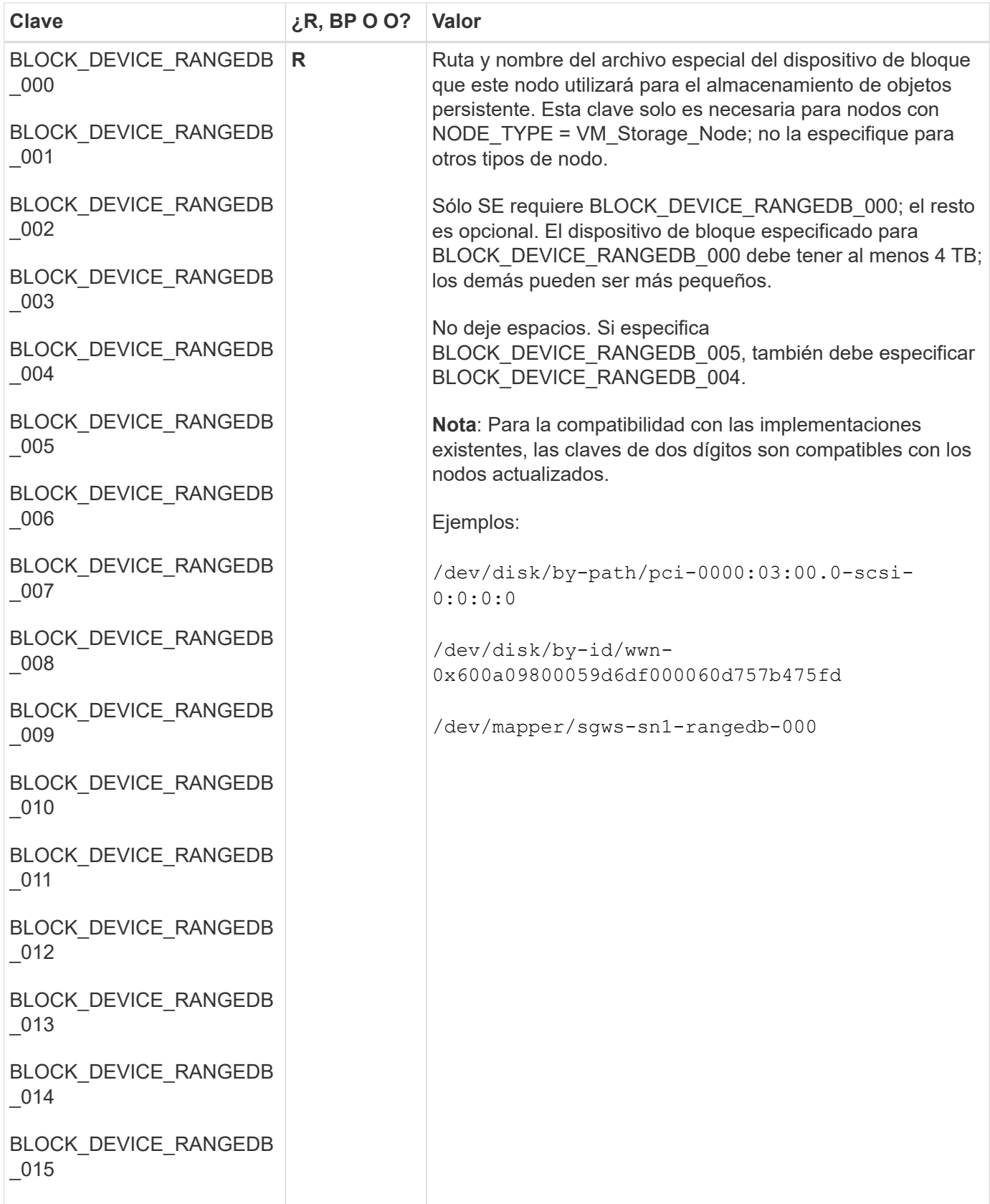

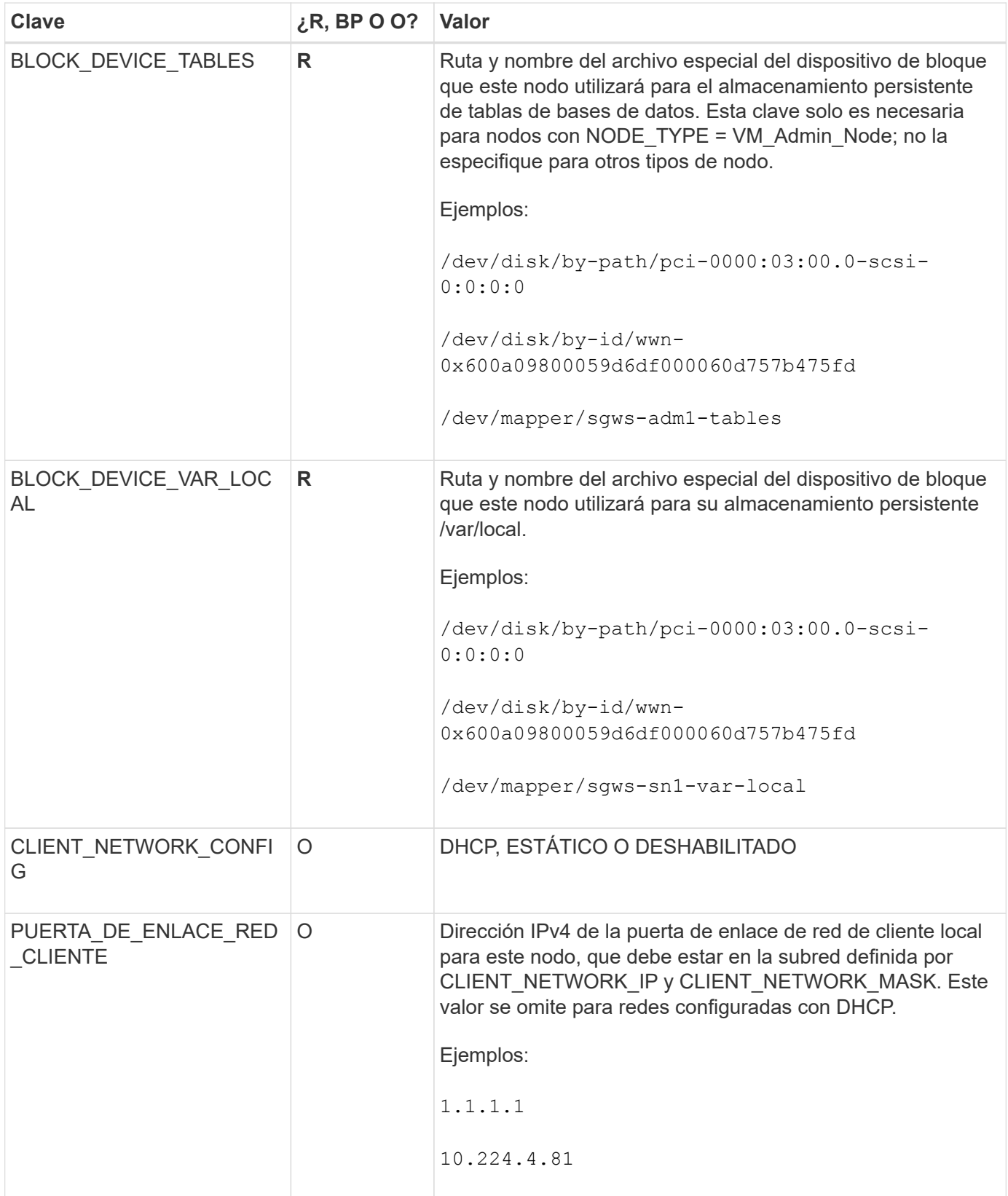

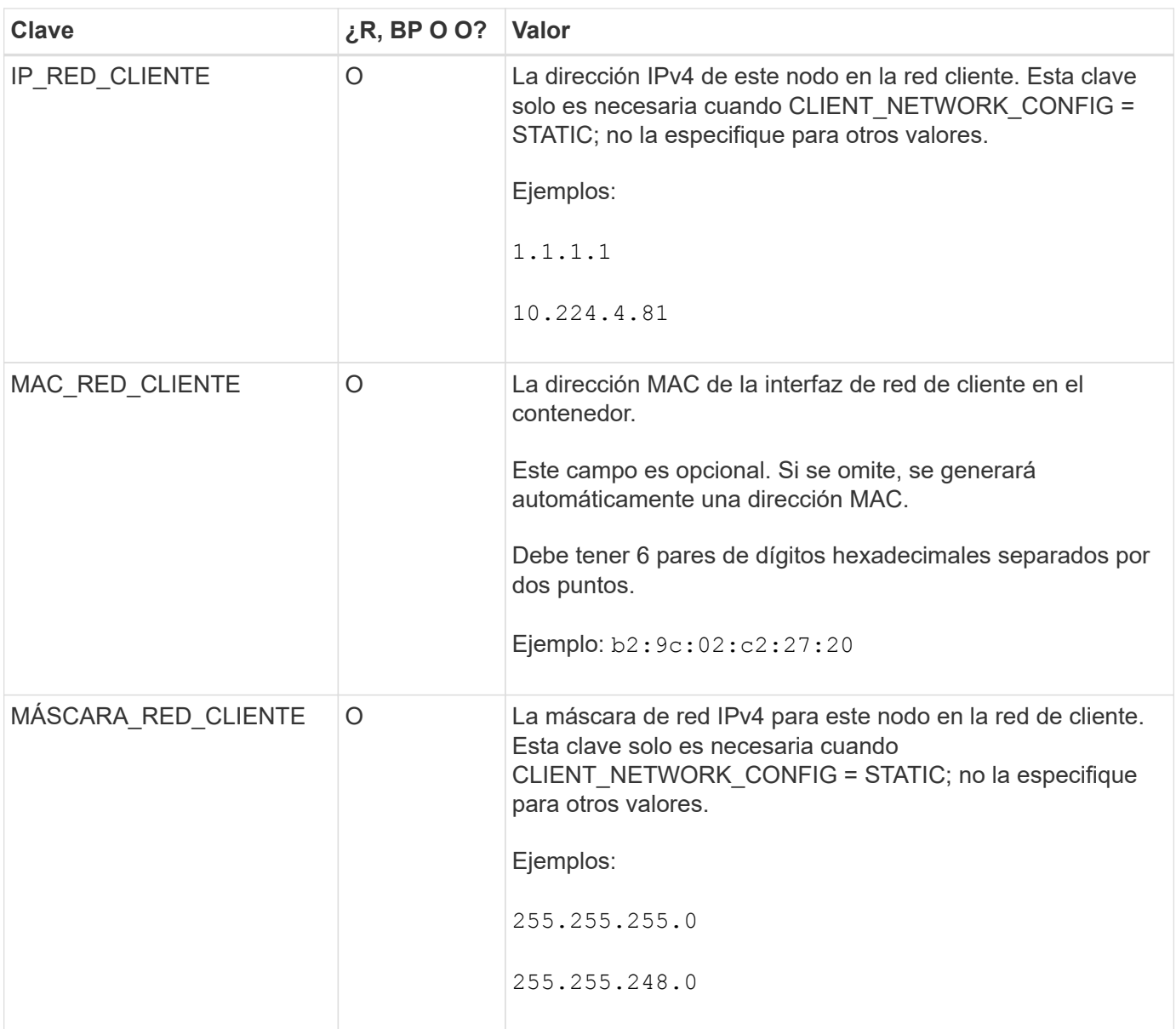

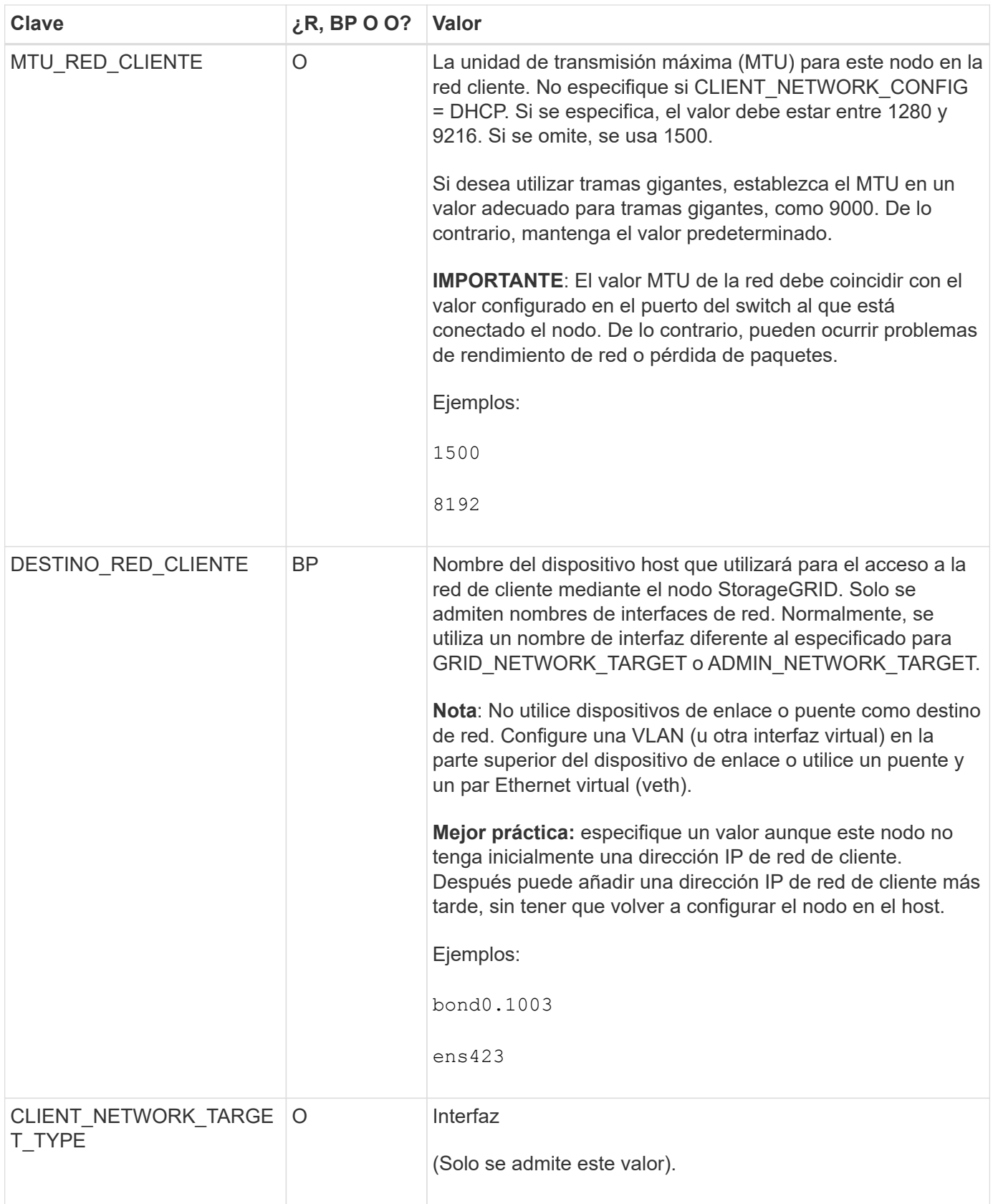

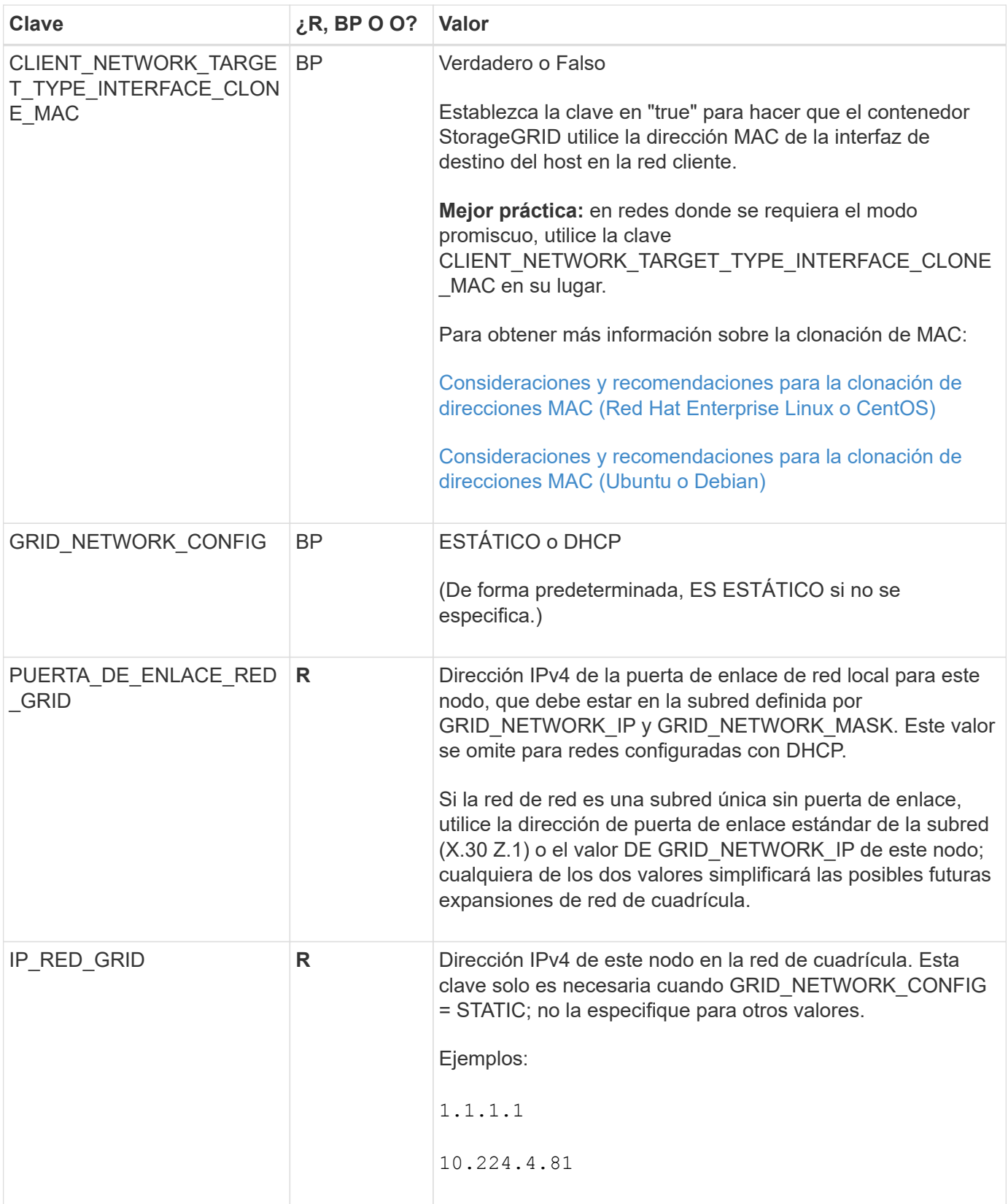

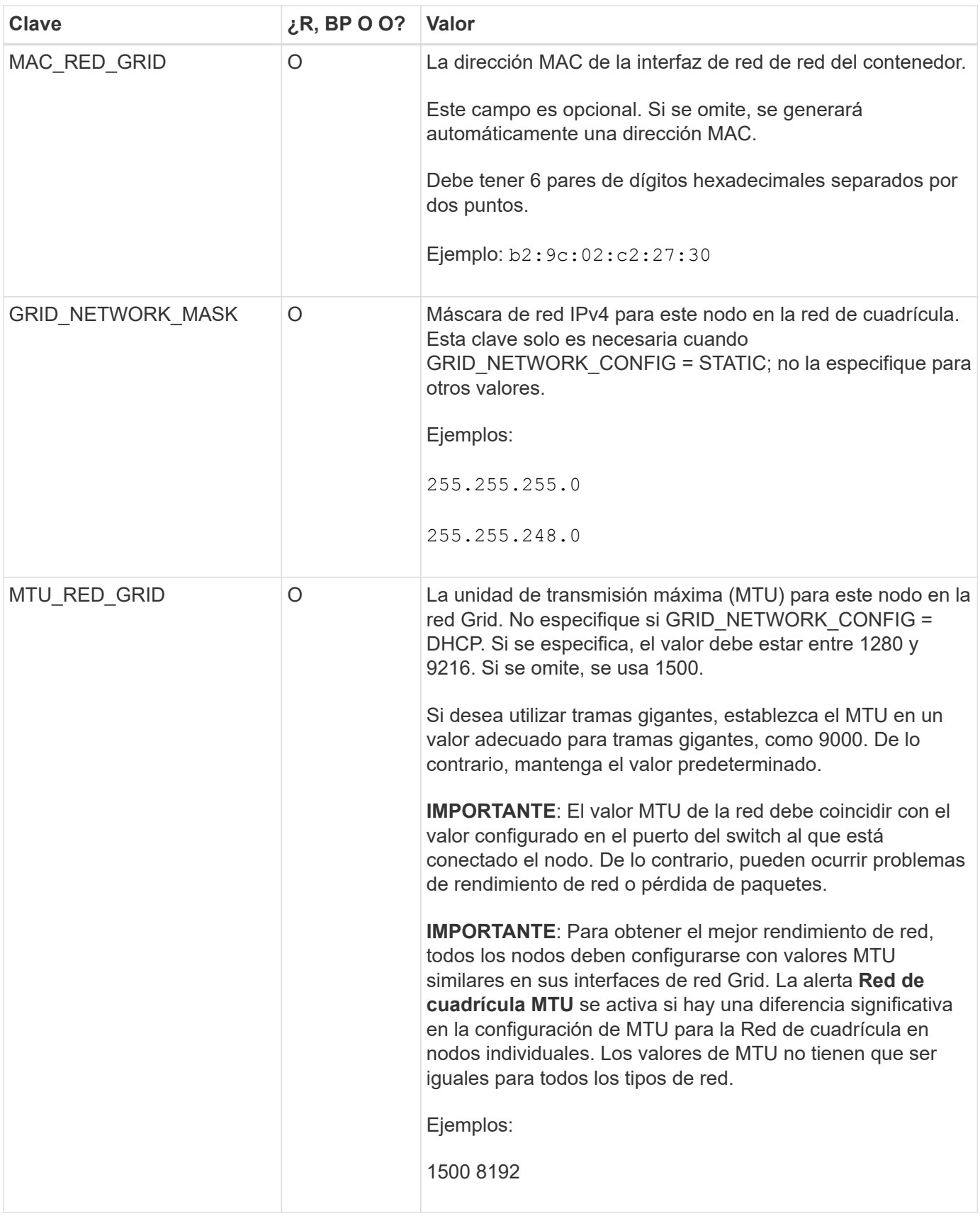

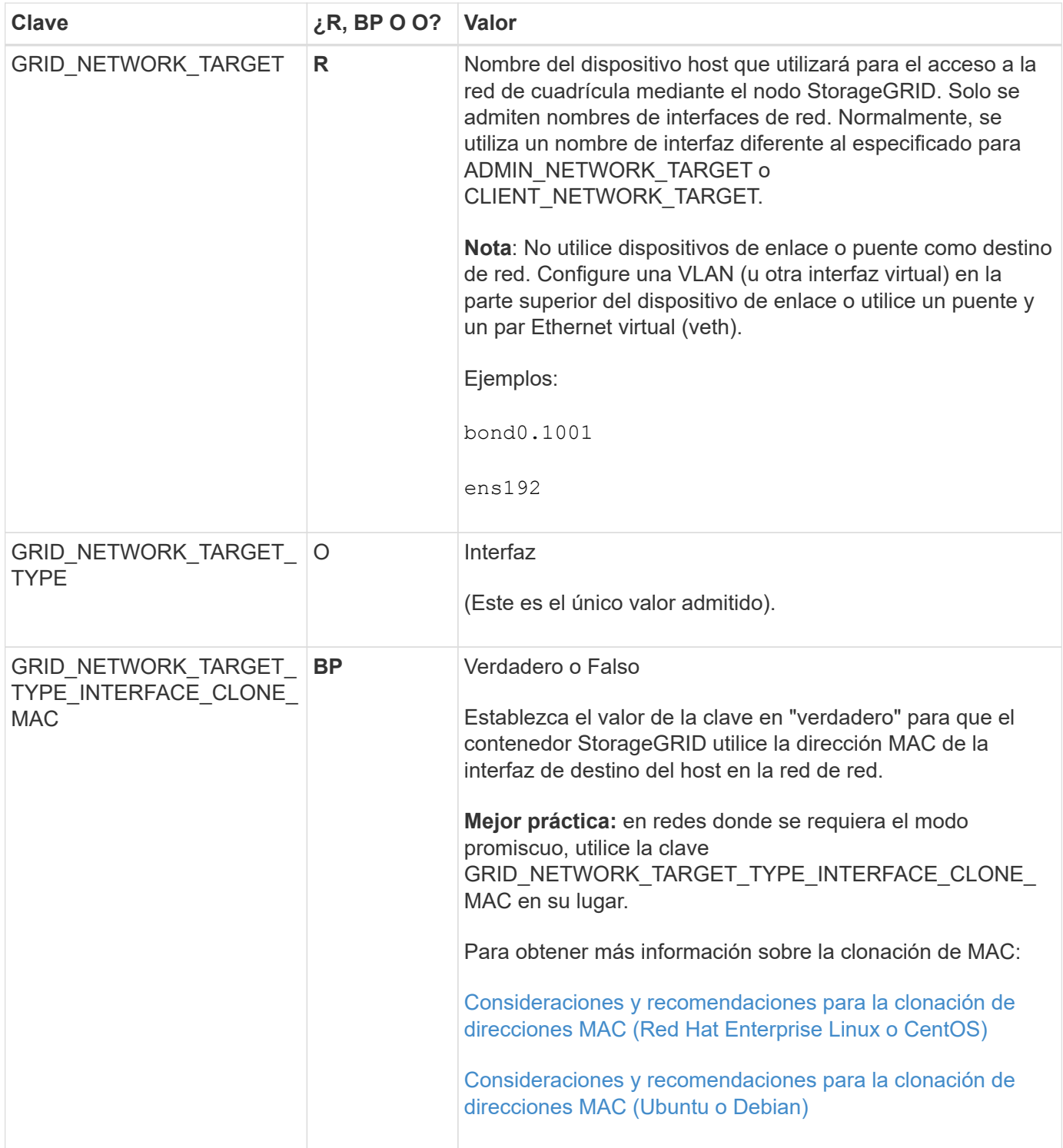

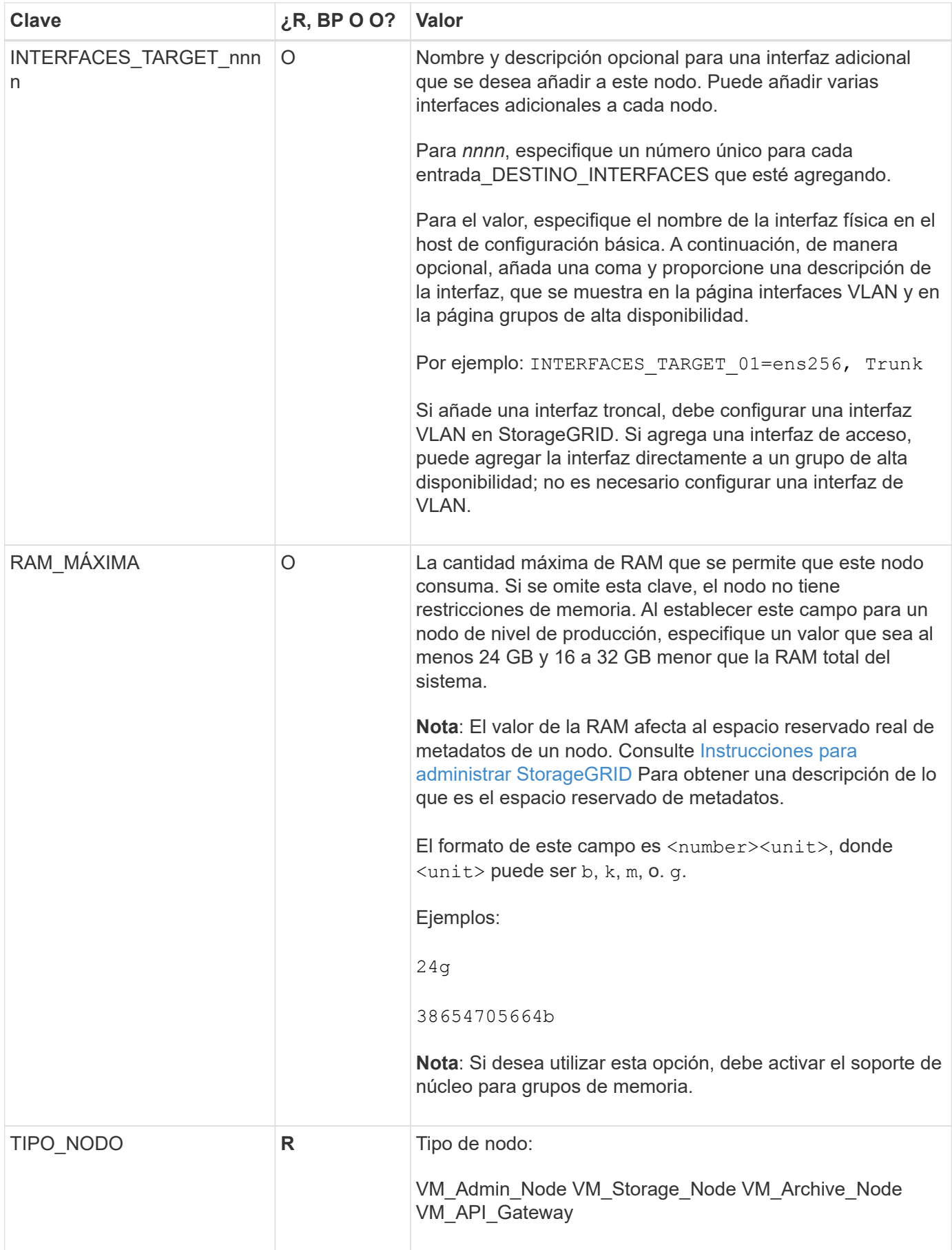

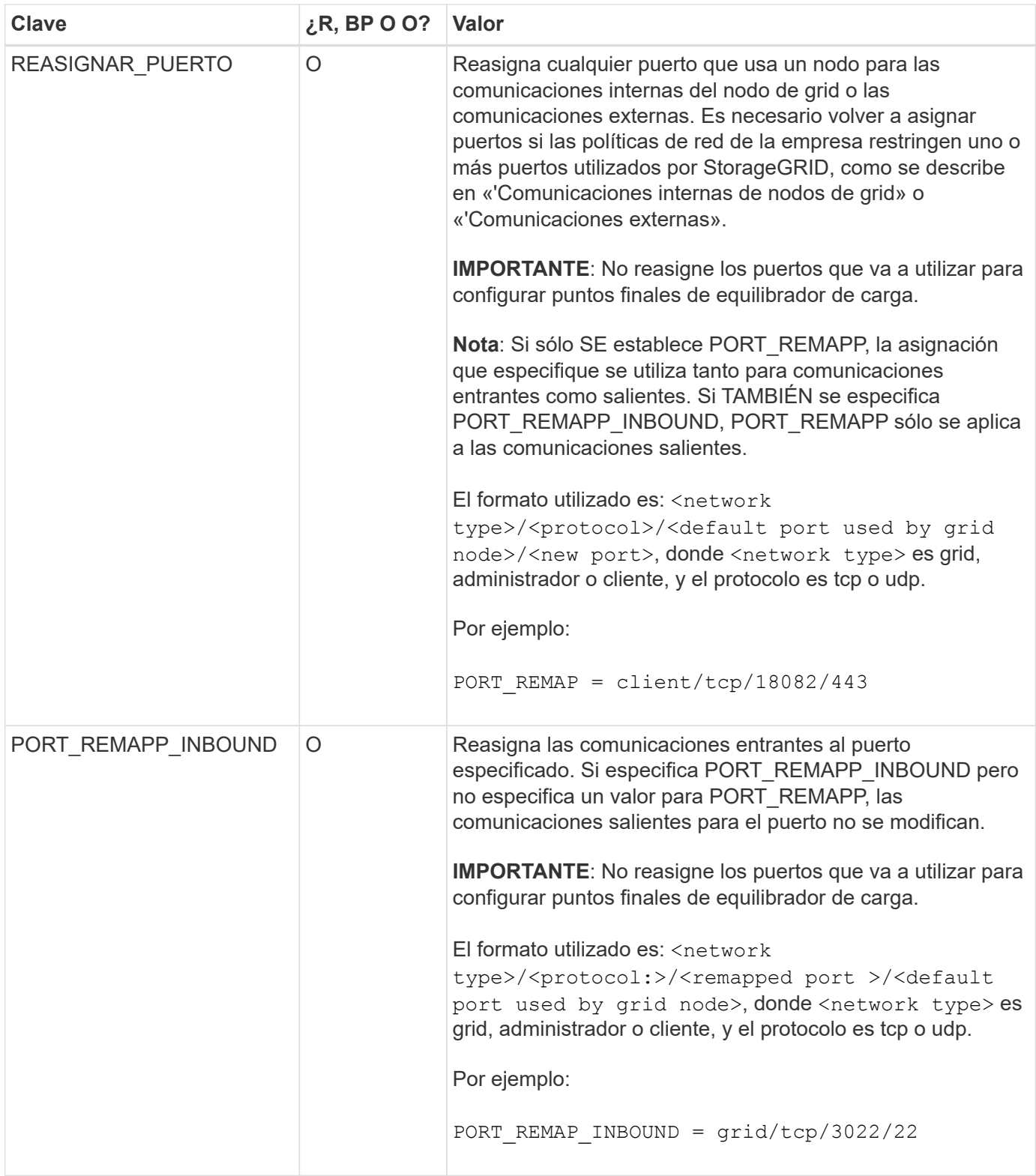

## **Información relacionada**

[Directrices sobre redes](https://docs.netapp.com/es-es/storagegrid-116/network/index.html)

# <span id="page-38-0"></span>**La forma en que los nodos de grid detectan el nodo de administrador principal**

Los nodos de grid se comunican con el nodo de administrador principal para realizar tareas de configuración y gestión. Cada nodo de grid debe conocer la dirección IP del nodo de administrador principal en la red de grid.

Para garantizar que un nodo de grid pueda acceder al nodo de administrador principal, puede realizar cualquiera de las siguientes acciones al implementar el nodo:

- Puede usar el parámetro ADMIN\_IP para introducir la dirección IP del nodo administrador primario manualmente.
- Puede omitir el parámetro ADMIN\_IP para que el nodo del grid detecte el valor automáticamente. La detección automática es especialmente útil cuando la red de cuadrícula utiliza DHCP para asignar la dirección IP al nodo de administración principal.

La detección automática del nodo de administración principal se realiza mediante un sistema de nombres de dominio de multidifusión (mDNS). Cuando se inicia por primera vez el nodo de administración principal, publica su dirección IP mediante mDNS. A continuación, otros nodos de la misma subred pueden consultar la dirección IP y adquirirla automáticamente. Sin embargo, debido a que el tráfico IP de multidifusión no se puede enrutar normalmente a través de subredes, los nodos de otras subredes no pueden adquirir directamente la dirección IP del nodo de administración principal.

Si utiliza la detección automática:

- Debe incluir la configuración ADMIN\_IP para al menos un nodo de grid en las subredes a las que no está conectado directamente el nodo de administración principal. A continuación, este nodo de cuadrícula publicará la dirección IP del nodo de administración principal para otros nodos de la subred a fin de detectar con mDNS.
- Asegúrese de que la infraestructura de red admite la transferencia de tráfico IP multifundido dentro de una subred.

# **Archivos de configuración del nodo de ejemplo**

Puede usar los archivos de configuración del nodo de ejemplo para ayudar a configurar los archivos de configuración del nodo para el sistema StorageGRID. Los ejemplos muestran archivos de configuración de nodo para todos los tipos de nodos de cuadrícula.

En la mayoría de los nodos, puede agregar información de direccionamiento de red de administrador y cliente (IP, máscara, puerta de enlace, etc.) al configurar la cuadrícula mediante Grid Manager o la API de instalación. La excepción es el nodo de administrador principal. Si desea examinar la dirección IP de red de administrador del nodo de administración principal para completar la configuración de grid (porque la red de grid no se enrutó, por ejemplo), debe configurar la conexión de red de administración para el nodo de administración principal en su archivo de configuración de nodo. Esto se muestra en el ejemplo.

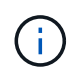

 $\left( \mathbf{1}\right)$ 

En los ejemplos, el destino de red de cliente se ha configurado como práctica recomendada, aunque la red de cliente esté deshabilitada de forma predeterminada.

## **Ejemplo de nodo de administración primario**

**Ejemplo de nombre de archivo**: /etc/storagegrid/nodes/dc1-adm1.conf

**Ejemplo del contenido del archivo:**

```
NODE_TYPE = VM_Admin_Node
ADMIN_ROLE = Primary
BLOCK_DEVICE_VAR_LOCAL = /dev/mapper/dc1-adm1-var-local
BLOCK DEVICE AUDIT LOGS = /dev/mapper/dc1-adm1-audit-logsBLOCK DEVICE TABLES = /dev/mapper/dc1-adm1-tablesGRID NETWORK TARGET = bond0.1001
ADMIN_NETWORK_TARGET = bond0.1002
CLIENT_NETWORK_TARGET = bond0.1003
GRID NETWORK IP = 10.1.0.2GRID NETWORK MASK = 255.255.255.0GRID NETWORK GATEWAY = 10.1.0.1
ADMIN_NETWORK_CONFIG = STATIC
ADMIN_NETWORK_IP = 192.168.100.2
ADMIN_NETWORK_MASK = 255.255.248.0
ADMIN NETWORK GATEWAY = 192.168.100.1
ADMIN_NETWORK_ESL = 192.168.100.0/21,172.16.0.0/21,172.17.0.0/21
```
#### **Ejemplo para Storage Node**

**Ejemplo de nombre de archivo:** /etc/storagegrid/nodes/dc1-sn1.conf

#### **Ejemplo del contenido del archivo:**

```
NODE TYPE = VM Storage Node
ADMIN_IP = 10.1.0.2
BLOCK DEVICE VAR LOCAL = /dev/mapper/dc1-sn1-var-localBLOCK DEVICE RANGEDB 00 = /dev /mapper/dc1-sn1-rangedb-0BLOCK DEVICE RANGEDB 01 = /dev/mapper/dc1-sn1-rangedb-1BLOCK DEVICE RANGEDB 02 = /dev/mapper/dc1-sn1-rangedb-2
BLOCK DEVICE RANGEDB 03 = /dev/mapper/dc1-sn1-rangedb-3GRID NETWORK TARGET = bond0.1001
ADMIN_NETWORK_TARGET = bond0.1002
CLIENT_NETWORK_TARGET = bond0.1003
GRID NETWORK IP = 10.1.0.3GRID NETWORK MASK = 255.255.255.0GRID NETWORK GATEWAY = 10.1.0.1
```
#### **Ejemplo para nodo de archivado**

**Ejemplo de nombre de archivo:** /etc/storagegrid/nodes/dc1-arc1.conf

**Ejemplo del contenido del archivo:**

```
NODE TYPE = VM Archive Node
ADMIN_IP = 10.1.0.2
BLOCK_DEVICE_VAR_LOCAL = /dev/mapper/dc1-arc1-var-local
GRID NETWORK TARGET = bond0.1001
ADMIN_NETWORK_TARGET = bond0.1002
CLIENT_NETWORK_TARGET = bond0.1003
GRID NETWORK IP = 10.1.0.4GRID NETWORK MASK = 255.255.255.0GRID NETWORK GATEWAY = 10.1.0.1
```
#### **Ejemplo para Gateway Node**

**Ejemplo de nombre de archivo:** /etc/storagegrid/nodes/dc1-gw1.conf

#### **Ejemplo del contenido del archivo:**

```
NODE TYPE = VM API Gateway
ADMIN_IP = 10.1.0.2
BLOCK_DEVICE_VAR_LOCAL = /dev/mapper/dc1-gw1-var-local
GRID NETWORK TARGET = bond0.1001
ADMIN_NETWORK_TARGET = bond0.1002
CLIENT_NETWORK_TARGET = bond0.1003
GRID NETWORK IP = 10.1.0.5GRID NETWORK MASK = 255.255.255.0GRID NETWORK GATEWAY = 10.1.0.1
```
#### **Ejemplo de un nodo de administrador que no es primario**

**Ejemplo de nombre de archivo:** /etc/storagegrid/nodes/dc1-adm2.conf

**Ejemplo del contenido del archivo:**

```
NODE_TYPE = VM_Admin_Node
ADMIN ROLE = Non-Primary
ADMIN_IP = 10.1.0.2
BLOCK_DEVICE_VAR_LOCAL = /dev/mapper/dc1-adm2-var-local
BLOCK_DEVICE_AUDIT_LOGS = /dev/mapper/dc1-adm2-audit-logs
BLOCK DEVICE TABLES = /dev/mapper/dc1-adm2-tablesGRID NETWORK TARGET = bond0.1001
ADMIN_NETWORK_TARGET = bond0.1002
CLIENT_NETWORK_TARGET = bond0.1003
GRID NETWORK IP = 10.1.0.6GRID NETWORK MASK = 255.255.255.0GRID NETWORK GATEWAY = 10.1.0.1
```
## **Validar la configuración de StorageGRID**

Después de crear archivos de configuración en /etc/storagegrid/nodes Debe validar el contenido de cada uno de los nodos StorageGRID.

Para validar el contenido de los archivos de configuración, ejecute el siguiente comando en cada host:

sudo storagegrid node validate all

Si los archivos son correctos, el resultado muestra **PASADO** para cada archivo de configuración, como se muestra en el ejemplo.

```
Checking for misnamed node configuration files... PASSED
Checking configuration file for node dc1-adm1... PASSED
Checking configuration file for node dc1-gw1... PASSED
Checking configuration file for node dc1-sn1... PASSED
Checking configuration file for node dc1-sn2... PASSED
Checking configuration file for node dc1-sn3... PASSED
Checking for duplication of unique values between nodes... PASSED
```

```
( မွှ
```
Para una instalación automatizada, puede suprimir este resultado utilizando  $-q$  o.  $-q$ uiet de la storagegrid (por ejemplo, storagegrid --quiet…). Si suprime el resultado, el comando tendrá un valor de salida que no es cero si se detectan advertencias o errores de configuración.

Si los archivos de configuración son incorrectos, los problemas se muestran como **ADVERTENCIA** y **ERROR**, como se muestra en el ejemplo. Si se encuentra algún error de configuración, debe corregirlo antes de continuar con la instalación.

```
Checking for misnamed node configuration files...
  WARNING: ignoring /etc/storagegrid/nodes/dc1-adm1
 WARNING: ignoring /etc/storagegrid/nodes/dc1-sn2.conf.keep
  WARNING: ignoring /etc/storagegrid/nodes/my-file.txt
Checking configuration file for node dc1-adm1...
  ERROR: NODE TYPE = VM Foo Node
        VM Foo Node is not a valid node type. See *.conf.sample
 ERROR: ADMIN ROLE = FooFoo is not a valid admin role. See *.conf.sample
  ERROR: BLOCK DEVICE VAR LOCAL = /dev/mapper/sqws-qw1-var-local
        /dev/mapper/sqws-qw1-var-local is not a valid block device
Checking configuration file for node dc1-gw1...
  ERROR: GRID NETWORK TARGET = bond0.1001
        bond0.1001 is not a valid interface. See 'ip link show'
 ERROR: GRID NETWORK IP = 10.1.310.1.3 is not a valid IPv4 address
 ERROR: GRID NETWORK MASK = 255.248.255.0255.248.255.0 is not a valid IPv4 subnet mask
Checking configuration file for node dc1-sn1...
 ERROR: GRID NETWORK GATEWAY = 10.2.0.1
        10.2.0.1 is not on the local subnet
 ERROR: ADMIN NETWORK ESL = 192.168.100.0/21,172.16.0foo
        Could not parse subnet list
Checking configuration file for node dc1-sn2... PASSED
Checking configuration file for node dc1-sn3... PASSED
Checking for duplication of unique values between nodes...
 ERROR: GRID NETWORK IP = 10.1.0.4dc1-sn2 and dc1-sn3 have the same GRID NETWORK IP
 ERROR: BLOCK DEVICE VAR LOCAL = /dev/mapper/sgws-sn2-var-local
        dc1-sn2 and dc1-sn3 have the same BLOCK DEVICE VAR LOCAL
 ERROR: BLOCK DEVICE RANGEDB 00 = /dev/mapper/sqws-sn2-rangedb-0
         dc1-sn2 and dc1-sn3 have the same BLOCK DEVICE RANGEDB 00
```
# **Inicie el servicio de host StorageGRID**

Para iniciar los nodos de StorageGRID y asegurarse de que reinicien después del reinicio de un host, debe habilitar e iniciar el servicio de host StorageGRID.

#### **Pasos**

1. Ejecute los siguientes comandos en cada host:

sudo systemctl enable storagegrid sudo systemctl start storagegrid

2. Ejecute el siguiente comando para asegurarse de que se sigue la implementación:

```
sudo storagegrid node status node-name
```
Para cualquier nodo que devuelva un estado de "'no en ejecución'" o "encabezado", ejecute el siguiente comando:

sudo storagegrid node start node-name

3. Si anteriormente habilitó e inició el servicio de host de StorageGRID (o si no está seguro de si el servicio se ha habilitado e iniciado), también debe ejecutar el siguiente comando:

sudo systemctl reload-or-restart storagegrid

# <span id="page-44-0"></span>**Configurar la red y completar la instalación (Red Hat o CentOS)**

## **Desplácese hasta Grid Manager**

El Gestor de cuadrícula se utiliza para definir toda la información necesaria para configurar el sistema StorageGRID.

## **Lo que necesitará**

El nodo de administración principal debe estar implementado y haber completado la secuencia de inicio inicial.

### **Pasos**

1. Abra el explorador web y desplácese hasta una de las siguientes direcciones:

```
https://primary admin node ip
```
client\_network\_ip

También puede acceder a Grid Manager en el puerto 8443:

https://primary\_admin\_node\_ip:8443

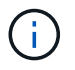

Puede usar la dirección IP para la IP del nodo de administración principal en la red de grid o en la red de administración, según corresponda a su configuración de red.

### 1. Haga clic en **instalar un sistema StorageGRID**.

Se muestra la página que se utiliza para configurar un sistema StorageGRID.

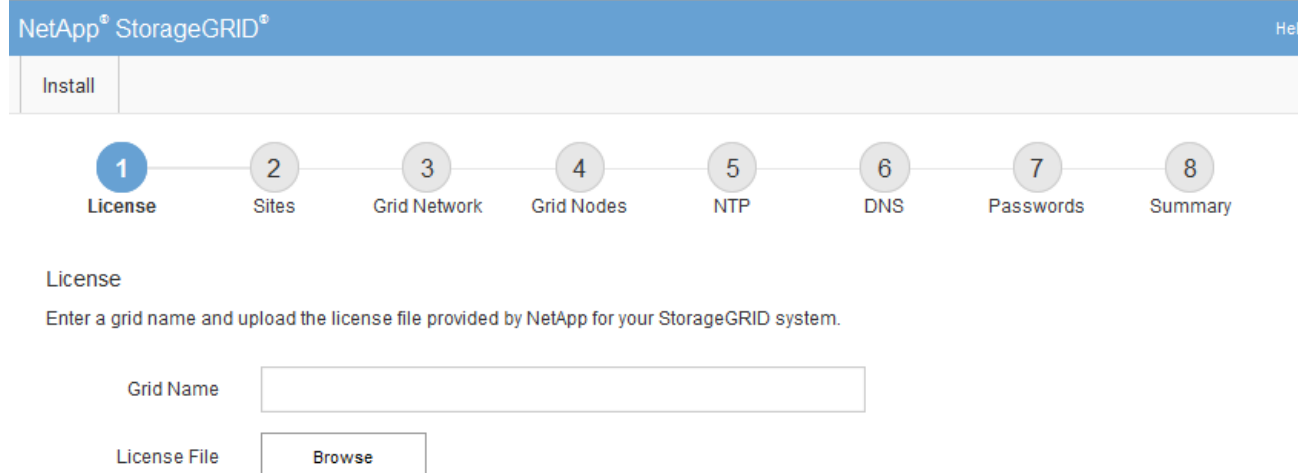

# **Especifique la información de licencia de StorageGRID**

Debe especificar el nombre del sistema StorageGRID y cargar el archivo de licencia proporcionado por NetApp.

## **Pasos**

1. En la página Licencia, introduzca un nombre significativo para su sistema StorageGRID en **Nombre de cuadrícula**.

Tras la instalación, el nombre se muestra en la parte superior del menú nodos.

2. Haga clic en **Browse**, busque el archivo de licencia de NetApp (NLFunique\_id.txt) Y haga clic en **Abrir**.

El archivo de licencia se valida y se muestran el número de serie y la capacidad de almacenamiento con licencia.

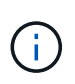

El archivo de instalación de StorageGRID incluye una licencia gratuita que no proporciona ningún derecho de soporte para el producto. Puede actualizar a una licencia que ofrezca soporte tras la instalación.

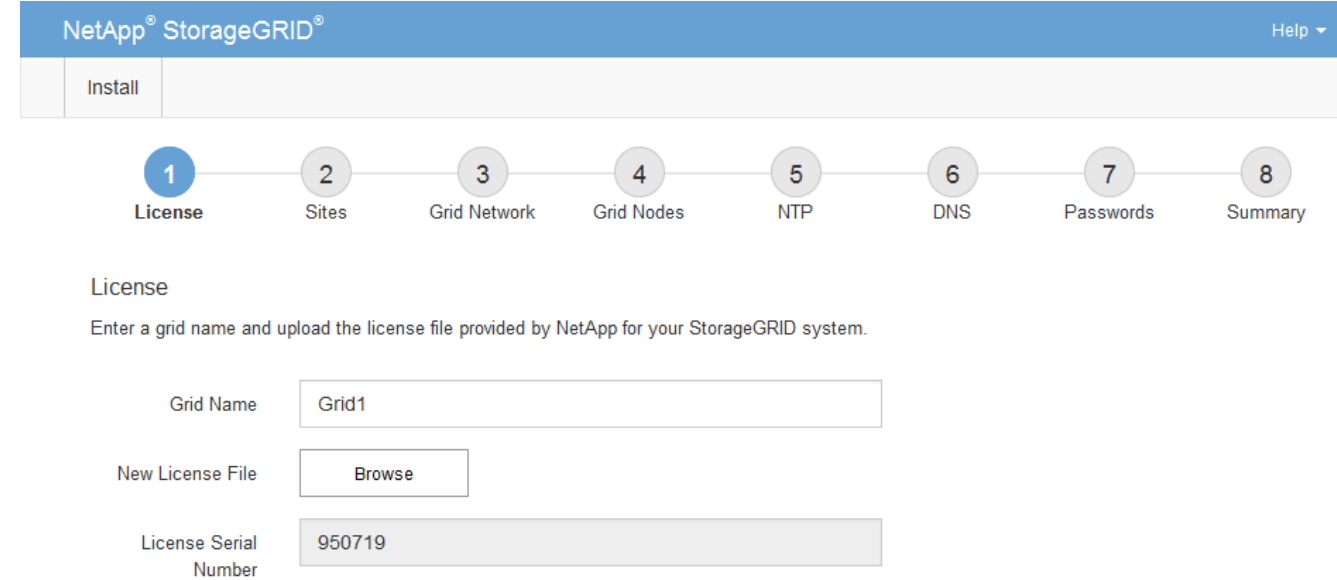

3. Haga clic en **Siguiente**.

Storage Capacity

 $(TB)$ 

# **Agregar sitios**

Debe crear al menos un sitio cuando instale StorageGRID. Puede crear sitios adicionales para aumentar la fiabilidad y la capacidad de almacenamiento de su sistema StorageGRID.

### **Pasos**

1. En la página Sitios, introduzca el **Nombre del sitio**.

240

2. Para agregar sitios adicionales, haga clic en el signo más situado junto a la última entrada del sitio e introduzca el nombre en el nuevo cuadro de texto **Nombre del sitio**.

Agregue tantos sitios adicionales como sea necesario para la topología de la cuadrícula. Puede agregar hasta 16 sitios.

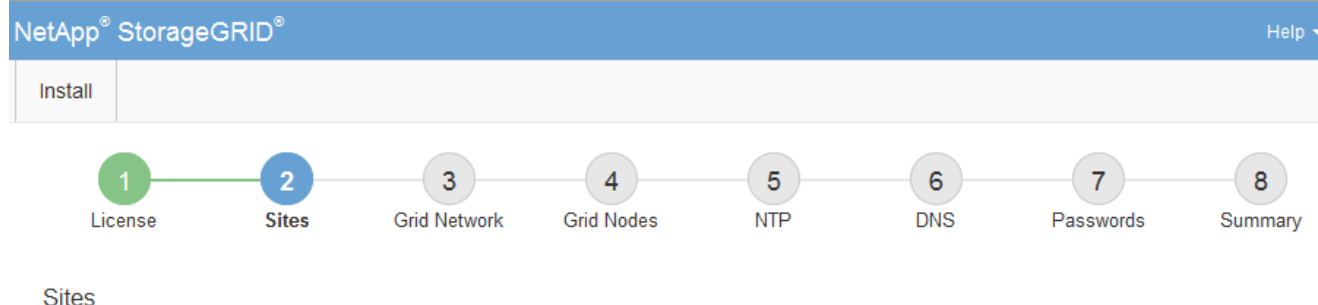

In a single-site deployment, infrastructure and operations are centralized in one site.

In a multi-site deployment, infrastructure can be distributed asymmetrically across sites, and proportional to the needs of each site. Typically, sites are located in geographically different locations. Having multiple sites also allows the use of distributed replication and erasure coding for increased availability and resiliency.

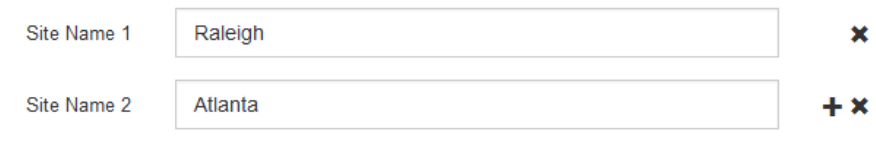

3. Haga clic en **Siguiente**.

## **Especifique las subredes de red de red**

Debe especificar las subredes que se utilizan en la red de cuadrícula.

#### **Acerca de esta tarea**

Las entradas de subred incluyen las subredes para la red de cuadrícula de cada sitio del sistema StorageGRID, junto con las subredes a las que se debe acceder a través de la red de cuadrícula.

Si tiene varias subredes de cuadrícula, se requiere la puerta de enlace de red de cuadrícula. Todas las subredes de la cuadrícula especificadas deben ser accesibles a través de esta puerta de enlace.

#### **Pasos**

- 1. Especifique la dirección de red CIDR para al menos una red de cuadrícula en el cuadro de texto **Subnet 1**.
- 2. Haga clic en el signo más situado junto a la última entrada para añadir una entrada de red adicional.

Si ya ha implementado al menos un nodo, haga clic en **detectar subredes** de redes de cuadrícula para rellenar automáticamente la Lista de subredes de red de cuadrícula con las subredes notificadas por los nodos de cuadrícula que se han registrado en el Gestor de cuadrícula.

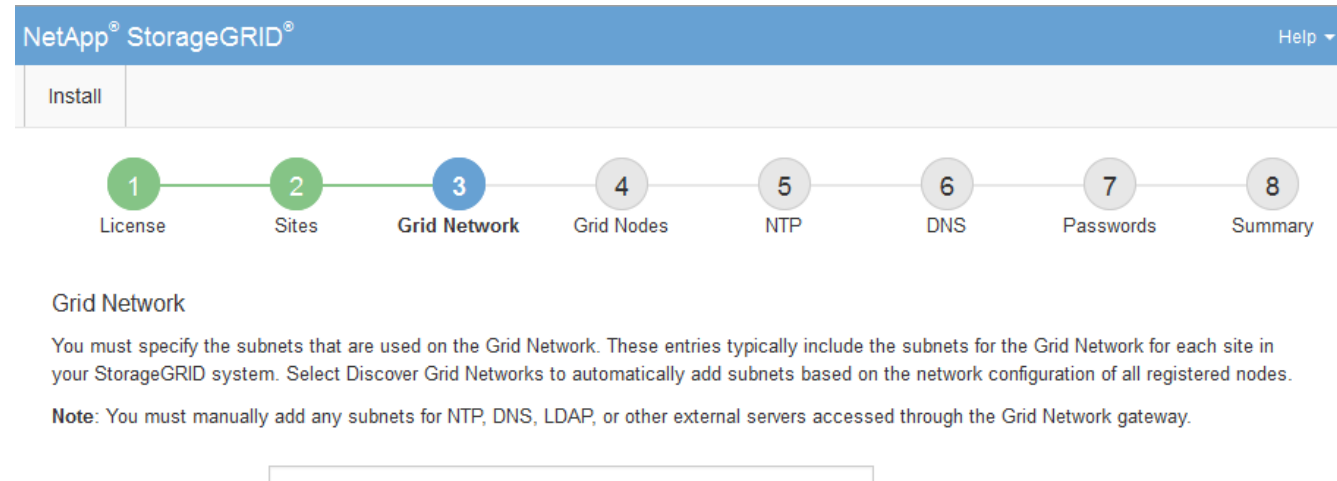

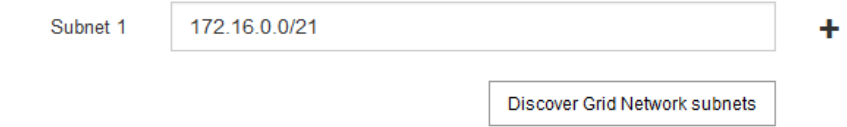

3. Haga clic en **Siguiente**.

# **Aprobar los nodos de cuadrícula pendientes**

Debe aprobar cada nodo de cuadrícula para poder unirse al sistema StorageGRID.

## **Lo que necesitará**

Ha puesto en marcha todos los nodos de grid de dispositivos virtuales y StorageGRID.

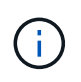

Es más eficiente realizar una instalación única de todos los nodos, en lugar de instalar algunos ahora y algunos nodos más adelante.

## **Pasos**

1. Revise la lista Pending Nodes y confirme que se muestran todos los nodos de grid que ha implementado.

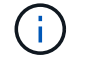

Si falta un nodo de cuadrícula, confirme que se ha implementado correctamente.

2. Seleccione el botón de opción situado junto al nodo pendiente que desea aprobar.

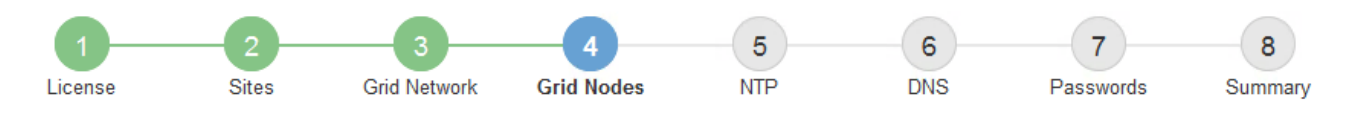

#### **Grid Nodes**

Approve and configure grid nodes, so that they are added correctly to your StorageGRID system.

#### **Pending Nodes**

Grid nodes are listed as pending until they are assigned to a site, configured, and approved.

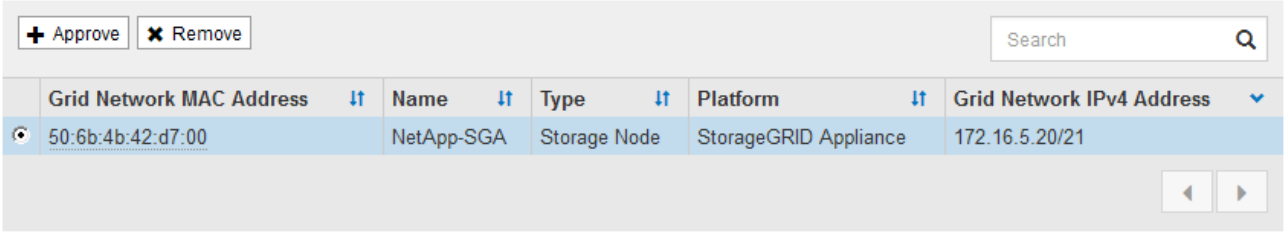

#### **Approved Nodes**

Grid nodes that have been approved and have been configured for installation. An approved grid node's configuration can be edited if errors are identified.

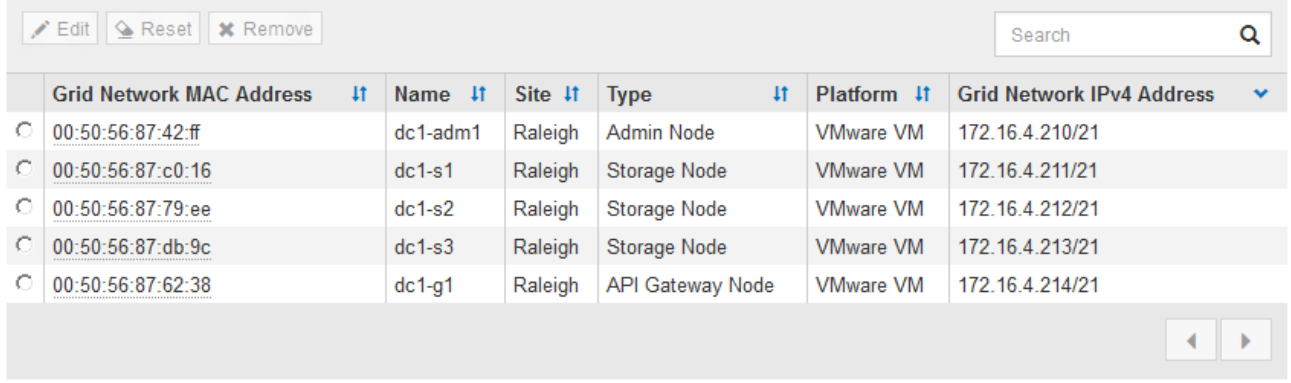

#### 3. Haga clic en **aprobar**.

4. En Configuración general, modifique la configuración de las siguientes propiedades según sea necesario:

## Storage Node Configuration

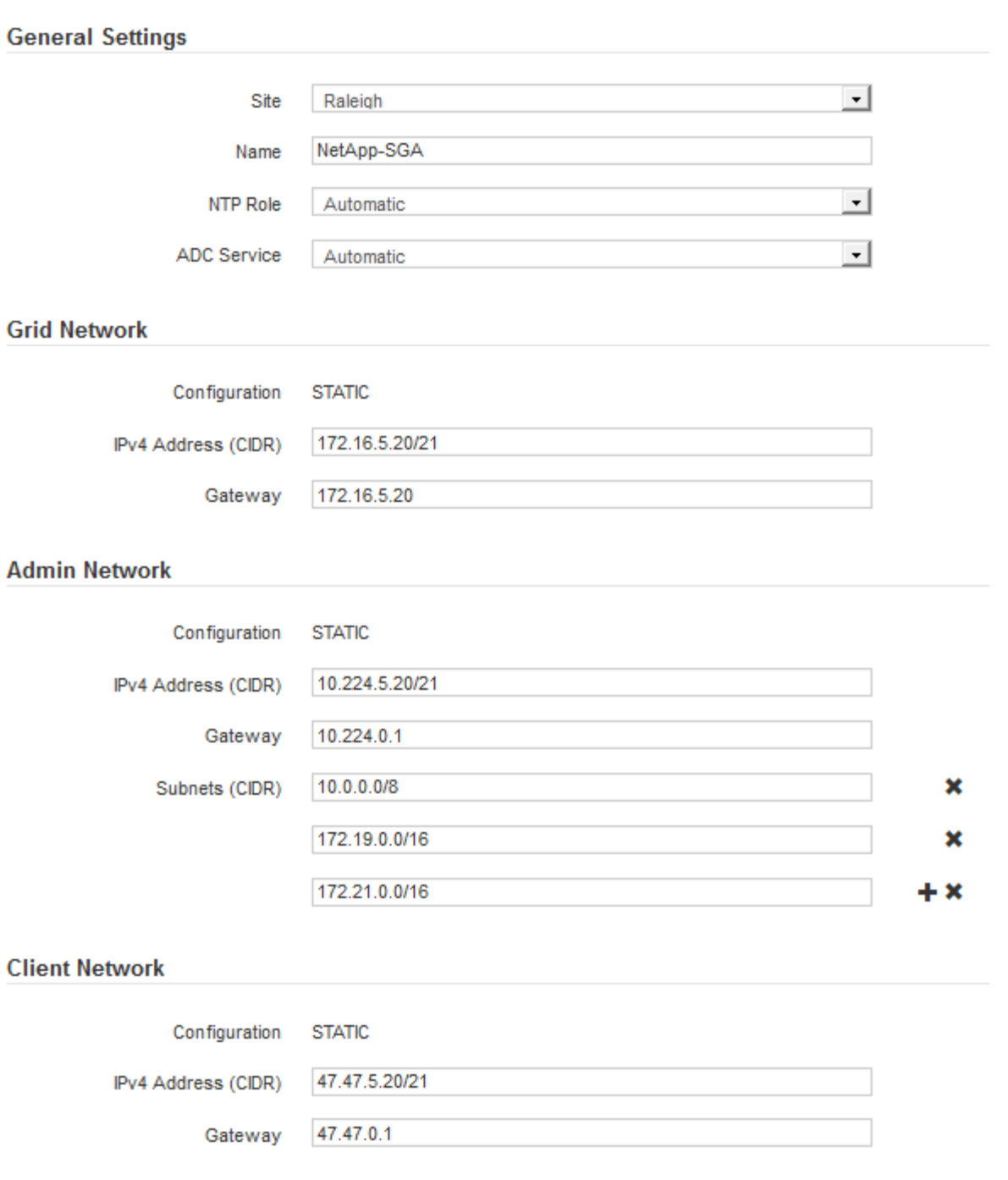

- **Sitio**: El nombre del sitio con el que se asociará este nodo de red.
- **Nombre**: El nombre que se asignará al nodo y el nombre que se mostrará en el Gestor de cuadrícula. El nombre predeterminado es el nombre que especifique cuando configure el nodo. Durante este paso del proceso de instalación, puede cambiar el nombre según sea necesario.

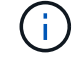

Una vez finalizada la instalación, no puede cambiar el nombre del nodo.

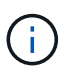

Para un nodo de VMware, aquí puede cambiar el nombre, pero esta acción no cambiará el nombre de la máquina virtual en vSphere.

◦ **Función NTP**: La función de Protocolo de hora de red (NTP) del nodo de red. Las opciones son **automático**, **primario** y **Cliente**. Al seleccionar **automático**, se asigna la función principal a los nodos de administración, los nodos de almacenamiento con servicios ADC, los nodos de puerta de enlace y cualquier nodo de cuadrícula que tenga direcciones IP no estáticas. Al resto de los nodos de grid se le asigna el rol de cliente.

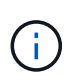

Asegúrese de que al menos dos nodos de cada sitio puedan acceder a al menos cuatro fuentes de NTP externas. Si solo un nodo de un sitio puede acceder a los orígenes NTP, se producirán problemas de tiempo si ese nodo falla. Además, designar dos nodos por sitio como orígenes NTP primarios garantiza una sincronización precisa si un sitio está aislado del resto de la cuadrícula.

- **Servicio ADC** (sólo nodos de almacenamiento): Seleccione **automático** para que el sistema determine si el nodo requiere el servicio controlador de dominio administrativo (ADC). El servicio ADC realiza un seguimiento de la ubicación y disponibilidad de los servicios de red. Al menos tres nodos de almacenamiento en cada sitio deben incluir el servicio ADC. No puede agregar el servicio ADC a un nodo después de haberlo implementado.
- 5. En Red de cuadrícula, modifique la configuración de las siguientes propiedades según sea necesario:
	- **Dirección IPv4 (CIDR)**: La dirección de red CIDR para la interfaz de red Grid (eth0 dentro del contenedor). Por ejemplo: 192.168.1.234/21
	- **Gateway**: El gateway de red de red de red de red de red de red de Por ejemplo: 192.168.0.1

La puerta de enlace es necesaria si hay varias subredes de la cuadrícula.

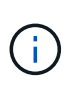

Si seleccionó DHCP para la configuración de red de cuadrícula y cambia el valor aquí, el nuevo valor se configurará como dirección estática en el nodo. Debe asegurarse de que la dirección IP resultante no esté dentro del pool de direcciones de DHCP.

6. Si desea configurar la red administrativa para el nodo de grid, añada o actualice los ajustes en la sección Admin Network, según sea necesario.

Introduzca las subredes de destino de las rutas fuera de esta interfaz en el cuadro de texto **subredes (CIDR)**. Si hay varias subredes de administración, se requiere la puerta de enlace de administración.

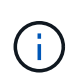

Si seleccionó DHCP para la configuración de red del administrador y cambia el valor aquí, el nuevo valor se configurará como dirección estática en el nodo. Debe asegurarse de que la dirección IP resultante no esté dentro del pool de direcciones de DHCP.

**Dispositivos:** para un dispositivo StorageGRID, si la red de administración no se configuró durante la instalación inicial mediante el instalador de dispositivos StorageGRID, no se puede configurar en este cuadro de diálogo del Administrador de grid. En su lugar, debe seguir estos pasos:

a. Reinicie el dispositivo: En el instalador del equipo, seleccione **Avanzado** > **Reiniciar**.

El reinicio puede tardar varios minutos.

- b. Seleccione **Configurar redes** > **Configuración de enlaces** y active las redes apropiadas.
- c. Seleccione **Configurar redes** > **Configuración IP** y configure las redes habilitadas.
- d. Vuelva a la página de inicio y haga clic en **Iniciar instalación**.
- e. En el Gestor de cuadrícula: Si el nodo aparece en la tabla nodos aprobados, restablezca el nodo.
- f. Quite el nodo de la tabla Pending Nodes.
- g. Espere a que el nodo vuelva a aparecer en la lista Pending Nodes.
- h. Confirme que puede configurar las redes adecuadas. Ya deben rellenarse con la información proporcionada en la página IP Configuration.

Para obtener información adicional, consulte las instrucciones de instalación y mantenimiento del modelo de dispositivo.

7. Si desea configurar la Red cliente para el nodo de cuadrícula, agregue o actualice los ajustes en la sección Red cliente según sea necesario. Si se configura la red de cliente, se requiere la puerta de enlace y se convierte en la puerta de enlace predeterminada del nodo después de la instalación.

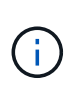

Si seleccionó DHCP para la configuración de red de cliente y cambia el valor aquí, el nuevo valor se configurará como dirección estática en el nodo. Debe asegurarse de que la dirección IP resultante no esté dentro del pool de direcciones de DHCP.

**Dispositivos:** para un dispositivo StorageGRID, si la red cliente no se configuró durante la instalación inicial mediante el instalador de dispositivos StorageGRID, no se puede configurar en este cuadro de diálogo del Administrador de grid. En su lugar, debe seguir estos pasos:

a. Reinicie el dispositivo: En el instalador del equipo, seleccione **Avanzado** > **Reiniciar**.

El reinicio puede tardar varios minutos.

- b. Seleccione **Configurar redes** > **Configuración de enlaces** y active las redes apropiadas.
- c. Seleccione **Configurar redes** > **Configuración IP** y configure las redes habilitadas.
- d. Vuelva a la página de inicio y haga clic en **Iniciar instalación**.
- e. En el Gestor de cuadrícula: Si el nodo aparece en la tabla nodos aprobados, restablezca el nodo.
- f. Quite el nodo de la tabla Pending Nodes.
- g. Espere a que el nodo vuelva a aparecer en la lista Pending Nodes.
- h. Confirme que puede configurar las redes adecuadas. Ya deben rellenarse con la información proporcionada en la página IP Configuration.

Para obtener más información, consulte las instrucciones de instalación y mantenimiento del dispositivo.

8. Haga clic en **Guardar**.

La entrada del nodo de grid se mueve a la lista de nodos aprobados.

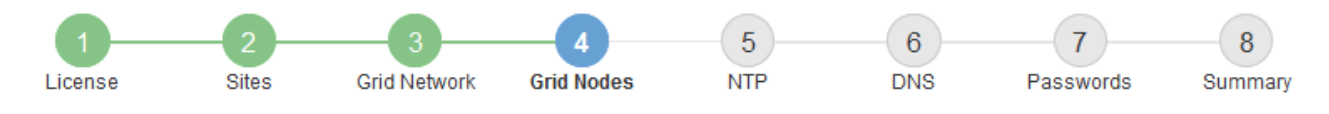

#### **Grid Nodes**

Approve and configure grid nodes, so that they are added correctly to your StorageGRID system.

#### **Pending Nodes**

Grid nodes are listed as pending until they are assigned to a site, configured, and approved.

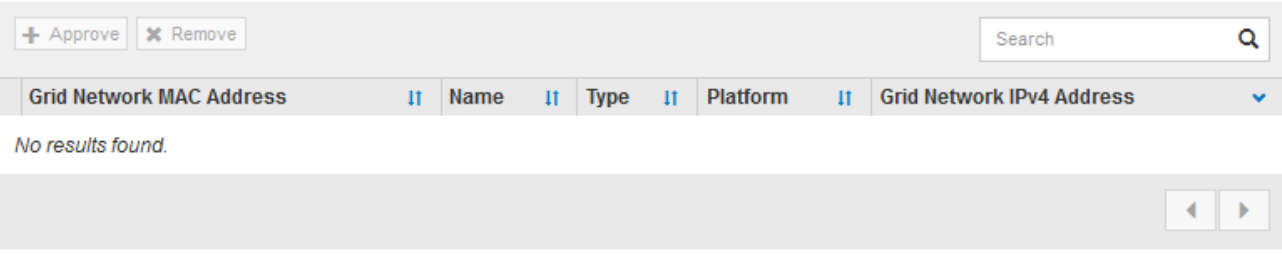

#### **Approved Nodes**

Grid nodes that have been approved and have been configured for installation. An approved grid node's configuration can be edited if errors are identified.

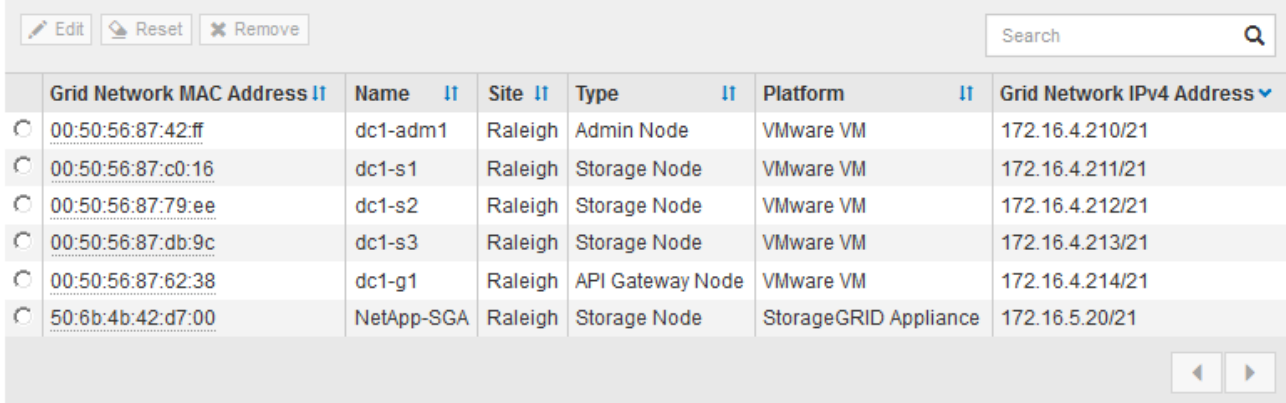

9. Repita estos pasos para cada nodo de cuadrícula pendiente que desee aprobar.

Debe aprobar todos los nodos que desee de la cuadrícula. Sin embargo, puede volver a esta página en cualquier momento antes de hacer clic en **instalar** en la página Resumen. Puede modificar las propiedades de un nodo de cuadrícula aprobado seleccionando su botón de opción y haciendo clic en **Editar**.

10. Cuando haya terminado de aprobar nodos de cuadrícula, haga clic en **Siguiente**.

## **Especifique la información del servidor de protocolo de tiempo de redes**

Es necesario especificar la información de configuración del protocolo de tiempo de redes (NTP) para el sistema StorageGRID, de manera que se puedan mantener sincronizadas las operaciones realizadas en servidores independientes.

#### **Acerca de esta tarea**

Debe especificar las direcciones IPv4 para los servidores NTP.

Debe especificar servidores NTP externos. Los servidores NTP especificados deben usar el protocolo NTP.

Debe especificar cuatro referencias de servidor NTP de estrato 3 o superior para evitar problemas con la desviación del tiempo.

> Al especificar el origen NTP externo para una instalación StorageGRID de nivel de producción, no utilice el servicio de hora de Windows (W32Time) en una versión de Windows anterior a Windows Server 2016. El servicio de tiempo en versiones anteriores de Windows no es lo suficientemente preciso y no es compatible con Microsoft para su uso en entornos de gran precisión como StorageGRID.

["Límite de soporte para configurar el servicio de tiempo de Windows para entornos de alta](https://support.microsoft.com/en-us/help/939322/support-boundary-to-configure-the-windows-time-service-for-high-accura) [precisión"](https://support.microsoft.com/en-us/help/939322/support-boundary-to-configure-the-windows-time-service-for-high-accura)

Los nodos a los que asignó previamente roles NTP primarios utilizan los servidores NTP externos.

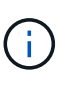

 $\left( \begin{array}{c} 1 \end{array} \right)$ 

Asegúrese de que al menos dos nodos de cada sitio puedan acceder a al menos cuatro fuentes de NTP externas. Si solo un nodo de un sitio puede acceder a los orígenes NTP, se producirán problemas de tiempo si ese nodo falla. Además, designar dos nodos por sitio como orígenes NTP primarios garantiza una sincronización precisa si un sitio está aislado del resto de la cuadrícula.

## **Pasos**

- 1. Especifique las direcciones IPv4 para al menos cuatro servidores NTP en los cuadros de texto **servidor 1** a **servidor 4** .
- 2. Si es necesario, seleccione el signo más junto a la última entrada para agregar entradas adicionales del servidor.

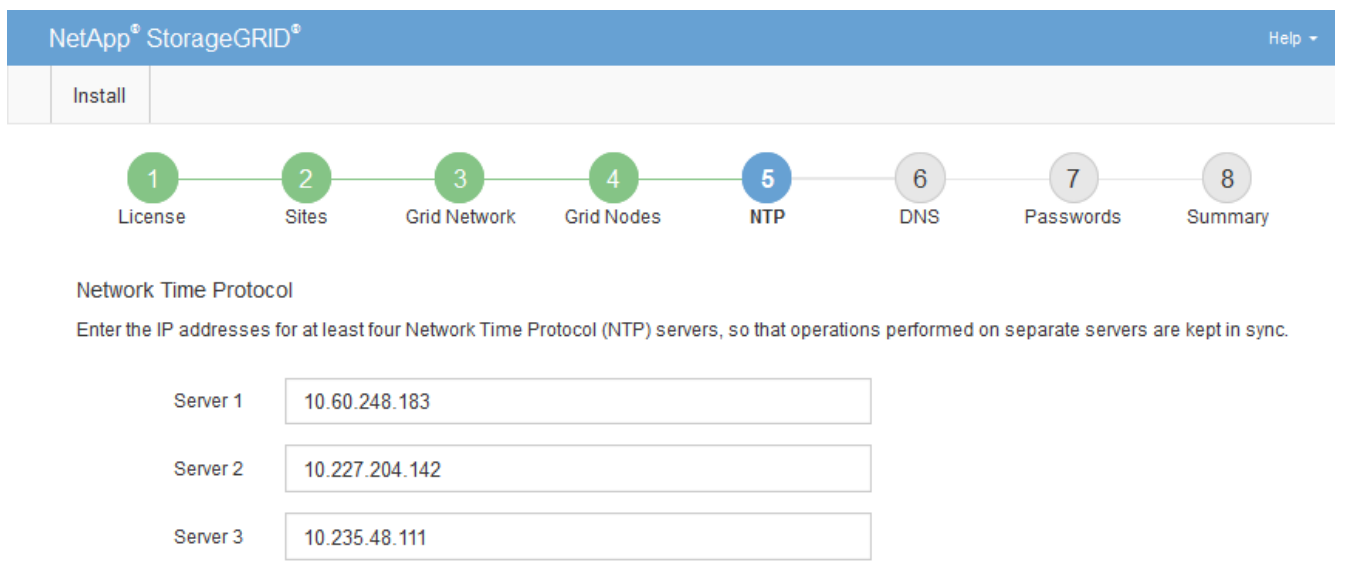

3. Seleccione **Siguiente**.

Server 4

 $0.0.0.0$ 

## **Especifique la información del servidor del sistema de nombres de dominio**

Debe especificar la información del sistema de nombres de dominio (DNS) para el

sistema StorageGRID, de modo que pueda acceder a servidores externos con nombres de host en lugar de direcciones IP.

## **Acerca de esta tarea**

Al especificar la información del servidor DNS, se pueden utilizar nombres de host de nombre de dominio completo (FQDN) en lugar de direcciones IP para las notificaciones de correo electrónico y AutoSupport. Se recomienda especificar al menos dos servidores DNS.

T.

Proporcione de dos a seis direcciones IPv4 para los servidores DNS. Debe seleccionar los servidores DNS a los que puede acceder cada sitio localmente en el caso de que la red sea de destino. Esto es para asegurar que un sitio de Ilanded siga teniendo acceso al servicio DNS. Después de configurar la lista de servidores DNS para toda la cuadrícula, puede personalizar aún más la lista de servidores DNS para cada nodo. Para obtener detalles, consulte la información sobre cómo modificar la configuración de DNS en las instrucciones de recuperación y mantenimiento.

Si se omite o se configura incorrectamente la información del servidor DNS, se activa una alarma DNST en el servicio SSM de cada nodo de cuadrícula. La alarma se borra cuando DNS está configurado correctamente y la nueva información del servidor ha llegado a todos los nodos de la cuadrícula.

## **Pasos**

- 1. Especifique la dirección IPv4 para al menos un servidor DNS en el cuadro de texto **servidor 1**.
- 2. Si es necesario, seleccione el signo más junto a la última entrada para agregar entradas adicionales del servidor.

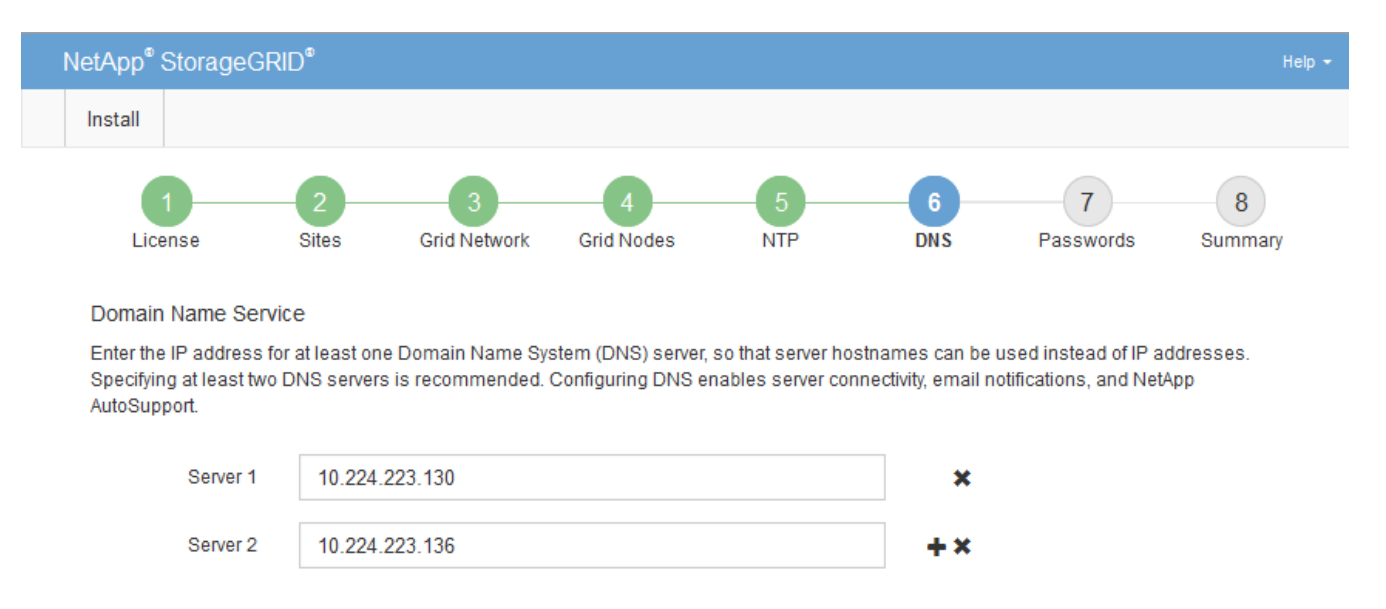

La práctica recomendada es especificar al menos dos servidores DNS. Puede especificar hasta seis servidores DNS.

## 3. Seleccione **Siguiente**.

## **Especifique las contraseñas del sistema StorageGRID**

Como parte de la instalación del sistema StorageGRID, debe introducir las contraseñas que se utilizarán para proteger el sistema y realizar tareas de mantenimiento.

### **Acerca de esta tarea**

Utilice la página instalar contraseñas para especificar la contraseña de acceso de aprovisionamiento y la contraseña de usuario raíz de administración de grid.

- La clave de acceso de aprovisionamiento se usa como clave de cifrado y el sistema StorageGRID no la almacena.
- Debe disponer de la clave de acceso de aprovisionamiento para los procedimientos de instalación, ampliación y mantenimiento, incluida la descarga del paquete de recuperación. Por lo tanto, es importante almacenar la frase de contraseña de aprovisionamiento en una ubicación segura.
- Puede cambiar la frase de acceso de aprovisionamiento desde Grid Manager si tiene la actual.
- La contraseña de usuario raíz de administración de grid se puede cambiar mediante Grid Manager.
- La consola de línea de comandos y las contraseñas SSH generadas aleatoriamente se almacenan en el archivo Passwords.txt en el paquete de recuperación.

### **Pasos**

1. En **frase de paso de aprovisionamiento**, introduzca la contraseña de provisión que será necesaria para realizar cambios en la topología de la red del sistema StorageGRID.

Almacenar la clave de acceso de aprovisionamiento en un lugar seguro.

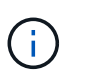

Si después de la instalación ha finalizado y desea cambiar la contraseña de acceso de aprovisionamiento más tarde, puede utilizar Grid Manager. Seleccione **CONFIGURACIÓN** > **Control de acceso**> **contraseñas de cuadrícula**.

- 2. En **Confirmar la frase de paso de aprovisionamiento**, vuelva a introducir la contraseña de aprovisionamiento para confirmarla.
- 3. En **Contraseña de usuario raíz de Grid Management**, introduzca la contraseña que desea utilizar para acceder a Grid Manager como usuario "'root'".

Guarde la contraseña en un lugar seguro.

4. En **Confirmar contraseña de usuario raíz**, vuelva a introducir la contraseña de Grid Manager para confirmarla.

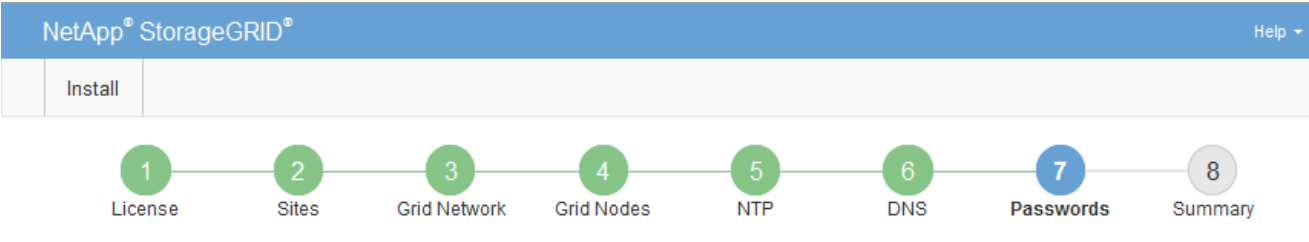

#### Passwords

Enter secure passwords that meet your organization's security policies. A text file containing the command line passwords must be downloaded during the final installation step.

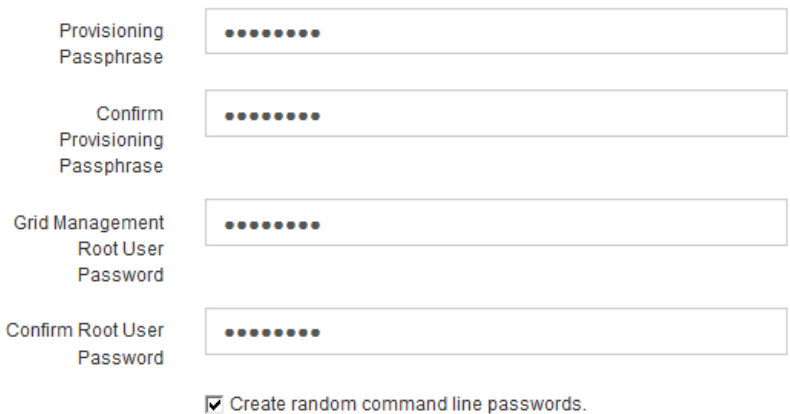

5. Si va a instalar una cuadrícula con fines de prueba de concepto o demostración, anule la selección de la casilla de verificación **Crear contraseñas de línea de comandos aleatorias**.

En las implementaciones de producción, las contraseñas aleatorias deben utilizarse siempre por motivos de seguridad. Anule la selección de **Crear contraseñas de línea de comandos aleatorias** sólo para cuadrículas de demostración si desea utilizar contraseñas predeterminadas para acceder a nodos de cuadrícula desde la línea de comandos mediante la cuenta «'root'» o «'admin'».

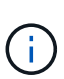

Se le solicitará que descargue el archivo del paquete de recuperación (sgws-recoverypackage-id-revision.zip) Después de hacer clic en **instalar** en la página Resumen. Debe [descargue este archivo](https://docs.netapp.com/es-es/storagegrid-116/maintain/downloading-recovery-package.html) para completar la instalación. Las contraseñas que se necesitan para acceder al sistema se almacenan en la Passwords.txt Archivo, incluido en el archivo del paquete de recuperación.

6. Haga clic en **Siguiente**.

## **Revise la configuración y complete la instalación**

Debe revisar con cuidado la información de configuración que ha introducido para asegurarse de que la instalación se complete correctamente.

### **Pasos**

1. Abra la página **Resumen**.

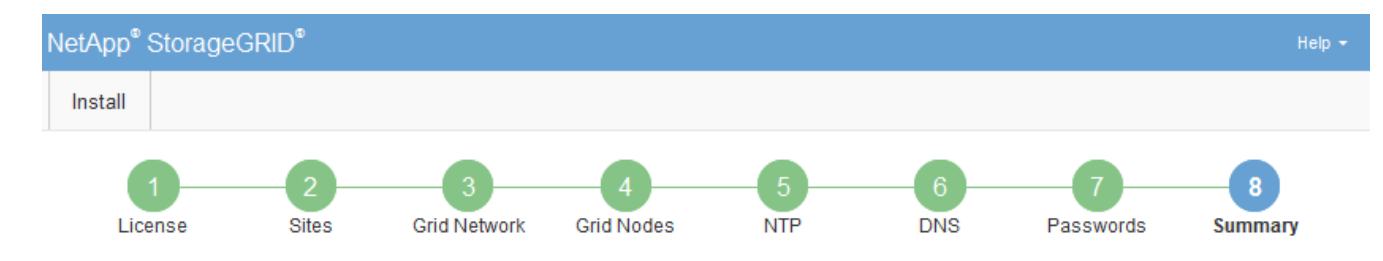

#### Summary

Verify that all of the grid configuration information is correct, and then click Install. You can view the status of each grid node as it installs. Click the Modify links to go back and change the associated information.

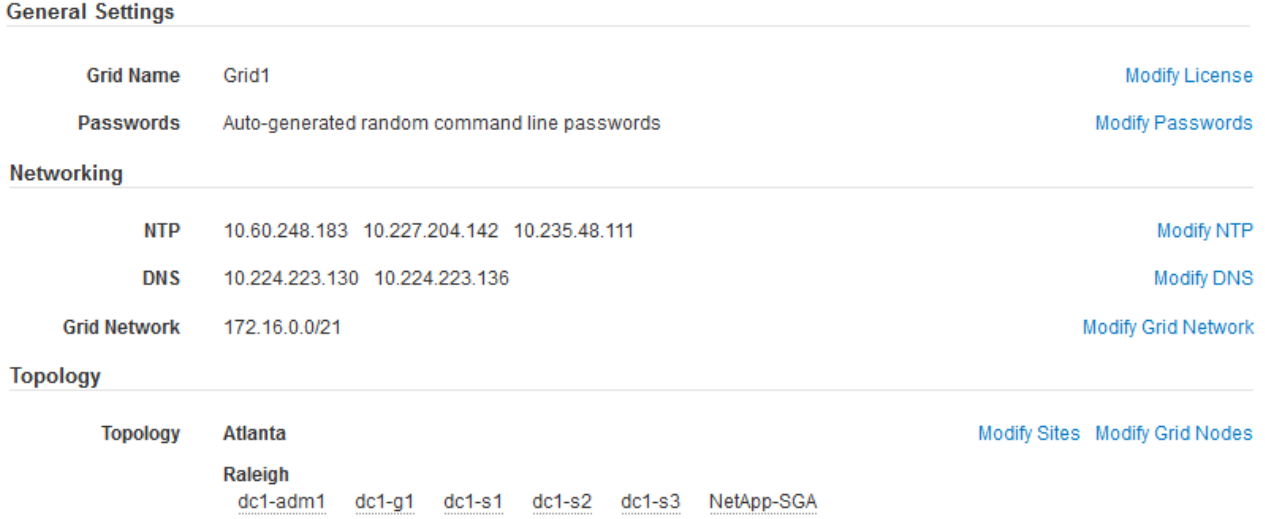

- 2. Verifique que toda la información de configuración de la cuadrícula sea correcta. Utilice los enlaces Modify de la página Summary para volver atrás y corregir los errores.
- 3. Haga clic en **instalar**.

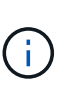

Si un nodo está configurado para utilizar la red de cliente, la puerta de enlace predeterminada para ese nodo cambia de la red de cuadrícula a la red de cliente cuando hace clic en **instalar**. Si se pierde la conectividad, debe asegurarse de acceder al nodo de administración principal a través de una subred accesible. Consulte [Directrices sobre redes](https://docs.netapp.com/es-es/storagegrid-116/network/index.html) para obtener más detalles.

### 4. Haga clic en **Descargar paquete de recuperación**.

Cuando la instalación avance hasta el punto en el que se define la topología de la cuadrícula, se le pedirá que descargue el archivo del paquete de recuperación (.zip), y confirme que puede obtener acceso al contenido de este archivo. Debe descargar el archivo de paquete de recuperación para que pueda recuperar el sistema StorageGRID si falla uno o más nodos de grid. La instalación continúa en segundo plano, pero no puede completar la instalación y acceder al sistema StorageGRID hasta que descargue y verifique este archivo.

5. Compruebe que puede extraer el contenido del . zip archivar y, a continuación, guardarlo en dos ubicaciones seguras, seguras e independientes.

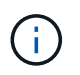

El archivo del paquete de recuperación debe estar protegido porque contiene claves de cifrado y contraseñas que se pueden usar para obtener datos del sistema StorageGRID. 6. Active la casilla de verificación **he descargado y verificado correctamente el archivo de paquete de recuperación** y haga clic en **Siguiente**.

Download Recovery Package

Before proceeding, you must download the Recovery Package file. This file is necessary to recover the StorageGRID system if a failure occurs.

When the download completes, open the .zip file and confirm it includes a "gpt-backup" directory and a second .zip file. Then, extract this inner .zip file and confirm you can open the passwords.txt file.

After you have verified the contents, copy the Recovery Package file to two safe, secure, and separate locations. The Recovery Package file must be secured because it contains encryption keys and passwords that can be used to obtain data from the StorageGRID system.

The Recovery Package is required for recovery procedures and must be stored in a secure location.

Download Recovery Package

□ I have successfully downloaded and verified the Recovery Package file.

Si la instalación sigue en curso, aparece la página de estado. Esta página indica el progreso de la instalación para cada nodo de cuadrícula.

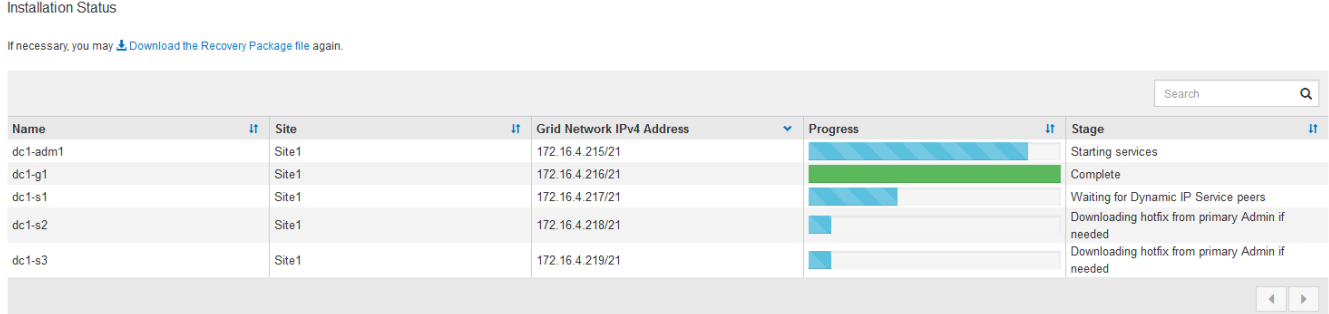

Cuando se llega a la fase completa de todos los nodos de cuadrícula, aparece la página de inicio de sesión de Grid Manager.

7. Inicie sesión en Grid Manager con el usuario "root" y la contraseña que especificó durante la instalación.

## **Directrices posteriores a la instalación**

Después de completar la implementación y la configuración de un nodo de grid, siga estas directrices para el direccionamiento DHCP y los cambios de configuración de red.

• Si se utilizó DHCP para asignar direcciones IP, configure una reserva DHCP para cada dirección IP en las redes que se estén utilizando.

DHCP solo puede configurarse durante la fase de implementación. No es posible configurar DHCP durante la configuración.

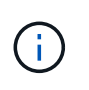

Los nodos se reinician cuando cambian sus direcciones IP, lo que puede provocar interrupciones de servicio si un cambio de dirección DHCP afecta a varios nodos al mismo tiempo.

- Debe usar los procedimientos de cambio IP si desea cambiar direcciones IP, máscaras de subred y puertas de enlace predeterminadas para un nodo de grid. Consulte [Configurar las direcciones IP](https://docs.netapp.com/es-es/storagegrid-116/maintain/configuring-ip-addresses.html).
- Si realiza cambios de configuración de redes, incluidos los cambios de enrutamiento y puerta de enlace, es posible que se pierda la conectividad de cliente al nodo de administración principal y a otros nodos de grid. En función de los cambios de red aplicados, es posible que deba volver a establecer estas conexiones.

# <span id="page-60-0"></span>**Automatización de la instalación (Red Hat Enterprise Linux o CentOS)**

Puede automatizar la instalación del servicio de host de StorageGRID y la configuración de los nodos de grid.

La automatización de la puesta en marcha puede ser útil en cualquiera de los siguientes casos:

- Ya utiliza un marco de orquestación estándar, como Ansible, Puppet o Chef, para poner en marcha y configurar hosts físicos o virtuales.
- Tiene pensado implementar varias instancias de StorageGRID.
- Está poniendo en marcha una instancia de StorageGRID grande y compleja.

El servicio de host StorageGRID se instala mediante un paquete y está basado en archivos de configuración. Puede crear los archivos de configuración mediante uno de estos métodos:

- [Cree los archivos de configuración](#page-25-0) interactivamente durante una instalación manual.
- Prepare los archivos de configuración por adelantado (o mediante programación) para permitir la instalación automatizada mediante marcos de orquestación estándar, como se describe en este artículo.

StorageGRID proporciona scripts Python opcionales para automatizar la configuración de dispositivos StorageGRID y de todo el sistema StorageGRID (el «grid»). Puede utilizar estos scripts directamente o puede inspeccionarlos para obtener información sobre cómo utilizar la API REST de instalación de StorageGRID en las herramientas de configuración e implementación de grid que desarrolla usted mismo.

# **Automatizar la instalación y configuración del servicio de host de StorageGRID**

Puede automatizar la instalación del servicio de host de StorageGRID mediante marcos de orquestación estándar como Ansible, Puppet, Chef, Fabric o SaltStack.

El servicio de host de StorageGRID está empaquetado en un RPM y está basado en archivos de configuración que puede prepararse con anticipación (o mediante programación) para permitir la instalación automatizada. Si ya utiliza un marco de orquestación estándar para instalar y configurar RHEL o CentOS, agregar StorageGRID a sus libros de estrategia o recetas debe ser algo sencillo.

Consulte el ejemplo de rol y libro de estrategia de Ansible en la /extras carpeta suministrada con el archivo de instalación. El libro de estrategia de Ansible muestra cómo storagegrid El rol prepara el host e instala StorageGRID en los servidores de destino. Puede personalizar el rol o el libro de estrategia según sea necesario.

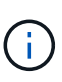

el libro de aplicaciones de ejemplo no incluye los pasos necesarios para crear dispositivos de red antes de iniciar el servicio de host StorageGRID. Añada estos pasos antes de finalizar y utilizar el libro de estrategia.

Es posible automatizar todos los pasos para preparar los hosts y implementar nodos de grid virtual.

# **Automatice la configuración de StorageGRID**

Después de implementar los nodos de grid, puede automatizar la configuración del sistema StorageGRID.

## **Lo que necesitará**

• Conoce la ubicación de los siguientes archivos del archivo de instalación.

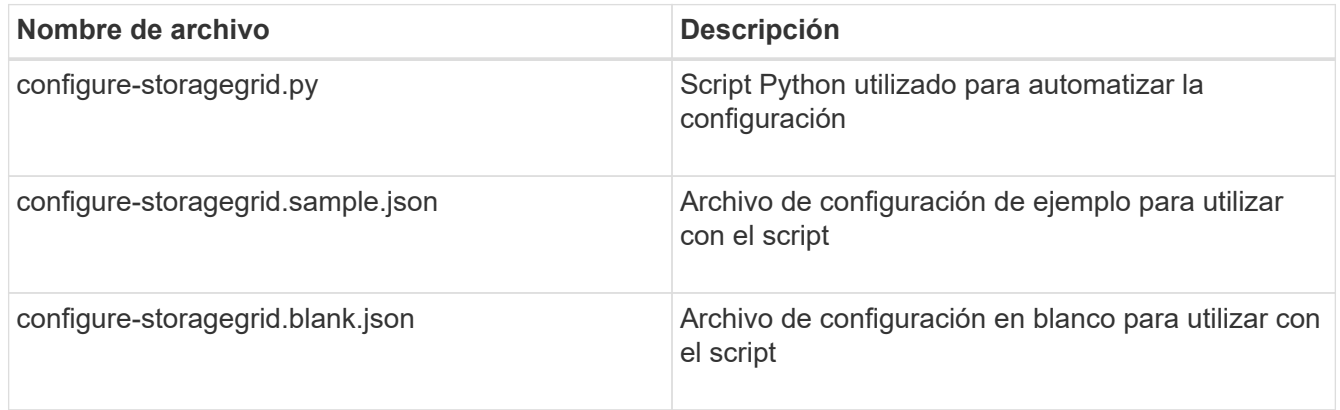

• Ha creado un configure-storagegrid.json archivo de configuración. Para crear este archivo, puede modificar el archivo de configuración de ejemplo (configure-storagegrid.sample.json) o el archivo de configuración en blanco (configure-storagegrid.blank.json).

## **Acerca de esta tarea**

Puede utilizar el configure-storagegrid.py El guión de Python y el configure-storagegrid.json Archivo de configuración para automatizar la configuración del sistema StorageGRID.

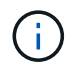

También puede configurar el sistema mediante Grid Manager o la API de instalación.

### **Pasos**

- 1. Inicie sesión en el equipo Linux que está utilizando para ejecutar el script Python.
- 2. Cambie al directorio en el que ha extraído el archivo de instalación.

Por ejemplo:

cd StorageGRID-Webscale-version/platform

donde platform es debs, rpms, o. vsphere.

3. Ejecute el script Python y utilice el archivo de configuración que ha creado.

Por ejemplo:

### **Resultado**

Un paquete de recuperación . zip el archivo se genera durante el proceso de configuración y se descarga en el directorio en el que se ejecuta el proceso de instalación y configuración. Debe realizar una copia de seguridad del archivo de paquete de recuperación para poder recuperar el sistema StorageGRID si falla uno o más nodos de grid. Por ejemplo, cópielo en una ubicación de red segura y en una ubicación de almacenamiento en nube segura.

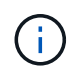

El archivo del paquete de recuperación debe estar protegido porque contiene claves de cifrado y contraseñas que se pueden usar para obtener datos del sistema StorageGRID.

Si ha especificado que se deben generar contraseñas aleatorias, debe extraer el Passwords.txt File y busque las contraseñas que se necesitan para acceder al sistema StorageGRID.

```
######################################################################
##### The StorageGRID "recovery package" has been downloaded as: #####
##### ./sgws-recovery-package-994078-rev1.zip #####
##### Safeguard this file as it will be needed in case of a #####
##### StorageGRID node recovery. #####
######################################################################
```
El sistema StorageGRID se instala y configura cuando se muestra un mensaje de confirmación.

```
StorageGRID has been configured and installed.
```
## **Información relacionada**

[Información general de la instalación de la API de REST](#page-62-0)

# <span id="page-62-0"></span>**Información general de la instalación de la API de REST**

StorageGRID proporciona la API de instalación de StorageGRID para realizar tareas de instalación.

La API utiliza la plataforma API de código abierto de Swagger para proporcionar la documentación de API. Swagger permite que tanto desarrolladores como no desarrolladores interactúen con la API en una interfaz de usuario que ilustra cómo responde la API a los parámetros y las opciones. En esta documentación se asume que está familiarizado con las tecnologías web estándar y el formato de datos JSON (notación de objetos JavaScript).

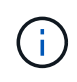

Cualquier operación de API que realice mediante la página web de documentos de API es una operación en directo. Tenga cuidado de no crear, actualizar o eliminar datos de configuración u otros datos por error.

Cada comando de API REST incluye la URL de la API, una acción HTTP, los parámetros de URL necesarios o

opcionales y una respuesta de API esperada.

# **API de instalación de StorageGRID**

La API de instalación de StorageGRID solo está disponible cuando configura inicialmente el sistema StorageGRID y en el caso de que deba realizar una recuperación de nodo de administrador principal. Se puede acceder a la API de instalación a través de HTTPS desde Grid Manager.

Para acceder a la documentación de API, vaya a la página web de instalación del nodo de administración principal y seleccione **Ayuda** > **Documentación de API** en la barra de menús.

La API de instalación de StorageGRID incluye las siguientes secciones:

- **Config** Operaciones relacionadas con la versión del producto y las versiones de la API. Puede mostrar la versión de la versión del producto y las versiones principales de la API que admite esa versión.
- **Grid** Operaciones de configuración a nivel de cuadrícula. Puede obtener y actualizar la configuración de la cuadrícula, incluidos los detalles de la cuadrícula, las subredes de la red de cuadrícula, las contraseñas de la cuadrícula y las direcciones IP del servidor NTP y DNS.
- **Nodes** Operaciones de configuración a nivel de nodo. Puede recuperar una lista de nodos de cuadrícula, eliminar un nodo de cuadrícula, configurar un nodo de cuadrícula, ver un nodo de cuadrícula y restablecer la configuración de un nodo de cuadrícula.
- **Aprovisionamiento** Operaciones de aprovisionamiento. Puede iniciar la operación de aprovisionamiento y ver el estado de la operación de aprovisionamiento.
- **Recuperación** Operaciones de recuperación del nodo de administración principal. Puede restablecer la información, cargar el paquete de recuperación, iniciar la recuperación y ver el estado de la operación de recuperación.
- **Paquete de recuperación** Operaciones para descargar el paquete de recuperación.
- **Esquemas** esquemas API para implementaciones avanzadas
- **Sites** Operaciones de configuración a nivel de sitio. Puede crear, ver, eliminar y modificar un sitio.

# <span id="page-63-0"></span>**A continuación, ¿dónde ir**

Tras completar una instalación, debe realizar una serie de pasos de integración y configuración. Se requieren algunos pasos; otros son opcionales.

## **Tareas requeridas**

- Cree una cuenta de inquilino para cada protocolo de cliente (Swift o S3) que se usará para almacenar objetos en su sistema de StorageGRID.
- Controlar el acceso al sistema configurando grupos y cuentas de usuario. Opcionalmente, puede configurar un origen de identidad federado (como Active Directory u OpenLDAP) para que pueda importar grupos de administración y usuarios. También puede crear usuarios y grupos locales.
- Integre y pruebe las aplicaciones cliente API S3 o Swift que usará para cargar objetos en el sistema StorageGRID.
- Cuando esté listo, configure las reglas de gestión del ciclo de vida de la información (ILM) y la política de ILM que desee usar para proteger los datos de los objetos.

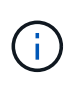

Al instalar StorageGRID, se activa la política predeterminada de ILM, la política de copias base 2. Esta política incluye la regla de gestión del ciclo de vida de la información en stock (hacer 2 copias) y se aplica si no se ha activado ninguna otra política.

- Si la instalación incluye nodos de almacenamiento del dispositivo, use el software SANtricity para completar las siguientes tareas:
	- Conéctese a cada dispositivo StorageGRID.
	- Comprobar recepción de datos AutoSupport.
- Si el sistema StorageGRID incluye cualquier nodo de archivado, configure la conexión del nodo de archivado con el sistema de almacenamiento de archivado externo de destino.

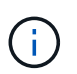

Si algún nodo de archivado utilizará Tivoli Storage Manager como sistema de almacenamiento de archivado externo, también deberá configurar Tivoli Storage Manager.

- Revise y siga las directrices de optimización del sistema StorageGRID para eliminar los riesgos de seguridad.
- Configurar las notificaciones por correo electrónico para las alertas del sistema.

# **Tareas opcionales**

- Si desea recibir notificaciones del sistema de alarmas (heredadas), configure listas de correo y notificaciones por correo electrónico para alarmas.
- Actualice las direcciones IP del nodo de grid si han cambiado desde que planeó la implementación y generó el paquete de recuperación. Consulte información sobre el cambio de direcciones IP en las instrucciones de recuperación y mantenimiento.
- Configurar el cifrado del almacenamiento, si es necesario.
- Configure la compresión del almacenamiento para reducir el tamaño de los objetos almacenados, si es necesario.
- Configure el acceso de los clientes de auditoría. Puede configurar el acceso al sistema para fines de auditoría a través de un recurso compartido de archivos NFS o CIFS. Consulte las instrucciones para administrar StorageGRID.

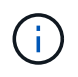

La exportación de auditorías por CIFS/Samba ha sido obsoleta y se eliminará en una futura versión de StorageGRID.

### **Información relacionada**

[Administre StorageGRID](https://docs.netapp.com/es-es/storagegrid-116/admin/index.html)

[Use S3](https://docs.netapp.com/es-es/storagegrid-116/s3/index.html)

[Use Swift](https://docs.netapp.com/es-es/storagegrid-116/swift/index.html)

[Gestión de objetos con ILM](https://docs.netapp.com/es-es/storagegrid-116/ilm/index.html)

[Supervisión y solución de problemas](https://docs.netapp.com/es-es/storagegrid-116/monitor/index.html)

[Recuperación y mantenimiento](https://docs.netapp.com/es-es/storagegrid-116/maintain/index.html)

[Servicios de aplicaciones SG100 y SG1000](https://docs.netapp.com/es-es/storagegrid-116/sg100-1000/index.html)

[Dispositivos de almacenamiento SG5600](https://docs.netapp.com/es-es/storagegrid-116/sg5600/index.html) [Dispositivos de almacenamiento SG5700](https://docs.netapp.com/es-es/storagegrid-116/sg5700/index.html) [Dispositivos de almacenamiento SG6000](https://docs.netapp.com/es-es/storagegrid-116/sg6000/index.html) [Notas de la versión](https://docs.netapp.com/es-es/storagegrid-116/release-notes/index.html) [Endurecimiento del sistema](https://docs.netapp.com/es-es/storagegrid-116/harden/index.html) [Revisar los registros de auditoría](https://docs.netapp.com/es-es/storagegrid-116/audit/index.html) [Actualizar el software de](https://docs.netapp.com/es-es/storagegrid-116/upgrade/index.html)

# <span id="page-65-0"></span>**Solucionar problemas de instalación**

Si se produce algún problema durante la instalación del sistema StorageGRID, puede acceder a los archivos de registro de la instalación. Es posible que el soporte técnico también deba utilizar los archivos de registro de instalación para resolver problemas.

Los siguientes archivos de registro de instalación están disponibles en el contenedor que ejecuta cada nodo:

- /var/local/log/install.log (se encuentra en todos los nodos de grid)
- /var/local/log/gdu-server.log (Encontrado en el nodo de administración principal)

Los siguientes archivos de registro de instalación están disponibles en el host:

- /var/log/storagegrid/daemon.log
- /var/log/storagegrid/nodes/node-name.log

Para obtener más información sobre cómo acceder a los archivos de registro, consulte las instrucciones para supervisar y solucionar problemas de StorageGRID. Para obtener ayuda sobre la solución de problemas de instalación del dispositivo, consulte las instrucciones de instalación y mantenimiento de los dispositivos. Si necesita ayuda adicional, póngase en contacto con el soporte técnico.

## **Información relacionada**

[Supervisión y solución de problemas](https://docs.netapp.com/es-es/storagegrid-116/monitor/index.html) [Servicios de aplicaciones SG100 y SG1000](https://docs.netapp.com/es-es/storagegrid-116/sg100-1000/index.html) [Dispositivos de almacenamiento SG6000](https://docs.netapp.com/es-es/storagegrid-116/sg6000/index.html) [Dispositivos de almacenamiento SG5700](https://docs.netapp.com/es-es/storagegrid-116/sg5700/index.html) [Dispositivos de almacenamiento SG5600](https://docs.netapp.com/es-es/storagegrid-116/sg5600/index.html) ["Soporte de NetApp"](https://mysupport.netapp.com/site/global/dashboard)

# <span id="page-65-1"></span>**Ejemplo de /etc/sysconfig/network-scripts**

Se pueden utilizar los archivos de ejemplo para agregar cuatro interfaces físicas de Linux

en un único enlace LACP y, a continuación, establecer tres interfaces de VLAN que tendencia al vínculo para su uso como interfaces de red Grid, de administrador y de cliente de StorageGRID.

# **Interfaces físicas**

Tenga en cuenta que los switches de los otros extremos de los enlaces también deben tratar los cuatro puertos como un único enlace troncal o canal de puerto LACP y deben pasar, al menos, las tres VLAN de referencia con etiquetas.

## **/etc/sysconfig/network-scripts/ifcfg-ens160**

TYPE=Ethernet NAME=ens160 UUID=011b17dd-642a-4bb9-acae-d71f7e6c8720 DEVICE=ens160 ONBOOT=yes MASTER=bond0 SLAVE=yes

## **/etc/sysconfig/network-scripts/ifcfg-ens192**

```
TYPE=Ethernet
NAME=ens192
UUID=e28eb15f-76de-4e5f-9a01-c9200b58d19c
DEVICE=ens192
ONBOOT=yes
MASTER=bond0
SLAVE=yes
```
### **/etc/sysconfig/network-scripts/ifcfg-ens224**

TYPE=Ethernet NAME=ens224 UUID=b0e3d3ef-7472-4cde-902c-ef4f3248044b DEVICE=ens224 ONBOOT=yes MASTER=bond0 SLAVE=yes

**/etc/sysconfig/network-scripts/ifcfg-ens256**

```
TYPE=Ethernet
NAME=ens256
UUID=7cf7aabc-3e4b-43d0-809a-1e2378faa4cd
DEVICE=ens256
ONBOOT=yes
MASTER=bond0
SLAVE=yes
```
## **Interfaz de vínculo**

## **/etc/sysconfig/network-scripts/ifcfg-bond0**

```
DEVICE=bond0
TYPE=Bond
BONDING_MASTER=yes
NAME=bond0
ONBOOT=yes
BONDING_OPTS=mode=802.3ad
```
# **Interfaces VLAN**

## **/etc/sysconfig/network-scripts/ifcfg-bond0.1001**

```
VLAN=yes
TYPE=Vlan
DEVICE=bond0.1001
PHYSDEV=bond0
VLAN_ID=1001
REORDER_HDR=0
BOOTPROTO=none
UUID=296435de-8282-413b-8d33-c4dd40fca24a
ONBOOT=yes
```
**/etc/sysconfig/network-scripts/ifcfg-bond0.1002**

VLAN=yes TYPE=Vlan DEVICE=bond0.1002 PHYSDEV=bond0 VLAN\_ID=1002 REORDER\_HDR=0 BOOTPROTO=none UUID=dbaaec72-0690-491c-973a-57b7dd00c581 ONBOOT=yes

### **/etc/sysconfig/network-scripts/ifcfg-bond0.1003**

VLAN=yes TYPE=Vlan DEVICE=bond0.1003 PHYSDEV=bond0 VLAN\_ID=1003 REORDER\_HDR=0 BOOTPROTO=none UUID=d1af4b30-32f5-40b4-8bb9-71a2fbf809a1 ONBOOT=yes

## **Información de copyright**

Copyright © 2024 NetApp, Inc. Todos los derechos reservados. Imprimido en EE. UU. No se puede reproducir este documento protegido por copyright ni parte del mismo de ninguna forma ni por ningún medio (gráfico, electrónico o mecánico, incluidas fotocopias, grabaciones o almacenamiento en un sistema de recuperación electrónico) sin la autorización previa y por escrito del propietario del copyright.

El software derivado del material de NetApp con copyright está sujeto a la siguiente licencia y exención de responsabilidad:

ESTE SOFTWARE LO PROPORCIONA NETAPP «TAL CUAL» Y SIN NINGUNA GARANTÍA EXPRESA O IMPLÍCITA, INCLUYENDO, SIN LIMITAR, LAS GARANTÍAS IMPLÍCITAS DE COMERCIALIZACIÓN O IDONEIDAD PARA UN FIN CONCRETO, CUYA RESPONSABILIDAD QUEDA EXIMIDA POR EL PRESENTE DOCUMENTO. EN NINGÚN CASO NETAPP SERÁ RESPONSABLE DE NINGÚN DAÑO DIRECTO, INDIRECTO, ESPECIAL, EJEMPLAR O RESULTANTE (INCLUYENDO, ENTRE OTROS, LA OBTENCIÓN DE BIENES O SERVICIOS SUSTITUTIVOS, PÉRDIDA DE USO, DE DATOS O DE BENEFICIOS, O INTERRUPCIÓN DE LA ACTIVIDAD EMPRESARIAL) CUALQUIERA SEA EL MODO EN EL QUE SE PRODUJERON Y LA TEORÍA DE RESPONSABILIDAD QUE SE APLIQUE, YA SEA EN CONTRATO, RESPONSABILIDAD OBJETIVA O AGRAVIO (INCLUIDA LA NEGLIGENCIA U OTRO TIPO), QUE SURJAN DE ALGÚN MODO DEL USO DE ESTE SOFTWARE, INCLUSO SI HUBIEREN SIDO ADVERTIDOS DE LA POSIBILIDAD DE TALES DAÑOS.

NetApp se reserva el derecho de modificar cualquiera de los productos aquí descritos en cualquier momento y sin aviso previo. NetApp no asume ningún tipo de responsabilidad que surja del uso de los productos aquí descritos, excepto aquello expresamente acordado por escrito por parte de NetApp. El uso o adquisición de este producto no lleva implícita ninguna licencia con derechos de patente, de marcas comerciales o cualquier otro derecho de propiedad intelectual de NetApp.

Es posible que el producto que se describe en este manual esté protegido por una o más patentes de EE. UU., patentes extranjeras o solicitudes pendientes.

LEYENDA DE DERECHOS LIMITADOS: el uso, la copia o la divulgación por parte del gobierno están sujetos a las restricciones establecidas en el subpárrafo (b)(3) de los derechos de datos técnicos y productos no comerciales de DFARS 252.227-7013 (FEB de 2014) y FAR 52.227-19 (DIC de 2007).

Los datos aquí contenidos pertenecen a un producto comercial o servicio comercial (como se define en FAR 2.101) y son propiedad de NetApp, Inc. Todos los datos técnicos y el software informático de NetApp que se proporcionan en este Acuerdo tienen una naturaleza comercial y se han desarrollado exclusivamente con fondos privados. El Gobierno de EE. UU. tiene una licencia limitada, irrevocable, no exclusiva, no transferible, no sublicenciable y de alcance mundial para utilizar los Datos en relación con el contrato del Gobierno de los Estados Unidos bajo el cual se proporcionaron los Datos. Excepto que aquí se disponga lo contrario, los Datos no se pueden utilizar, desvelar, reproducir, modificar, interpretar o mostrar sin la previa aprobación por escrito de NetApp, Inc. Los derechos de licencia del Gobierno de los Estados Unidos de América y su Departamento de Defensa se limitan a los derechos identificados en la cláusula 252.227-7015(b) de la sección DFARS (FEB de 2014).

### **Información de la marca comercial**

NETAPP, el logotipo de NETAPP y las marcas que constan en <http://www.netapp.com/TM>son marcas comerciales de NetApp, Inc. El resto de nombres de empresa y de producto pueden ser marcas comerciales de sus respectivos propietarios.